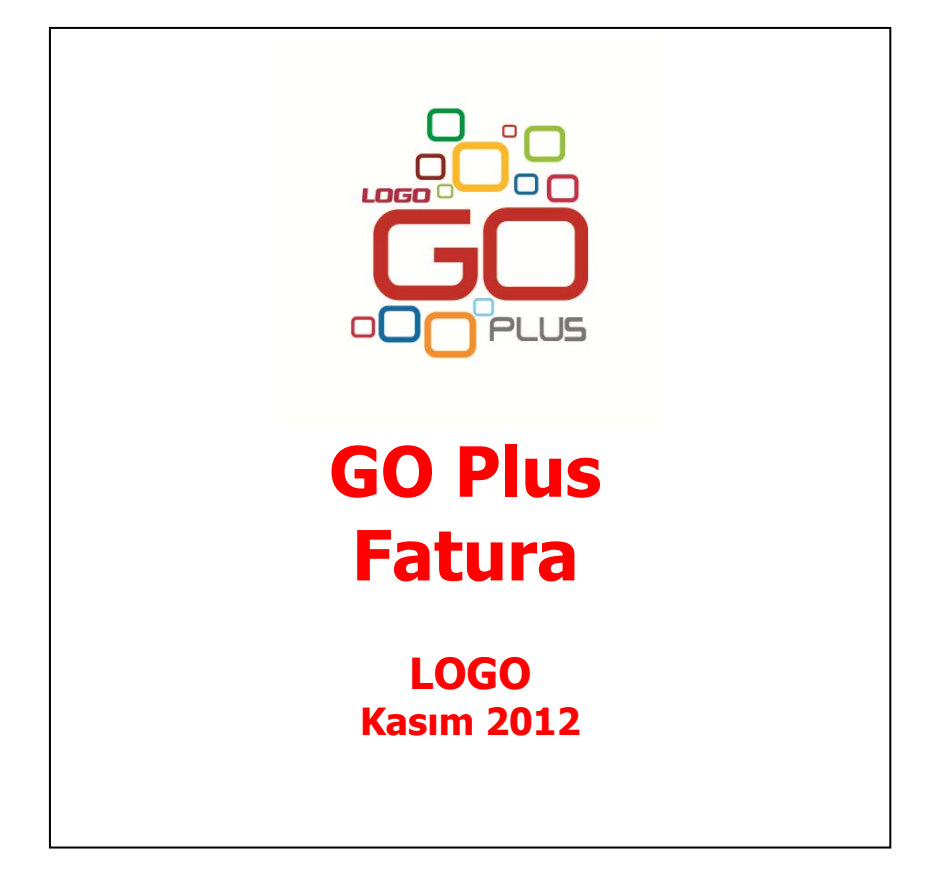

# **İçindekiler**

ſo

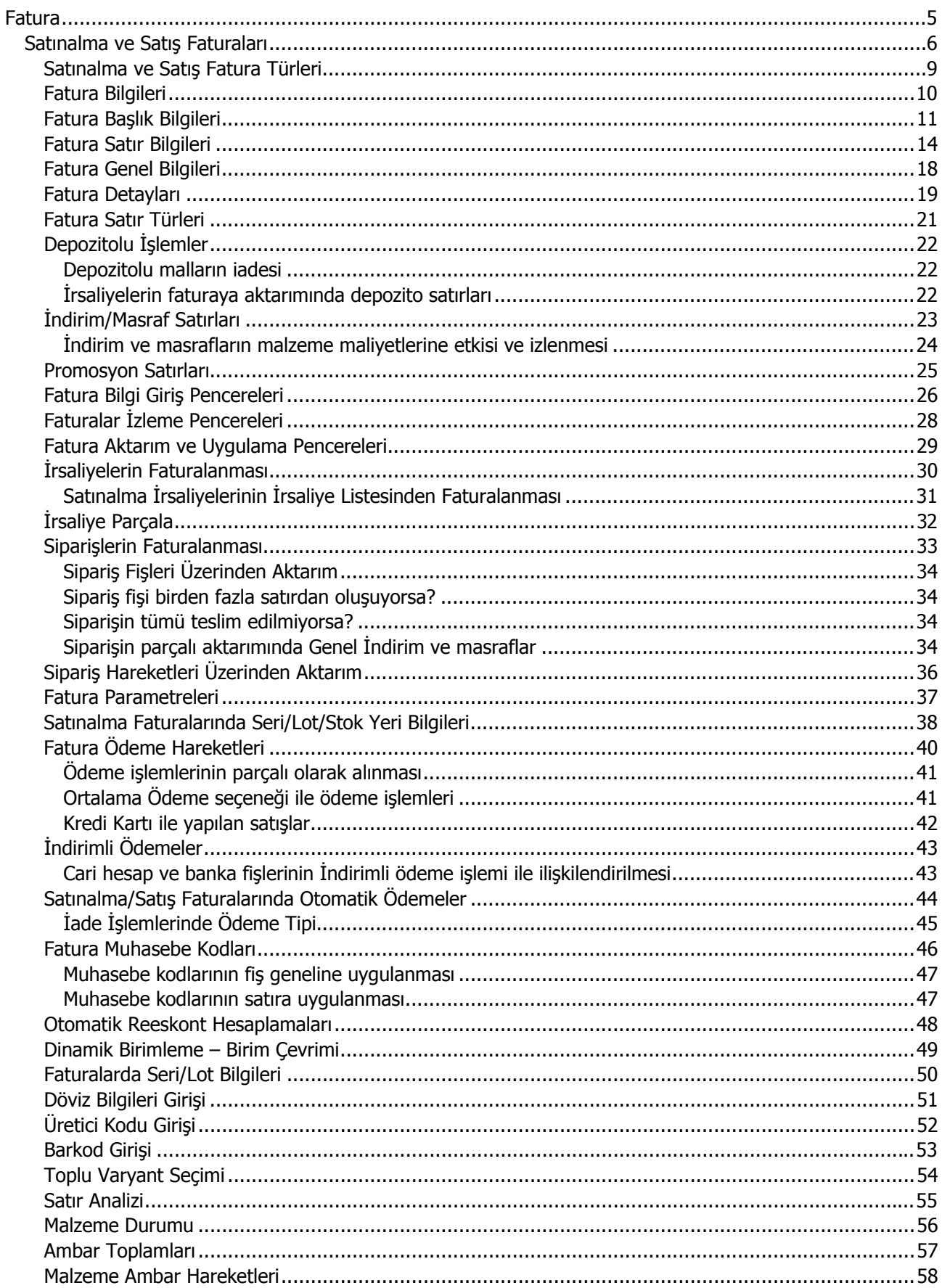

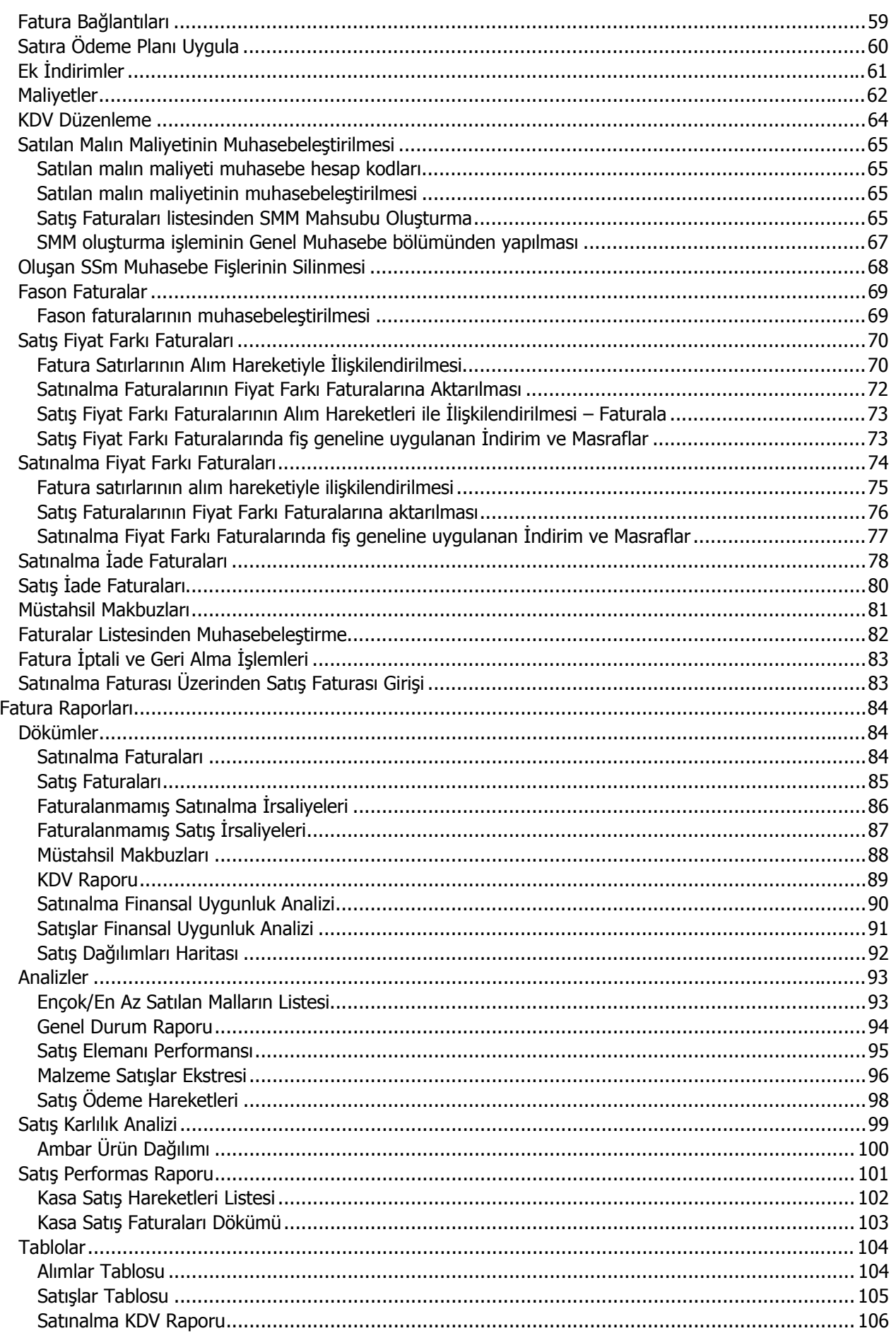

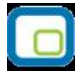

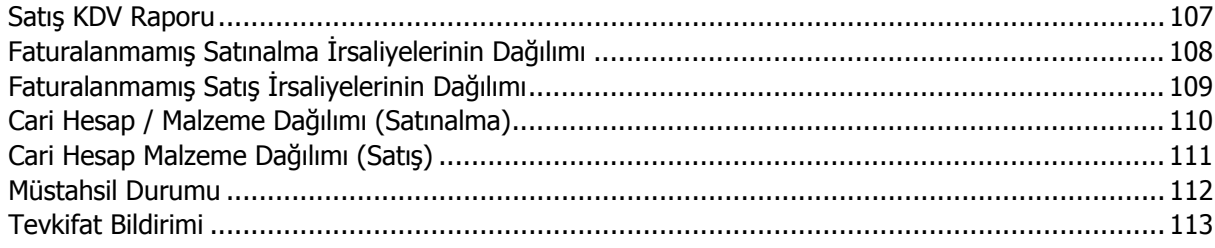

<span id="page-4-0"></span>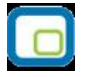

# **Fatura**

Fatura program bölümünde;

- Satınalma Faturaları
- Satış Faturaları

kaydedilir.

Yapılan satınalma ve satış işlemlerine ait bilgiler Dökümler ve Tablolar menüleri altında yer alan rapor seçenekleri ile seçilen rapor ünitesinden alınır.

<span id="page-5-0"></span>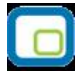

## **Satınalma ve Satış Faturaları**

Satınalma ve satış işlemlerine ait faturalar Satınalma ve Satış Faturaları ile kaydedilir. Satınalma ve satış faturaları, Faturalar program bölümünde yer alır. Fatura kaydedilirken, müşteri bilgileri, ödemelerin durumu, satın alınan ya da satılan malların ambarlardaki durumu izlenir, malzeme seviye ve risk kontrolü yapılır. Faturalar cari hesap riskini etkiler ve cari hesap bakiyesini anında güncelleştirir. Bir veya birden fazla sipariş fişi irsaliyeye aktarılabildiği gibi siparişin yalnızca belirli bir kısmını teslim etmek mümkündür. Parçalı sipariş karşılama durumunda siparişin diğer kısmı raporlarla takip edilebilir. Birden fazla irsaliye faturaya aktarılabilir. Faturalara ait menü seçenekleri şunlardır:

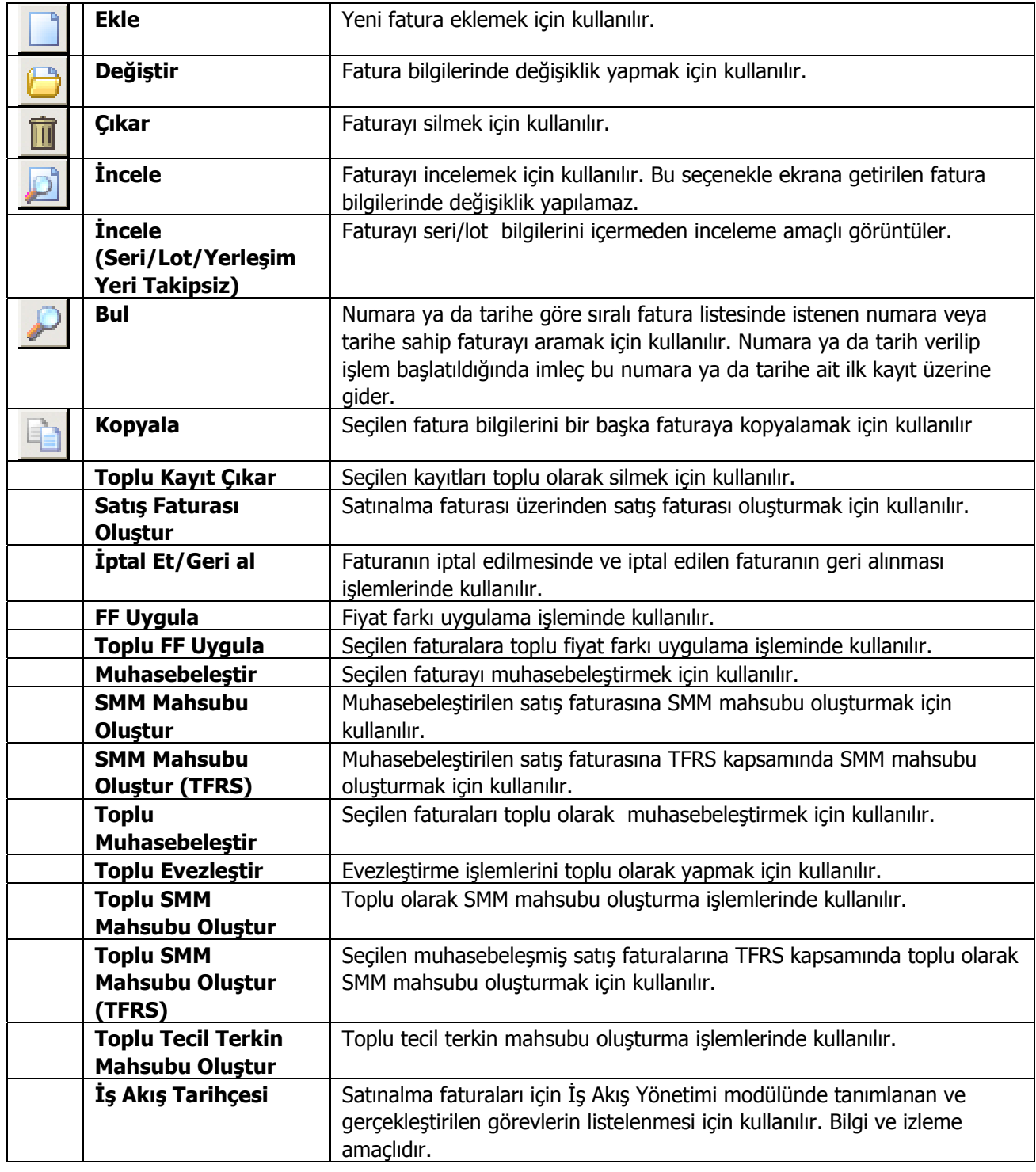

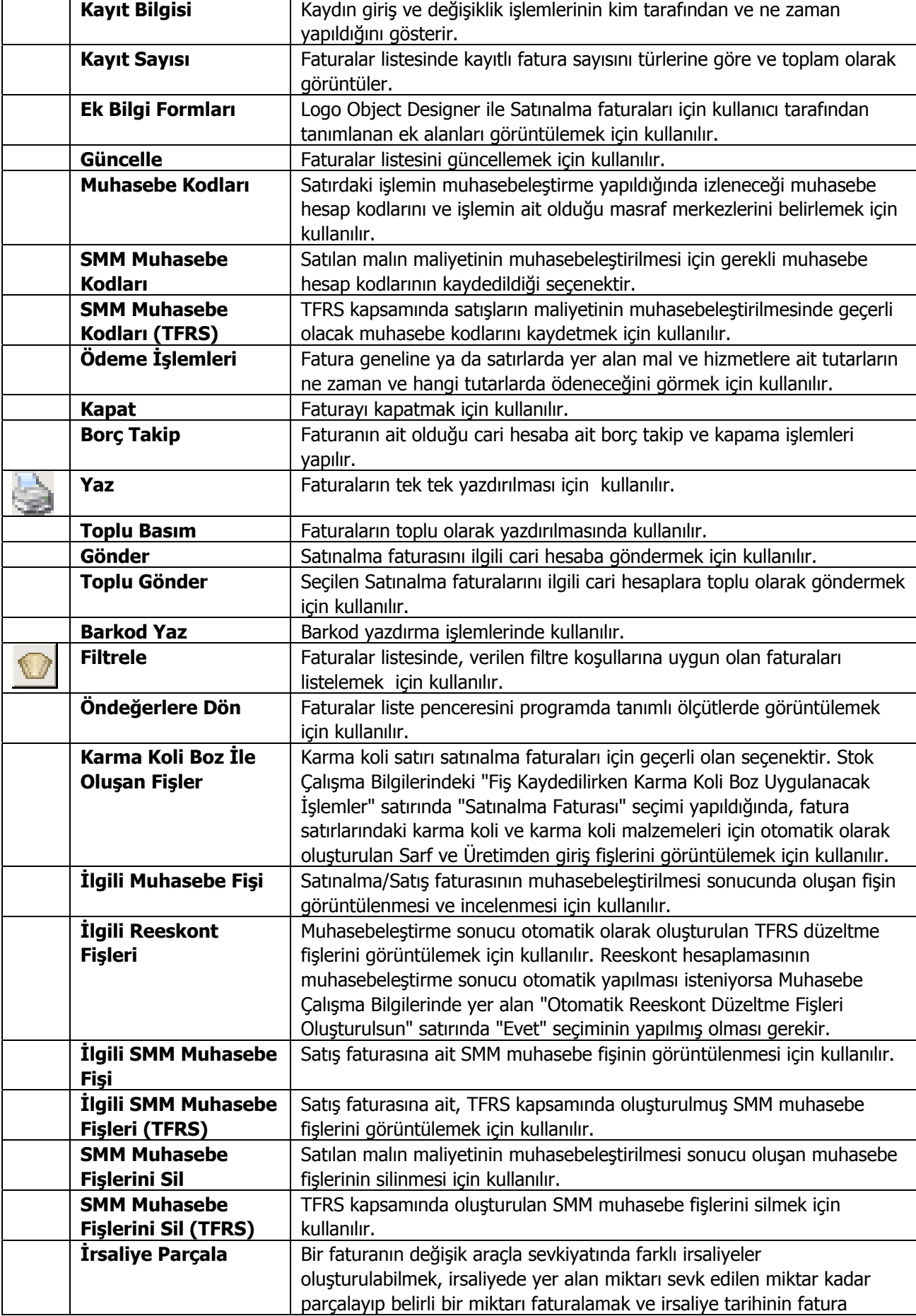

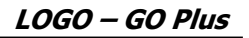

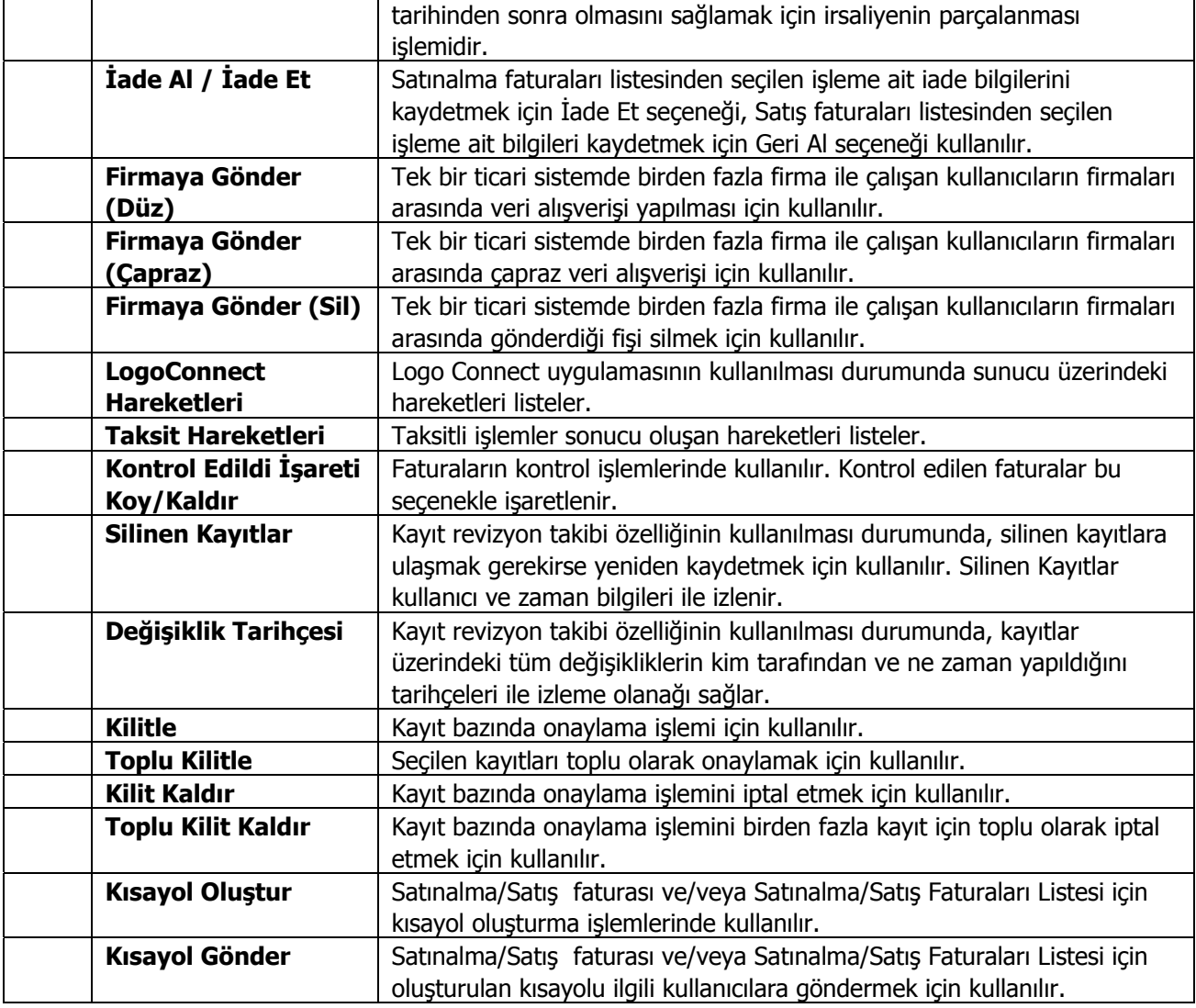

l m

<span id="page-8-0"></span>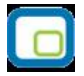

# **Satınalma ve Satış Fatura Türleri**

Hizmet ve mal alımlarına ait bilgilerin kaydedildiği fatura türleri şunlardır:

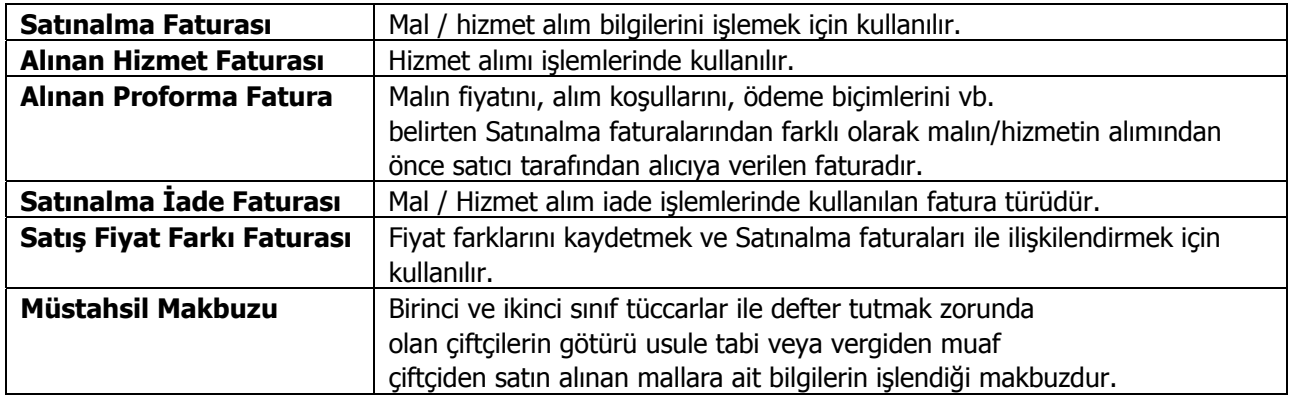

Hizmet ve mal satışlarına ait bilgilerin kaydedildiği fatura türleri şunlardır :

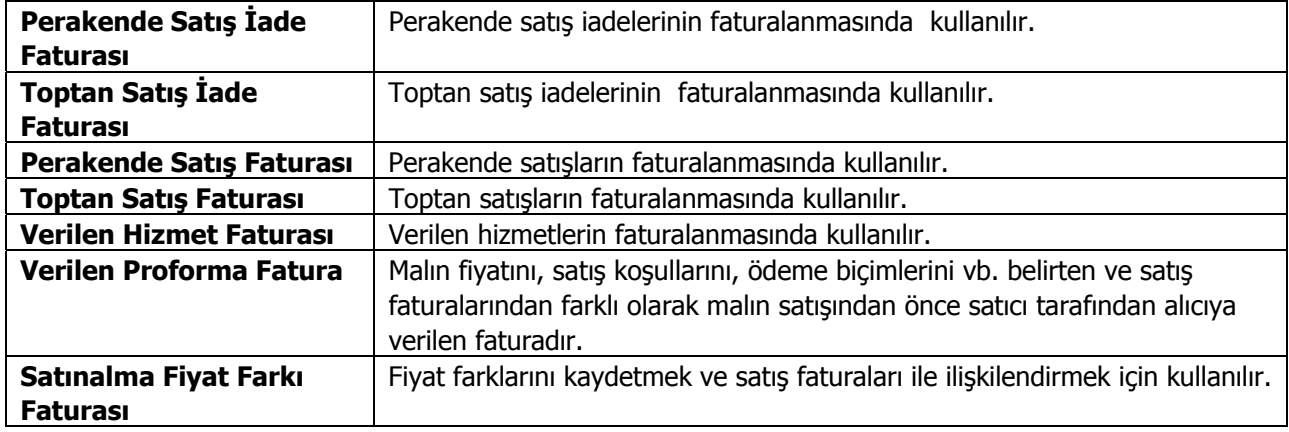

<span id="page-9-0"></span>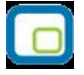

# **Fatura Bilgileri**

Satınalma ve satış ile ilgili işlemlerin kaydedilmesinde gündelik hayatta kullanılan belge ya da fişlere benzeyen fişler kullanılır. Satış ve Satınalma faturalarına ait bilgiler, yapılan işlem türüne uygun fatura türü seçilerek kaydedilir.

Satınalma ve satış ile ilgili işlemleri bilgisayara kaydetmek için kullanılan faturalarda bilgiler **Fatura Geneli** ve **Detaylar** olmak üzere iki ana sayfadan kaydedilir.

**Fatura Genel** bilgilerini, içerdikleri bilgiler açısından genel olarak üç ana bölümde incelemek mümkündür:

**Fatura Başlık Bilgileri:** Bu bölümde fişe ait genel bilgiler kaydedilir ve görüntüsel olarak fatura girişi penceresinin üst kısmında yer alır. Genel bilgi sözüyle faturada yer alan malzeme ya da hizmetlerin hepsi için aynı olması gereken bilgiler kastedilmektedir. Örneğin fatura numarası, fatura tarihi, belge numarası, cari hesap kodu, ambar vb. bilgiler, satırlarda yer alan malzeme ya da hizmet hareketlerine göre değişiklik göstermeyen bilgilerdir.

**Fatura Satırları:** Satırlar çizgi ile ayrılmış iki bölümden oluşur. Çizginin üst bölümünde fatura satır bilgileri, yani hareket gören malzeme ve hizmet kartlarına ait bilgilerle, (malzeme, hizmet kodu, miktarı, birim fiyatı vb. bilgiler mal ya da hizmet bilgilerine örnek verilebilir) satırdaki işleme ait indirim, masraf ve promosyon bilgileri kaydedilir. Fatura geneline ait indirim, masraf ve promosyonlar ise çizginin alt bölümünde yer alan satırlardan kaydedilir. Fatura satırları ekrandaki görüntüsü ile sınırlı değildir. Yani bir faturada istenen sayıda alış hareketi kaydedilebilir.

**Fatura Genel Bilgileri:** Bu bölüm ise Fatura penceresinin alt bölümünde yer alır ve o Faturada girilen hareket satırlarına ait toplam tutar bilgileri görüntülenir. Fatura genelinde ve Satırlarda kullanılacak para birimi belirlenir. Tutar bilgileri toplam masraf, toplam indirim, toplam KDV, fiş net tutarı (KDV dahil) alanlarında gösterilir. Tutar alanlarındaki değerler kullanıcı tarafından doğrudan değiştirilemez. Bu toplamlar, Fatura satırları değiştirildikçe program tarafından otomatik olarak hesaplanır. Bu bölümde ayrıca Fatura satırları ve Fatura genelinde kullanılacak para birimi seçilir.

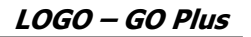

## <span id="page-10-0"></span>**Fatura Başlık Bilgileri**

Fişin başlık bölümünde siparişi verilen, sevk edilen ya da faturalanan tüm malzeme veya hizmetler için geçerli olacak bilgiler kaydedilir. Bu genel bilgiler bilgi türüne gruplanmış bölümlerde yer alır. Fiş başlık bölümünde yer alan alanlar ise şunlardır:

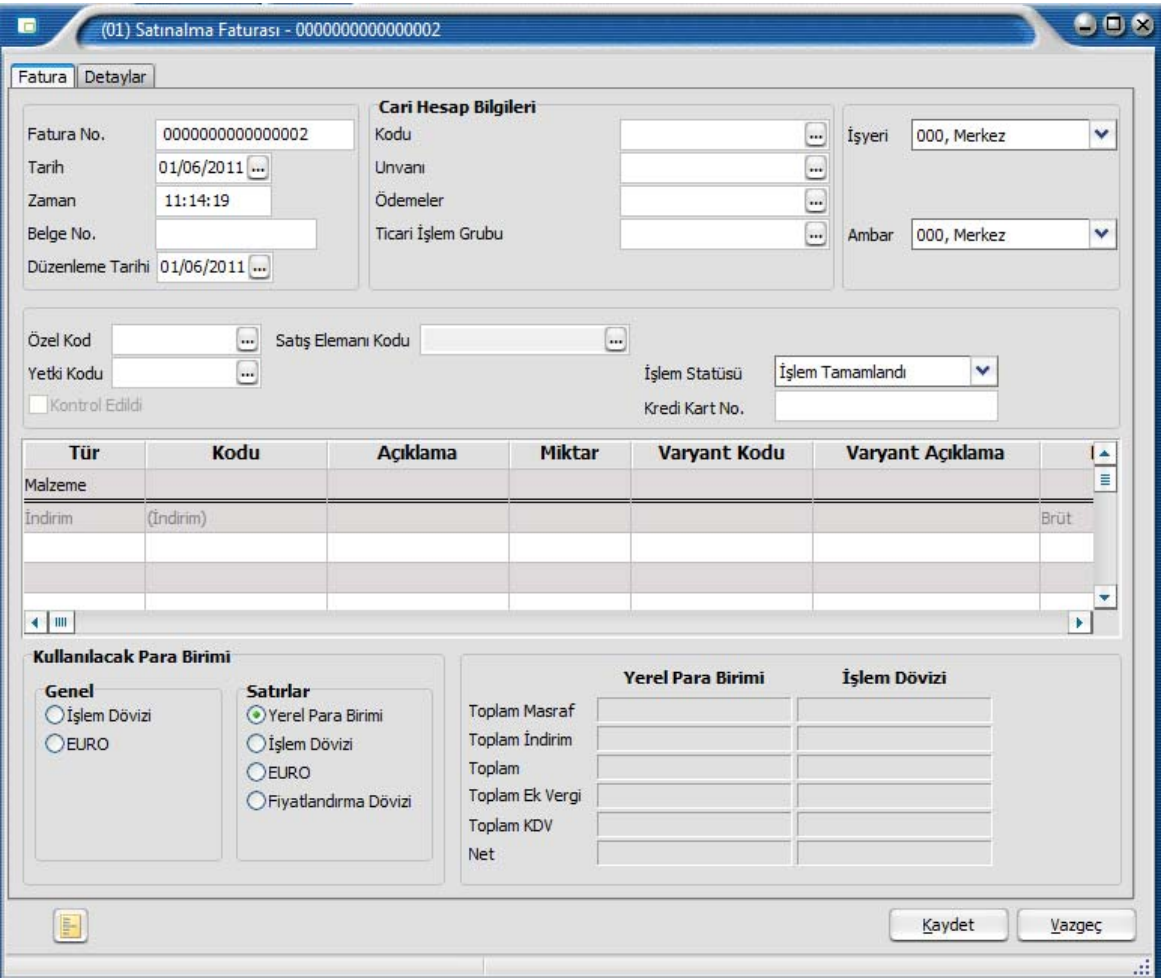

**Fatura Numarası:** Fişin bilgisayardaki takip numarasıdır. Numara verilirken sayı ve harf birlikte kullanılabilir. Fişler numaralarına göre sıralıdır. Fiş numarası bilgi girilmesi zorunlu bir alandır. Her fatura türü ayrı sıra numarası izler.

**Tarih:** İşlemin yapıldığı günün tarihidir. Fiş tarihi bilgi girilmesi zorunlu bir alandır.

**Zaman:** İşlemin kaydedildiği saati gösterir.

**Belge Numarası:** İşleme ait belgenin numarasıdır. 8 karakter uzunluğunda alfanümerik bir alandır. Farklı firmalardan gelen belgeler aynı numaraya sahip olabilmektedir. Fişler belge numarasına göre sıralı değildir. Bu nedenle aynı belge numarasına sahip birden fazla fiş olabilir.

**Düzenleme Tarihi:** Bu alan faturalarda yer alır. Faturanın düzenleme tarihidir. Düzenleme tarihi Form BA ve Form BS'de kullanılır. Form BA ve BS veri alma işlemi filtre seçeneklerinde Belge Düzenleme Tarihine Göre seçildiğinde fatura üzerindeki Düzenleme Tarihi dikkate alınır.

**Cari Hesap Kodu:** Faturanın ait olduğu cari hesabın kodudur.

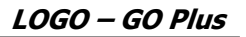

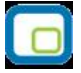

**Cari Hesap Unvanı:** Faturanın ait olduğu cari hesabın unvanıdır.

**Ödemeler:** Fiş geneline uygulanacak ödeme planının kodudur. Cari hesap kartında, cari hesaba ait işlemlerde geçerli olacak ödeme planı belirlenmişse bu alana öndeğer olarak aktarılır. Fiş ya da fatura farklı bir ödeme planına göre kapatılacaksa değiştirilebilir.

Fiş veya faturada bağlantı takibi yapılan bir ticari işlem grubunun seçilmesi durumunda, Diğer İşlemler modülünde yer alan Ticari İşlem Grubu – Ödeme Planı Bağlantısı penceresinde ilgili ticari işlem grubu için seçilen ödeme planı bu alana otomatik olarak gelir. İstenirse değiştirilir.

**Ticari İşlem Grubu:** Fiş/Fatura ticari işlem kodudur. Ticari işlem grupları listelenir ve seçim yapılır. Fişin ait olduğu cari hesap kartında ticari işlem grubu belirtilmişse alan öndeğer olarak gelir. Gerekirse değiştirilebilir.

Satış fiş ve fatura hareketlerinde bağlantı takibi yapılmak isteniyorsa, bağlantı takibi yapılan bir ticari işlem grubunun fiş veya faturaya seçilmiş olması gerekir. Fişlerin kaydı sırasında, fişte seçilen ticari işlem grubunun toplam borç ve alacak hareketleri kontrol edilir. Hesaplama sonucu borç bakiye vermesi durumunda program kullanıcıyı "Bağlantı limiti aşılmıştır" mesajı ile uyarır ve fiş kaydedilmez. Bu kontrol sadece bağlantı takibi yapılan ticari işlem grupları için geçerlidir.

**İşyeri:** İşlemin ait olduğu işyerini belirtir. Kayıtlı işyerleri listelenir ve ilgili işyeri seçilir.

**Ambar:** Firmaya ait malların konulduğu, ya da belirli amaçlara (hurda, üretim vb.) hizmet eden malların bulunduğu yerlerin her birine ambar denir. Bu alan işlemin ait olduğu ambarı belirtmek için kullanılır.

**Özel Kod:** Fişleri gruplamakta kullanılan 10 karakter uzunluğunda ikinci bir kodlama alanıdır. Özel kod kullanıcının, fişleri kendi firmasına özel kriterlere göre gruplaması için kullanılır. Özel kod alanını kullanıcı, fiş üzerinde yar almayan fakat girmek istediği bir bilgiyi işlemek için de kullanabilir.

**Yetki Kodu:** Detaylı yetki tanımlaması için kullanılır. 10 karakter uzunluğundadır. Her kullanıcının iş tanımına göre, kullanabileceği kayıtlar değişik olacaktır. Detaylı yetki tanımlaması için öncelikle planlama yapmak gerekir. İlk adım olarak, kullanıcıların veya kullanıcı gruplarının ulaşabileceği ve işlem yapabileceği fişler belirlenmelidir. Sonra, her yetki grubunun kullanabileceği fiş gruplarına farklı yetki kodları verilmelidir. Yetki koduna göre fiş bazında şifreleme yapılır. Fişe yalnızca burada verilen yetki kodu ile programa giren kişilerin ulaşması ve işlem yapması sağlanır.

**Kontrol Edildi:** Faturanın kontrol edildiğini belirtir. Kontrol edildi bilgisi satınalma ve satış faturaları listelerinde sağ fare tuşu menüsünde yer alan Kontrol Edildi İşareti Koy/Kaldır seçeneği ile kaydedilir.

**Satış Elemanı Kodu:** Satış işlemini yapan satış elemanının kodudur. Satış işleminin satıcı ile ilişkilendirilmesi için kullanılır. Bu alana yalnızca satış faturalarında bilgi girilebilir. Satınalma faturalarında bu alana bilgi girilemez.

**İşlem Statüsü:** Otomatik banka işlemi yapılması durumunda (otomatik fatura ödemeleri) fatura için işlem statüsünün belirlendiği ya da izlendiği alandır.

**Kredi Kart No:** Fatura geneline ait ödemenin kredi kartı ile yapılması durumunda, ilgili kartın numarasıdır.

**Emanet:** Fiş/fatura içinde yer alan malzemelerin sevkedilip sevkedilmeyeceğini belirtir. Emanet seçeneğinin işaretlenmesi fiş/fatura içindeki malzemelerin sevkedilmeyeceğini, emanet ambarında bekletileceğini belirtir. Satış faturalarında yer alır.

**Devir:** Emanet malzemeler için oluşturulmuş satış faturasının devri için kullanılan alandır. Bu alan işaretlendiğinde firma ve dönem devri dışında herhangi bir nedenle devreden ve emanet malzeme içeren

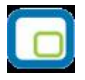

satış faturası sisteme manuel olarak kaydedilebilir. Fatura "Öneri" durumunda kaydedilir dolayısıyla malzeme stok toplamlarını ve cari hesap bakiyesi etkilenmez; aynı zamanda değiştirilemez, muhasebeleştirilemez, iade edilemez. Sevk zamanı geldiğinde ilgili miktar sevkedilir. Bu faturanın faturalar browser penceresinde listelenmesi isteniyorsa filtre seçeneklerindeki "Emanet Devrinden Gelenler Gösterilsin" satırında "Evet" seçiminin yapılmış olması gerekir. Bu alan yalnızca satış faturalarında yer alır.

<span id="page-13-0"></span>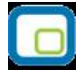

## **Fatura Satır Bilgileri**

Bu bölümde girilebilecek satır sayısı sabit olmayıp, bilgi girildikçe ekran görüntüsü yukarıya kayar. Fiş ve faturalarda satırlar iki ana bölümden oluşur. Üst bölümde malzeme/hizmet satırları ile satırdaki hareket için geçerli olacak indirim, masraf ve promosyon satırları yer alır. Çizgi ile ayrılan bölümde ise fiş geneline uygulanacak masraf ve indirimler kaydedilir.

Aynı fiş içerisinde farklı malzeme/hizmet kalemlerine ait işlemler bir arada girilebilir. Bunu yapmak için, her bir farklı malzeme/hizmet kaleminin kaydedilmesi gereken işlem bilgileri (malzeme/hizmet kodu, miktarı, birimi, fiyatı vb.) o malzeme/hizmet hareketi için ayrılan satıra girilir. Başka bir deyişle, fişe kaydedilecek her malzeme/hizmet işlemi için ayrı bir satır eklenir. İşte malzeme/hizmet işlemlerine ait bilgileri taşıyan bu satırlara malzeme/hizmet satırı veya malzeme/hizmet hareketi denir. Bir malzeme/hizmet fişine istenen sayıda malzeme/hizmet satırı girilebilir.

Kayıt türü sabit kıymet, depozitolu olan malzemelere ait hareketler kaydedilirken tür alanında, yapılan işlemin türü belirlenir. Daha sonra hareket bilgileri girilir.

Satırdaki malzeme/hizmet için geçerli olacak indirim, masraf ve promosyon işlemleri, ait olduğu işlem satırının altından, tür kolonunda uygulanacak işlem türü (indirim, masraf, promosyon) belirlenerek kaydedilir. Malzeme/hizmet satır bilgileri ekranda gözüken alanlar yanında F9-sağ fare düğmesi menüsünde yer alan seçenekler ile açılan pencerelerden girilir. Her fiş satırında kaydedilen bilgiler ise şunlardır:

**Tür:** Satır türünü belirtir. Bu alan aşağıdaki seçenekleri içerir:

- Malzeme
- Hizmet
- Malzeme Sınıfı
- Sabit Kıymet
- Karma Koli
- Depozito
- İndirim
- Masraf
- Promosyon

Satırda yapılan işleme uygun tür seçilir.

**Kodu:** Satırda hareket gören mal ya da hizmetin kodudur. Program malzeme giriş ve çıkış işlemlerinde barkod kullanımını destekler. Barkod kullanılıyorsa, malzeme kodunun girilmesine gerek kalmaz. Malzeme kartı seçimi barkod okuyucu ile gerçekleştirilir.

**Açıklaması:** Malzeme ya da hizmetin açıklamasıdır. Kod alanına bilgi girildiğinde, malzeme ya da hizmet açıklaması alana otomatik olarak gelir.

**Miktar:** İlgili malzeme kaleminden ya da hizmetten kaç birim giriş ya da çıkış yapılacağı bu kolonda belirtilir. Barkod okuyucu kullanılıyorsa, her malzeme kalemine ait barkod okutulduğunda miktar kolonu otomatik olarak güncellenir.

**Varyant Kodu/Açıklaması:** Satırda seçilen malzemenin varyantlı olması durumunda malzeme varyantının belirtildiği alandır. "..." simgesi tıklanarak malzeme varyantları listelenir ve ilgili varyant tanım seçilir.

Fiş ya da faturada birden fazla varyantlı malzeme seçimi yapıldığında, varyant kodu girilmemiş satırlar var ise fiş kaydedilmek istendiğinde program kullanıcıyı "Varyant seçilmemiş satırlar var" mesajı ile uyarır. Bu satırlar fiş veya faturada yeşil renkte listelenir. Yeni bir pencere açılır ve bu pencerede varyant kodu

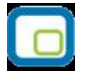

girilmemiş malzemeler listelenir. "Fişi Kaydet" düğmesine basıldığında varyant kodu girilmemiş satırlar silinerek fiş kaydedilir.

**Birim:** Giriş ya da çıkış işleminin hangi birim üzerinden yapılacağı belirlenir. Malzemelere ve alınan hizmetlere ait işlemler, malzeme ya da hizmet kartında tanımlanan birimlerden herhangi biri üzerinden kaydedilir. Kartta verilen ana birim fişe öndeğer olarak aktarılır. Malzeme kartlarında her birim için ayrı barkod tanımlanabilir. Bu durumda, birim seçimi barkod okuyucudan gelen numaraya göre program tarafından belirlenir.

**Birim Fiyat:** Malzeme ya da hizmetin birim fiyatıdır. Bu alana birim fiyat bilgisi girilir. Listele düğmesi tıklanır ve birim fiyat seçenekleri listelenir. Stoklar için tanımlı fiyat, ortalama fiyatı, son alış ya da satış fiyatı, eldekilerin ortalaması, girişlerin ortalaması, dönemsel ortalama ile LIFO ve FIFO maliyet değeri seçilebilir. Alınan hizmetler için ise tanımlı fiyat ve son alış fiyatı seçilebilir.

Birim fiyat seçenekleri arasında Stok Maliyet Yöntemini Kısıtla parametresinde yapılan seçime bağlı olarak maliyet yöntemlerine göre hesaplama seçenekleri de yer almaktadır. Stok Çalışma Bilgileri arasında yer alan **Stok Maliyet Yöntemi Kullanımını Kısıtla** parametresinde Evet seçiminin yapılmış olması durumunda yalnızca firmanın kullandığı maliyet yöntemi birim fiyat seçenekleri arasında yer alır. Hayır seçilirse tüm maliyet yöntemleri birim fiyat seçenekleri olarak listelenecektir.

**Dövizli Birim Fiyat:** Malzeme ya da hizmetin dövizli birim fiyatıdır. Kullanılacak para birimi alanında seçilen döviz türü üzerinden birim fiyat bilgisi girilir.

**Döviz Türü:** Fiş ya da fatura satırındaki işlemlerin yerel para birimi dışında farklı bir döviz üzerinden kaydedilmesi ve fatura kesilmesi durumunda döviz türünün belirtildiği alandır. Satırlar için geçerli olacak döviz türü, Kullanılacak para birimi alanında belirlenir. Döviz türleri listelenir ve seçim yapılır.

**(İndirim) %:** Yalnızca satırdaki malzeme için geçerli olacak indirim yüzdesidir.

**KDV (%):**Malzeme/hizmet kartında tanımlı KDV yüzdesidir. Otomatik olarak gelir.

**Tutarı:** Satırdaki işlem tutarıdır. Miktar ve birim fiyat üzerinden program tarafından otomatik olarak hesaplanır ve alana aktarılır.

**Dövizli Tutar:** Satırdaki işlem tutarıdır. Miktar ve birim fiyat üzerinden program tarafından otomatik olarak hesaplanır ve alana aktarılır.

**KDV (D/H):** Satırda işlem gören malzeme ya da hizmete ait birim fiyata KDV tutarının dahil olup olmadığı belirlenir. Fişte yer alan her satır için ayrı işlem yapılır.

KDV kolonu Hariç ve Dahil olmak üzere iki seçeneklidir. Programda öndeğer olarak Hariç seçilidir. Satırdaki birim fiyata KDV dahilse bu kolonda Dahil seçimi yapılır. Fiş dökümleri ve ekstreler, hizmet ve fatura raporlarında, KDV dahil olarak belirlenmiş satır tutarları KDV'leri ayrıştırılmış olarak listelenir.

**KDV Tutarı:** Satırdaki KDV tutarıdır.

**Hareket Özel Kodu 1/2:** Fiş satırlarını gruplamak, rapor alırken bir grup bilgiyi filtrelemek ve bu gruplanan bilginin toplamını görmek için kullanılır. Bu alanı kullanıcı, fiş üzerinde yer almayan fakat girmek istediği bir bilgiyi kaydetmek için de kullanabilir.

Satırdaki özel kod ile fişin üst bölümünde yer alan özel kod farklıdır. Fişin üst bölümündeki özel kod fiş geneline ait özel koddur. Satırdaki özel kod alanı ise hareketleri gruplamak için kullanılır. Fişlerle ilgili tüm raporlarda hareket özel kodu bilgisine göre filtreleme yapılabilir. Ancak fişlerin hareket özel koduna göre sıralaması program tarafından yapılmaz.

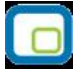

**Teslimat Kodu:** Malzeme teslim şekli kodudur.

**Sabit Kıymet Kaydı:** Satırdaki işlemin sabit kıymet kayıtları ile ilişkilendirilmesi durumunda sabit kıymet kayıt bilgisinin görüntülendiği alandır.

**Sipariş Fiş No Ve Tarihi:** Sipariş fişleri faturaya aktarıldığında, sipariş fişinin numarası ve tarihi bu alanlara doğrudan gelir.

**Ödeme Şekli:** Satırdaki hareket için geçerli olacak ödeme şeklidir. Hizmet ya da malzeme kartında ödeme planı kodu verilmişse, malzeme veya hizmet kartı seçildiğinde ödeme planı kodu alana öndeğer olarak aktarılır. Farklı bir plan uygulanacaksa değiştirilir.

Faturada birden fazla mal veya hizmet satırı yer alıyorsa, her malzeme ya da hizmet için geçerli olacak ödeme planı, satırda kaydedilir.

Sipariş fişleri ve irsaliyeler faturaya aktarıldığında, sipariş fişi ya da irsaliyede verilen ödeme planı kodu faturada satırındaki ödeme şekli alanına aktarılır.

Ödeme planı kodu verilen her satır, ödeme planına göre parçalanarak borç takip sisteminde yer alır. Satırda Ödeme Planı kullanılıyorsa, genel ödeme planı satırı etkilemez. Genel ödeme planı fiş ya da faturadaki boş satırlar için geçerli olur.

**Ek Vergi Matrahı:** Satırdaki malzemenin ek vergi (özel tüketim vergisi) uygulamasına tabi olması durumunda ek vergi matrahını belirtir.

**Ek Vergi Tutarı:** Satırdaki malzemenin ek vergi (özel tüketim vergisi) uygulamasına tabi olması durumunda hesaplanan Ek Vergi tutarının görüntülendiği alandır.

**Açıklama:** Satırdaki işleme ait açıklamadır. 30 karakter uzunluğunda alfanümerik alandır.

**Ambar:** Satırdaki işlemin ait olduğu ambarı belirtir. Fatura parametrelerinde Fiş satırları ambar bilgisi değiştirilebilsin satırında evet seçiminin yapılması durumunda bilgi girilebilir.

**Tevkifat Pay / Tevkifat Payda:** Sipariş, İrsaliye ve Fatura satırına tevkifat uygulanan bir malzeme ya da hizmet seçildiğinde işlem için geçerli olacak tevkifat oranlarını belirtir. Tevkifat oranı öndeğerleri satırda seçilen malzeme kartından gelir; istenirse değiştirilir. Malzeme ve Hizmet kartlarında satış ve satınalma işlemlerinde geçerli olmak üzere farklı tevkifat oranları tanımlanabilir. (Not: Bu özellik LEM kullanıcıları için geçerlidir.)

**İade İşlemlerine Ait Faturalarda İade Bilgileri:** İade faturalarında iade tipi, iade işlemi ve iade maliyeti alanları yer alır. İade irsaliye ya da faturası ile iade edilen malın hangi maliyet ile iade edileceği iade tipi alanında yapılacak seçimle belirlenir. İade tipi kolonu üç seçeneklidir:

- Giriş/Çıkış Maliyeti
- Güncel Maliyet
- İade Maliyeti

**Giriş Çıkış Maliyeti** seçiminde iade işlemi seçilen malzeme hareketinin birim fiyatı üzerinden yapılır. İade işlemi kolonuna, işleme ait fiş numarası ve bu fişteki satır sayısı aktarılır. İade edilen mal miktarı belirtilir. **Güncel Maliyet** seçimi yapılırsa, Stok çalışma bilgilerinde belirlenen maliyet yöntemine göre hesaplanan güncel maliyet iade işlemi alanına aktarılır.

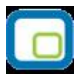

**İade Maliyeti** seçiminin yapılması durumunda, iade maliyeti kullanıcı tarafından iade maliyeti alanından kaydedilir. Satırdaki malzemeye EK Vergi uygulanması durumunda ise Ek Vergi iade maliyeti alanından kaydedilir.

## <span id="page-17-0"></span>**Fatura Genel Bilgileri**

Fatura penceresinin alt bölümünde bulunan alanlardan fiş geneline ve satırlara ait para birimi bilgileri kaydedilir ve toplamlar izlenir. Fiş ve faturalarda tutarlar burada belirlenen para birimi üzerinden kaydedilir ve izlenir.

Kullanılacak para birimi fiş geneli ve fiş satırları için ayrı ayrı belirlenir.

Fiş geneli için kullanılacak para birimi şu seçenekleri içerir:

- İşlem Dövizi
- EURO

Fiş satırlarında yer alan işlemler için geçerli olması istenen para birimi **Satırlar** bölümünde belirlenir. Satırlarda yer alan işlemler için birim fiyat bilgileri:

- Yerel Para birimi
- İşlem Dövizi
- EURO
- Fiyatlandırma Dövizi

üzerinden kaydedilir. Burada yerel para birimi dışında bir seçim yapılması durumunda, satırlarda kaydedilen işlemlere ait birim fiyat bilgileri döviz türü seçilerek dövizli birim fiyat alanında belirtilir.

Fiş geneline ait toplam masraf, indirim, genel toplam, toplam KDV ve net toplam bilgileri, Yerel para birimi ve fiş geneli için seçilen para birimi üzerinden izlenir.

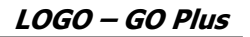

#### <span id="page-18-0"></span>**Fatura Detayları**

Fatura detay bilgileri (sevkiyat bilgileri, döviz bilgileri ile fatura toplamını etkilemeyecek olan ek masraf bilgileri) **Detaylar** sayfasından kaydedilir. Fatura detay bilgileri şu başlıklar altında toplanan alanlardan girilir:

- İşlem Dövizi Bilgileri
- Dağıtılacak Toplam Masraf
- Sevkiyat Hesabı
- Sevkiyat Adresi
- İrsaliye Bilgileri ve Açıklama

**İşlem Dövizi** satırında, fatura geneline ait işlem dövizi bilgileri kaydedilir. Döviz alanında işlem dövizi türü girilir ya da döviz kurları listesinden seçilir. Günlük kur tablosundan TL karşılığı dövizi değeri ile fatura toplam tutarı dikkate alınarak hesaplanan işlem dövizi toplam tutar bilgileri otomatik olarak gelir. İşlem farklı bir kur değeri üzerinden kaydedilecekse yeni kur değeri girilir ya da kur tablosundan seçilir.

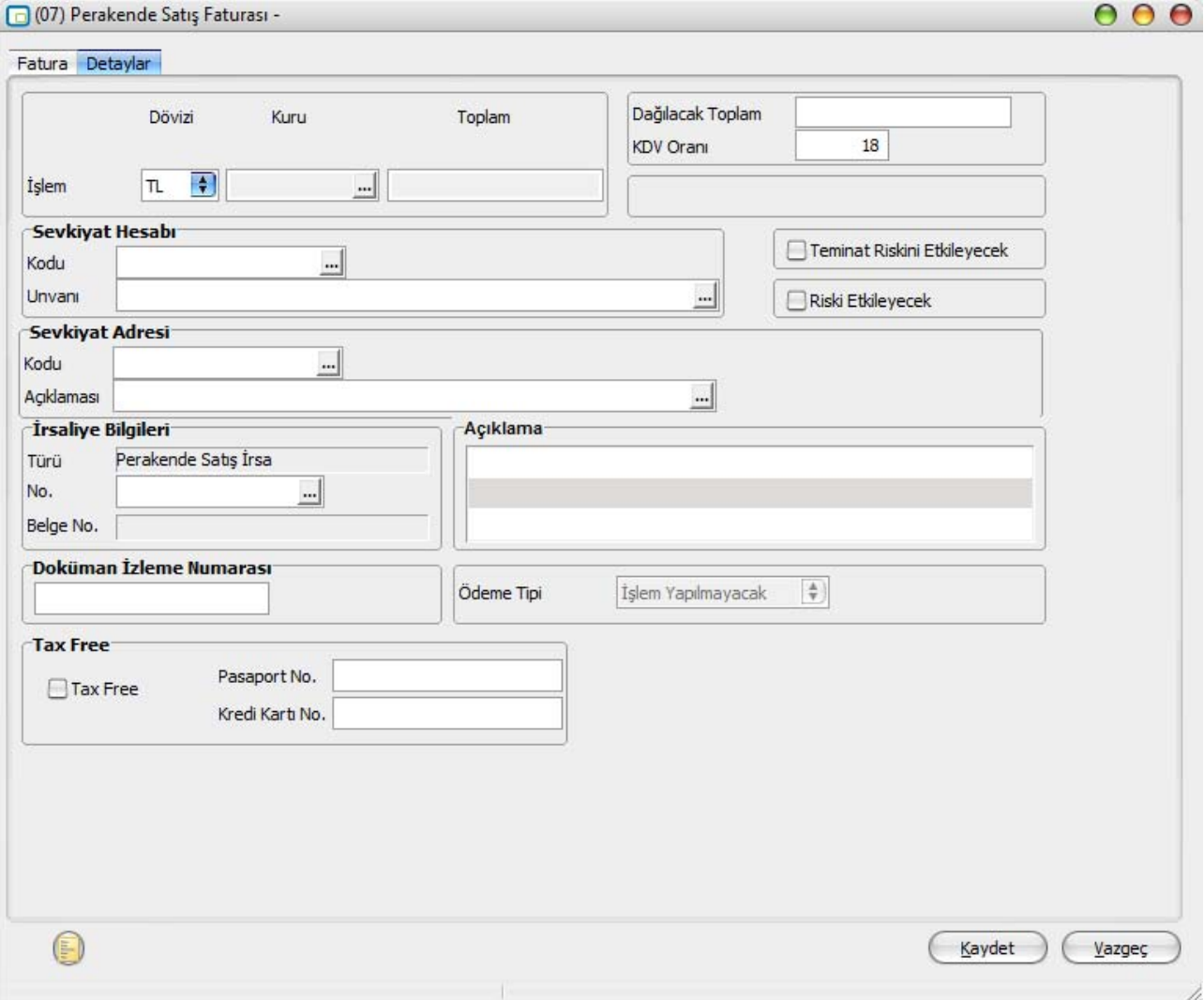

**Dağıtılacak Toplam ve KDV** alanlarında fatura toplamını etkilemeyen, ancak malın maliyeti üzerinde etkili olacak ek masraf toplamı ve KDV oranı bilgileri kaydedilir. Burada girilen masraf toplamı, fatura genel toplamını etkilemez.

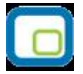

**Sevkiyat Hesabı:** Faturanın ve malın firmanın yerlere gönderilmesi durumunda sevkiyat işleminin yapılacağı cari hesap bilgileri belirtilir.

**Sevkiyat Adresi:** Sevkiyatın hangi adrese yapılacağı bu alanda belirtilir. Fişin ait olduğu cari hesaba ait kayıtlı sevkiyat adresleri listelenir ve ilgili kayıt seçilir. Sevkiyat Adresleri Cari Hesap program bölümünde cari hesap kartları F9/sağ fare düğmesi menüsünde yer alan **Sevkiyat Adresleri** seçeneği ile kaydedilir.

**Teminat Riskini Etkileyecek:** Teminat bordrolarının kullanılması durumunda, faturanın teminat riskini etkileyip etkilemeyeceğini belirtir.

**Riski Etkileyecek:** Faturanın cari hesap riskini etkileyip etkilemeyeceğini belirtir. Riskin etkilenmesi isteniyorsa bu seçenek işaretlenir.

**İrsaliye Numarası:** Faturada yer alan malzemelerin sevk işlemlerine ait bilgileri içeren irsaliye numarasıdır. Malın irsaliye ve faturasının aynı anda gönderilmesi durumunda irsaliye numarası bu alanda verilir. Malın önceden gönderilmesi durumunda faturaya aktarılan irsaliyeler "…" simgesi tıklanarak açılan Bağlı İrsaliyeler penceresinde listelenir.

Faturaya parçalı olarak aktarılan konsinye irsaliyelerinin ana irsaliye numaraları "İrsaliye No" alanından açılan Bağlı İrsaliyeler penceresinde "Ana Fiş No" başlığı altında listelenir.

**Açıklama:** Fiş genel açıklamasının kaydedildiği bölümdür.

**Ödeme Tipi:** Otomatik ödeme özelliğinin kullanılması durumunda cari hesap ödeme tipinin belirlendiği alandır. Ödeme tipi öndeğeri cari hesap kartında belirlenir. Bu öndeğer fiş ve faturalara aktarılır. Fatura toplamının farklı bir ödeme aracı ile kapatılacak olması durumunda yalnızca bu fatura için geçerli olmak üzere ödeme tipi değiştirilebilir.

**Tax Free:** Kesilen satış faturasının tax free faturası olup olmadığı bu alanda belirlenir. (Bu alan sadece satış faturalarında yer alır.)

Yurtdışında yerleşik müşterilerin Türkiye'den alışveriş yaptığında kesilen tax free faturası, müşterilerin Türkiye'den ayrılırken gümrük kapısında onaylatılarak müşteriden alınan verginin iadesi için kullanılır. Tax free fatura ile vergi iadesi yurtdışında ikamet eden müşterilerin alışverişlerinde ödediği vergiyi ülkemizden ayrılırken ödeme noktalarından tahsil etmesi ile gerçekleştirilir. Müşteri, çıkış yaptığı gümrük kapısında faturayı onaylatarak herhangi bir nakit iade noktasından iadesini hemen tahsil eder veya iade tutarının kendisine iletilmesi için onaylı faturasını Global Refound Türkiye adresine postalar. Global Refund, ödediği fatura ile ilgili KDV miktarını formu düzenleyen üye mağazaya fatura eder.

**Pasaport No:** Tax free fatura ve vergi iadesi için gerekli olan müşteri pasaport numarasıdır. (Bu alan sadece satış faturalarında yer alır.)

**Kredi Kartı No:** Alışverişin kredi kartı ile yapılması durumunda, müşterinin kullandığı kredi kartı numarasının girildiği alandır. Kredi kartı ile yapılan alışverişlerde, Türk gümrüğünde onaylanan fatura üç ay içinde Global Refound'a posta yolu ile gönderilir ve vergi iadesi müşterinin kredi kartı hesaba transfer edilir. (Bu alan sadece satış faturalarında yer alır.)

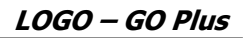

<span id="page-20-0"></span>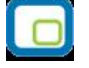

## **Fatura Satır Türleri**

Depozitolu malzemelere, ticari mallara, hizmetlere ve sabit kıymetlere ait hareketler aynı fiş ya da fatura üzerinden satır türü belirtilerek kaydedilir. Ayrıca sipariş fişleri ile, yalnızca malzeme siparişleri değil aynı zamanda hizmet siparişleri de kaydedilir. Satır türleri şunlardır:

- Malzeme (Ticari Mal, Hammadde, Yarı Mamul, Mamul, Tüketim Malı)
- Malzeme Sınıfı
- Karma Koli
- Sabit Kıymet
- Depozito
- Hizmet
- Fason (Hizmet faturalarında kullanılır)
- Sabit Kıymet

Satırdaki işlem için ve fiş geneli geçerli olacak indirim, masraflar ve promosyonlar da yine tür seçimi yapılarak ait olduğu hareket satırının altında kaydedilir. Bu satır türleri şunlardır:

- İndirim
- Masraf
- Promosyon

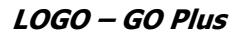

<span id="page-21-0"></span>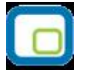

# **Depozitolu İşlemler**

Depozitolu olarak alınan ya da satılan malların takibi yapılır, miktar ve tutar bilgileri ile izlenir. Depozitolu malların alış ve satışında KDV alınmamakta, bu mallar miktar ve tutar olarak izlenmektedir. Örnek vermek gerekirse meşrubat üretici ve dağıtıcıları boş şişelerin de takibini yapmakta belirli cari hesaplara bunları depozitolu olarak vermekte ve daha sonra iade almaktadırlar.

Bir malın depozitolu olup olmadığı malzeme kartı açılırken kayıt türü seçilerek kaydedilir. Stok ve fatura bölümünden yapılan depozito işlemleri, depozitolu mal alımı ve depozito iadesi olmak üzere ikiye ayrılır. Kayıt türü depozitolu olan stoklar Satınalma irsaliyeleri ve faturalarında iki şekilde işlem görebilir.

1. Depozitolu mallar diğer stoklar gibi alınabilir. Eğer depozitolu malzeme için kayıt türü ticari olan bir malzeme kartı açılmışsa, fiş ve faturada tüm bilgiler ilgili depozitolu malzeme için de satırda kolonlarda girilir. KDV dahil tüm alanlara alım bilgileri kaydedilir.

2. Normal alım işlemi dışında depozitolu mal işlemi olarak girilebilir. Bu durumda fiş satırında satır türü D (depozitolu) olarak belirlenir. Bu durumda bu satırda yalnızca kayıt türü depozitolu olarak belirlenen stoklar için işlem yapılır.

Depozito işlemine ait fiş satırında, indirim yüzde, KDV kolonlarına bilgi girilemez. Depozitolu malların alışında KDV söz konusu değildir. Miktar kolonuna satılan ya da iade edilen miktar belirtilir.

Depozito işlem satırlarına indirim, masraf ve promosyon uygulanmaz. Ayrıca fiş geneline uygulanan indirim, masraf ve promosyonlar, tipi depozito olan fiş satırlarını etkilemeyecektir. Gerek fiş satırı gerekse fiş geneli için Satınalma koşulları uygulandığında, satır türü "**D**" (depozitolu) olan fiş satırları bu uygulamadan etkilenmeyecektir. Sipariş işlemlerinde depozitolu işlem satırları yer almaz. Verilen sipariş için depozitolu işlem söz konusu ise, depozito işlemleri sipariş irsaliye ve/veya faturaya aktarıldığında Satınalma irsaliye ya da fatura satırlarında kaydedilir.

#### **Depozitolu Malların İadesi**

Depozito iadesine ilişkin işlemler için iade irsaliyesi ve iade faturası fiş satırlarında miktar alanında, iade edilen miktardan önce - işareti konulur. Satınalma irsaliyesi ve Satınalma faturasında miktar kolonunda işareti olan fiş satırları program tarafından çıkış işlemi olarak dikkate alınır.

#### **İrsaliyelerin Faturaya Aktarımında Depozito Satırları**

Depozitolu malzeme alım bilgileri doğrudan Satınalma Faturası ile kaydedildiğinde alınan malzeme ve bu depozitolu mal fatura satırlarından işlenir. Faturanın irsaliyesi program tarafından otomatik olarak oluşturulur. Depozitolu işlem bilgilerini içeren Satınalma irsaliyesi faturaya aktarıldığında, irsaliyedeki D (depozito) türündeki tüm satırlar faturaya aktarılır.

# <span id="page-22-0"></span>**İndirim/Masraf Satırları**

Fiş/faturada satırdaki işleme ve/veya tüm fiş geneline indirim, masraf uygulanır.

Satırdaki işlem için geçerli olacak masraf ve indirimler ilgili satırının hemen altında satır türü masraf ve indirim seçilerek kaydedilir. Fiş ya da fatura geneli için geçerli olacak indirim ve masraf satırları ise çizgi ile ayrılan bölümün altına kaydedilir. İndirim ve masraflar

- Tutar
- Oran
- Formül

olarak kaydedilir. Formüller indirim ve masraf kartlarında verilir.

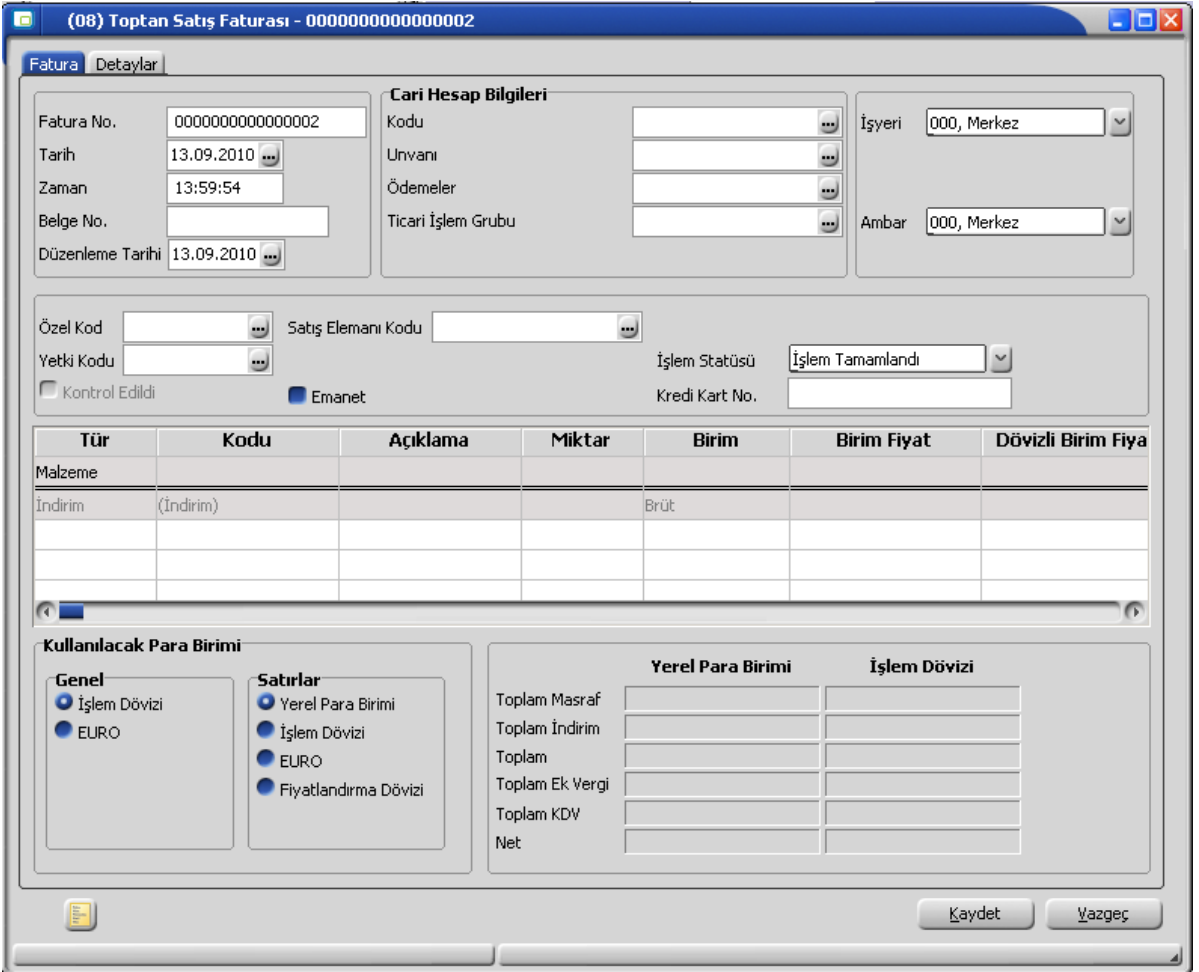

Satır ya da fiş/fatura geneli ile ilgili indirimler, masraf ve promosyonların tutar veya oran verilerek ya da bir hesaplama sonucunda bulunduğu fiş üzerinde birim alanındaki işaretle izlenir. Tutar "TL", oran "%" ve tanımlı kart "f(x)" olarak gösterilir.

Fiş/fatura satırında yer alan işleme ve fiş/fatura geneline istenen sayıda masraf ve indirim uygulanır.

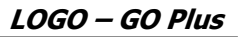

<span id="page-23-0"></span>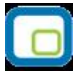

#### **İndirim ve Masrafların Malzeme Maliyetlerine Etkisi ve İzlenmesi**

Alış/satış fişlerinde veya faturalarında satırdaki işlem ve fiş geneline ilişkin indirim ve masraflar ayrı muhasebe hesabı altında izlenebileceği gibi malzeme maliyetine yansıtılarak da izlenebilir.

İndirim ve masrafların ne şekilde izleneceği Diğer İşlemler program bölümünde Çalışma Bilgileri menüsü altında yer alan Stok seçeneği ile belirlenir. Satınalma ve satış bölümlerinde indirimler ve masraflar filtre satırları malzeme maliyetine ve muhasebe hesabına olmak üzere iki seçeneklidir.

Malzeme maliyeti seçimi yapıldığında, fiş satırı ve fiş geneli için yapılan indirim ve masraflar malzeme maliyetlerine yansıtılır. İndirim ve masrafların malzeme maliyetine yansıtılması durumunda, fiş geneli için geçerli olacak indirim ve masraflar, satırlarda yer alan malzemelere ağırlıkları oranında dağıtılır.

İndirim ve masrafların ayrı muhasebe hesabı altında izleneceği belirlenmişse, gerek fiş satırlarında gerekse işlem geneline ait indirim ve masraflar malzeme maliyetlerini etkilemez ve muhasebe hesapları altında izlenir.

Alış/satış fiş satırları ve fiş geneli için yapılan indirim ve masraflar malzeme maliyetlerine dağıtılmayıp ayrı muhasebe hesabında izlenmesi durumunda, yapılan indirim ve masrafların her biri ayrı muhasebe hesapları altında izlenebilir.

Satınalma/Satış indirimleri ve Satınalma/satış masrafları muhasebe kodları Muhasebeleştirme program bölümünde Muhasebe bağlantı kodları seçeneği ile ya da kartlar üzerinden kaydedilir. Verilen muhasebe kodları fiş ve faturalara öndeğer olarak aktarılır. Yapılan indirim ve masrafların yalnızca o işlem için farklı muhasebe hesapları altında toplanması istenirse değiştirilir. Bu durumda muhasebeleştirme işleminde, işlemde belirtilen muhasebe kodları dikkate alınır.

<span id="page-24-0"></span>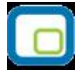

## **Promosyon Satırları**

Satıcı firmalardan alınan mallar ya da Satınalma işlemine uygulanan promosyonlar kaydedilir ve gerekirse ayrı muhasebe hesapları altında izlenir. Satınalma işlemlerinde satıcı firmanın gerek alınan mala gerekse işlem geneline uyguladığı promosyonlar fiş satırlarında kaydedilir. Stok irsaliye ve faturalarında,

- satırda işlem gören malzemeye
- işlem geneline

promosyon uygulanır.

Alınan ve satılan mala uygulanan promosyonlar fiş satırlarında ilgili satırın altında, işlem geneline ait promosyonlar ise çizgi ile ayrılan bölümde, satır türü Promosyon seçilerek kaydedilir. Promosyon olarak verilen mala ait bilgiler malzeme seçilerek girilir.

İrsaliye ve faturalarda depozitolu satırlar için promosyon uygulanamaz.

<span id="page-25-0"></span>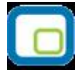

## **Fatura Bilgi Giriş Pencereleri**

**Fatura Parametreleri:** Fatura kaydedilirken, fatura geneline uygulanan bazı parametre öndeğerleri fatura üzerinde değiştirilebilir. Bunlar indirim, masraf ve promosyonların ne şekilde izleneceğinin belirlendiği parametreleridir. Fatura geneline ya da fatura satırındaki işleme uygulanan indirim, masraf ve promosyonların ne şekilde izleneceği Stok Çalışma Bilgileri seçeneği ile belirlenir. Burada yapılan seçimler öndeğer olarak her faturaya aktarılır. Ancak bu öndeğeri kaydedilen fatura için değiştirmek gerekebilir. Bu durumda F9 menüsündeki **Fatura Parametreleri** seçeneği kullanılır. Kaydedilen fatura için **Fatura Parametreleri** penceresinde yapılan seçimler geçerli olacaktır.

**Muhasebe Kodları:** Muhasebeleştirme yapıldığında işleme ait bilgilerin izleneceği muhasebe hesap kodlarının belirlendiği ya da uygulandığı menü seçeneğidir. Muhasebe kodları fiş ya da faturanın her bölümünde F9-sağ fare düğmesi menüsünde yer alır.

**Birim Fiyat Güncelleme:** Fatura satırlarında miktar, tutar vb. koşullar dikkate alınarak tanımlanan satış fiyatlarının birim fiyat alanına yansıması için Birim Fiyat Güncelleme seçeneği kullanılır. Faturalarda sağ fare düğmesi menüsünde yer alır.

Birim Fiyat Güncelleme ile,

- Sadece Boş Birim Fiyatlar
- Bütün Birim Fiyatlar

güncellenir.

**Sadece Boş Birim Fiyatlar** seçildiğinde birim fiyat alanı boş olan fiş satırlarına tanımlı fiyatlardan uygun olanı getirilir.

**Bütün Birim Fiyatlar** seçildiğinde tüm satırların birim fiyat alanları tanımlı fiyatlardan uygun olanlar ile topluca güncellenir.

**Ödeme Hareketleri:** Bu seçenek mal, hizmet ve fiyat farkı faturalarında yer alır. Fatura geneline ya da satırlarda yer alan mal ve hizmetlere ait tutarların ne zaman ve hangi tutarlarda ödeneceği Ödeme işlemleri ile kaydedilir ya da uygulanan ödeme planları doğrultusunda izlenir. Ödeme işlemleri listesi Parçalı ödeme ve Ortalama ödeme olmak üzere iki şekilde alınır. İndirimli ödemeler için geçerli olacak indirim yüzdesi ise ilgili ödeme satırında İndirim alanında belirtilir.

**SMM Kodları:** Satılan malın maliyetinin muhasebeleştirilmesinde kullanılacak muhasebe kodlarının kaydedildiği seçenektir. SMM kodları Faturalar listesinde de F9 sağ fare düğmesi menüsünde yer alır.

**SMM Muhasebe Kodları (TFRS):** TFRS kapsamında satışların maliyetinin muhasebeleştirilmesinde geçerli olacak muhasebe kodlarını kaydetmek için kullanılır.

**Döviz Girişi:** Malzeme ya da hizmet hareketlerini belirli bir döviz türü üzerinden izlemek için kullanılan Fiyatlandırma dövizi bilgileri **Döviz Girişi** seçeneği ile kaydedilir. Döviz bilgileri seçeneği malzeme ya da hizmetin birim fiyatı girildikten sonra F9-sağ fare düğmesi menüsünde yer alır.

**Üretici Kodu Girişi:** Verilen siparişler, Satınalma irsaliyeleri ve faturalarda hareket gören malzemeler üretici malzeme kodu ile de kaydedilir. Kullanıcı fatura satırlarında üreticinin malzeme kodunu kullanarak kendi malzeme tanımına kolayca ulaşabilir.

**Barkod Girişi:**Program malzeme giriş ve çıkış işlemlerinde Barkod kullanımını destekler. Barkod kullanılıyorsa, malzeme kodunun girilmesine gerek kalmaz. Malzeme kartı seçimi Barkod okuyucu ile gerçekleştirilir.

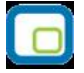

**Birim Çevrimi:** Dinamik biçimleme ile birimler arasında sabit bağlantı olmayan mallarda doğru miktar çevriminin yapılması sağlanır. Böylece satış ve envanter raporları istenen birim üzerinden doğru rakamlarla alınır. Malzeme kartında belirtilen birim çevrim oranı bazı malzeme satırları için geçerli olmayabilir. Bu durumda, fiş ve faturalarda malzeme hareketine ait satırda birim belirtildikten sonra sadece o işlem için geçerli olacak çevrim katsayısı Birim çevrimi seçeneği ile verilir. Birim Çevirimi F9-sağ fare düğmesi menüsünde yer alır.

**Sabit Kıymet Kaydı İle İlişkilendir:** Alım ya da satış işleminin sabit kıymet kayıtları ile ilişkilendirilmesi için kullanılır.

**Birim Fiyat Seçimi:** Birim fiyat fiş ve faturalarda birim fiyat kolonunda girilir. Malzeme birim fiyatı doğrudan girilebileceği gibi fiyatlar listelenir ve ilgili fiyat seçilebilir. (**Not:** Sistem yöneticisi dışındaki bir kullanıcı için, sistem işletmeni tarafında işlem yetkileri – genel tanımlar altında yer alan "Birim Fiyat Girişi Yalnızca Listeden Seçilerek Yapılsın" işaretlendiğinde, ilgili kullanıcı, fiş ve faturalardaki birim fiyat alanına tanımlı birim fiyatlar dışında manuel fiyat girişi yapamaz)

Birim fiyat seçenekleri arasında Stok Maliyet Yöntemini Kısıtla parametresinde yapılan seçime bağlı olarak maliyet yöntemlerine göre hesaplama seçenekleri de yer almaktadır. Stok Çalışma Bilgileri arasında yer alan **Stok Maliyet Yöntemi Kullanımını Kısıtla** parametresinde "Evet" seçiminin yapılmış olması durumunda yalnızca firmanın kullandığı maliyet yöntemi birim fiyat seçenekleri arasında yer alır. "Hayır" seçilirse tüm maliyet yöntemleri birim fiyat seçenekleri olarak listelenecektir.

**Tutar Dağıtımı:** Bu seçenek yalnızca Satış ve Satınalma Fiyat Farkı Faturalarında F9 menüsünde yer alır. Fiyat farkı tutarının, fiyat farkı faturasına aktarılan fatura satırlarındaki işlemlere dağıtmak için kullanılır. Toplam tutar ve dağıtım katsayıları verildiğinde fiyat farkı tutarları program tarafından hesaplanır ve fatura satırlarına aktarılır.

**Net İndirim:** Fatura net toplam tutarına yapılacak indirim bilgilerinin kaydedildiği seçenektir.

**KDV Düzenleme:** Faturalarda hesaplanan KDV'nin küsuratlı çıkması durumunda, toplamı yeniden belirlemek için kullanılır.

**Seri/Lot/Stok Bilgileri:** Malzemeler için seri/lot sistemine göre izleme yapılıyorsa F9-sağ fare düğmesi menüsünde yer alan **Seri / Lot / Stok** seçeneği ile izleme ve stok yeri bilgileri kaydedilir.

Giriş işlemlerinde izleme lot (parti) numarası verilerek yapılacaksa satıra ait lot numarası, seri numarası verilerek yapılacaksa seri numarası verilir. Çıkış işlemlerinde izleme bilgileri giriş işlemleri ile ilişkilendirilerek kaydedilir.

**Fatura İstihbarat Bilgileri:** Faturada yer alan stoklara ait ek özellikleri (renk, boy, hacim, marka vb) kaydedildiği seçenektir. Satış faturalarında F9-sağ fare düğmesi menüsünde yer alır.

Faturada yer alan malzemeye ait ek özellikler istihbarat bilgileri penceresinden kaydedilir. Her özellik ayrı bir alanda tanımlanır. Fatura üzerinden kaydedilen bu bilgiler fatura formu üzerine bastırılabilir.

**Toplu Varyant Seçimi:** Fiş ve faturalarda işlem gören malzemenin varyantlı bir malzeme olması durumunda, malzeme varyantlarını özelliklerine göre seçip, miktar ve birim fiyat belirleyerek fiş/fatura satırlarına toplu olarak aktarmak için kullanılır.

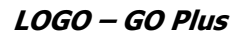

# <span id="page-27-0"></span>**Faturalar İzleme Pencereleri**

**Malzeme Durumu:** Satırdaki malzeme ya da hizmetin tüm ambarlar bazında genel durum bilgilerini gösterir. Durum penceresinde stok ve fatura bölümlerinden girilen işlemlerin miktar ve tutar toplam bilgileri yer alır.

**Ambarlar:** Malzeme ya da hizmetin hareket gördüğü ambarlardaki durumunu gösterir. Malzemelerin her ambardaki detay bilgileri ayrı, ayrı alınabilir.

Ambar toplamları listesinde F9-sağ fare düğmesi menüsünde bulunan seçeneklerle seçilen ambardaki son durum bilgileri, alış ve satış toplamları izlenir. Malzeme ambar hareketleri listelenir, istenen harekete ait fişe ulaşılır, inceleme ve değişiklik yapılabilir.

**Satır Analizi:** Satırdaki malzeme ya da verilen hizmete ait miktar ve birim fiyat bilgilerini ve satıra ve/veya fiş geneline uygulanan masraf ve indirimlerin o malzeme satırına yansıyan tutarlarını toplu olarak listeleyen pencereyi ekrana getirir.

**Kayıt Bilgisi:** Fiş ya da fatura kayıt bilgilerini izlemek için kullanılır.

**Satır Sayısı:** Fişteki toplam satır sayısını izlemek için kullanılır.

**Stok Seviyesi:** Fatura satırlarında açılan bu pencere, işlem girişi sırasında eldeki malzeme durumunu ve satırda girilmekte olan işlemin malzeme miktarına etkisini gösterir. İşlem girişi sırasında malzeme durumunun anlık olarak izlemek için kullanılır

**Uygulanan Fiyat Farkı:** Fatura satırlarında, o satıra uygulanmış olan fiyat farklarının hangi fiyat farkı faturalarından geldiği izlenebilir. Bunun için F9-sağ fare düğmesi menüsünde yer alan Uygulanan Fiyat Farkı seçeneği kullanılır. Açılan pencerede ilgili satıra uygulanmış fiyat farklarının hangi fiyat farkı faturasından kaynaklandığı gösterilir.

**Cari Hesap Toplamları:** Fiş ve fatura üzerinden cari hesabın faturalanmamış irsaliyeler ve sipariş bilgileri ile birlikte detaylı durum bilgilerini görüntüler.

**Cari Hesap Özeti:** Cari hesaba ait borç, alacak ve bakiye toplamlarını aylık bilgilerle görüntüler.

**Fatura Bağlantıları:** Faturadaki satırın bağlantılı olduğu tüm hareketleri listelemek için kullanılır.

<span id="page-28-0"></span>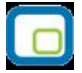

## **Fatura Aktarım ve Uygulama Pencereleri**

**Sipariş Aktarımı:** Bu seçenek Satınalma/satış irsaliye ve faturalarında F9- sağ fare düğmesi menüsünde yer alır. Sipariş fişleri, irsaliye ve faturalara, **Sipariş Aktarımı** seçeneği ile aktarılır. Aktarım işleminde sipariş fişi ya da hareketleri listelenir ve aktarılacak fiş ya da hareketler seçilir.

**İrsaliye Aktarımı:** Satınalma ve satış irsaliyeleri, fatura satırlarında **İrsaliye Aktarımı** seçeneği ile faturaya aktarılır. İrsaliye bağlantısı, irsaliye tarihine göre yapılır.

**Fatura Aktarımı ve Tutar Dağıtımı:** Satış ve Satınalma Fiyat Farkı Faturalarında, fiyat farkı tutarının ilgili olduğu işlemler için **Fatura Aktarımı** seçeneği kullanılır. Fatura bağlantısı yalnızca Fiyat farkı faturasında F9 sağ fare düğmesi menüsünde yer alır.

**Satıra Ödeme Planı Uygula:** Satınalma ve satış faturalarında satırdaki işlemlere ödeme planı bağlamak için kullanılır.

**Ek Vergi Uygula:** Satınalma / satış faturalarında satırlarda yer alan malzemeye ek vergi uygulamak için kullanılır. Alış/Satış faturalarında F9–sağ fare tuşu menüsünde yer alır. Satırda yer alan malzeme için tanımlı olan ek vergi oran ya da tutar üzerinden hesaplanarak ek vergi tutarı alanına aktarılır.

**Satınalma Koşullarının Uygulanması:** Fatura satırları ve geneli için alımlarda geçerli olacak indirim ve masraflar, Alış Koşulları bölümünde tanımlanmışsa, bunlar işlem sırasında topluca uygulanabilir. Alış koşullarını fatura geneli ya da satırdaki işleme uygulamak için sağ fare düğmesi menüsünde yer alan **Alış Koşulları Uygula** menü seçeneği kullanılır. Faturanın birden fazla satırdan oluşması durumunda, koşul belirleme tablosunda malzeme kodu alanında yapılan seçime göre koşullar uygulanır. Faturada tabloda belirlenen malzemeye ait satırların olmaması durumunda alış koşulları bu satırlardaki işlemlere uygulanmaz.

**İndirim Uygula:** Bu seçenek faturalarında sağ fare düğmesi menüsünde yer alır. Fatura satırında yer alan malzemelere indirim uygulamak için kullanılır. Yapılan indirim fişte yer alan tüm malzeme/hizmet satırlarına ayrı ayrı uygulanır.

**Ek İndirimler:** Satırda işlem gören malzemeye ek indirim uygulamak için kullanılır. Toplam 5 adet ek indirim satırı vardır.

**Dağıtım Şablonu Uygula:** Satırdaki işlemin varyantlı bir malzeme olması durumunda, malzeme varyantlarına ait miktar girişi için kullanılır.

<span id="page-29-0"></span>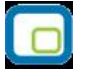

# **İrsaliyelerin Faturalanması**

İrsaliyelerin faturalanmasında aynı bilgileri yeniden faturaya girmek gerekmez. Satınalma ve satış irsaliyeleri, fatura satırlarında F9-sağ fare tuşu menüsünde yer alan **İrsaliye Aktar** seçeneği ile faturaya aktarılır. İrsaliye aktarımı, irsaliye tarihine göre yapılır. Başlangıç ve bitiş tarih aralığı verilir. İlk ve son irsaliye tarihi 30 günlük bir tarih aralığı içermektedir.

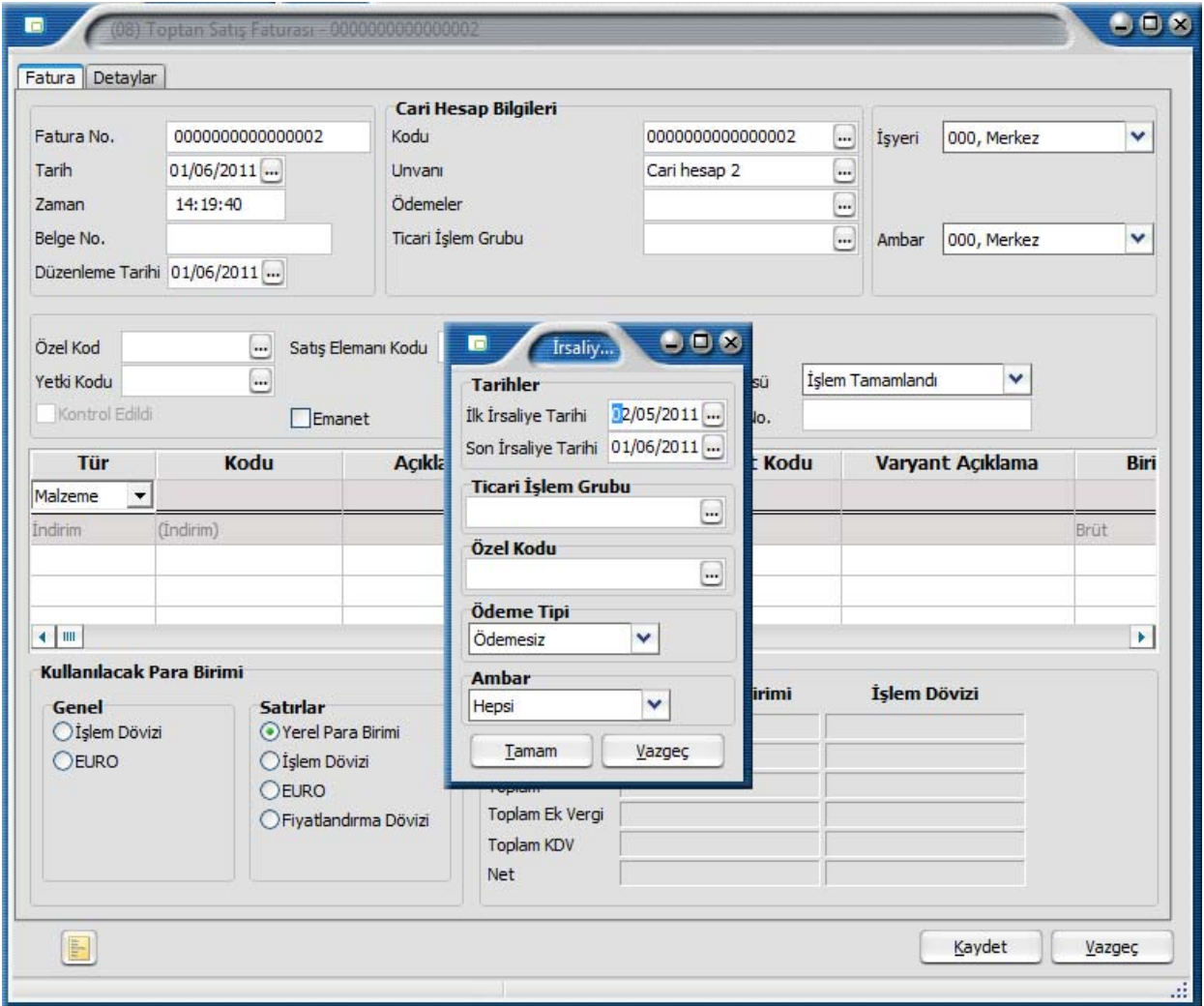

Faturanın ait olduğu cari hesaba ait Satınalma/satış irsaliyeleri numara, tarih, fiş türü, belge numarası, fiş özel kodu ve toplam tutar bilgileri ile listelenir. Aktarılacak irsaliyeler işaretlenerek seçilir ve faturaya aktarılır. İrsaliyelerin tümü faturalanacaksa aktarılacak irsaliye listesinde sağ fare düğmesi menüsündeki Hepsi seçeneği kullanılır.

Eğer aktarılacak irsaliye kanuni faturalama süresini aşmışsa kullanıcı bu irsaliyenin kanuni faturalama süresini aştığı konusunda bir mesajla uyarılır.

#### **Faturaya Aktarılan İrsaliyelerin Listelenmesi**

Fatura girişi sırasında ya da eski faturalar üzerinde inceleme yapılırken faturada yer alan irsaliyelerin listesi, faturanın alt bölümünde yer alan irsaliye no alanında "…" simgesi tıklanarak alınır.

 Bağlı faturalar penceresinde irsaliyeler numara, irsaliye türü, tarih ve hareket gördükleri ambar numarası ile listelenir.

<span id="page-30-0"></span>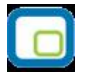

 Fatura ve irsaliyenin aynı tarih ile bastırılacağı durumlarda, irsaliye tarihi değiştirilebilir. Burada yapılan değişiklik, irsaliyelere otomatik olarak aktarılır.

Faturaya aktarılan irsaliyeler, irsaliyeler listesinde faturalandığını gösteren "F" işareti ile yer alır. Faturalanan irsaliyeler, satınalma/satış irsaliyeleri listesinden "İncele" seçeneği ile ekrana getirildiğinde, irsaliyenin sadece toplamı etkilemeyen bazı alanları değiştirilebilir. Bunlar **Belge Numarası**, **Satır Açıklaması**, **Genel Açıklama** (Detaylar Tabı) ve **Özel Kod** alanlarıdır. İrsaliye bilgilerinde olabilecek diğer değişiklikler ve irsaliyenin kayıtlardan çıkarılması işlemleri ancak alım faturaları bölümünden yapılabilir.

#### **Satınalma İrsaliyelerinin İrsaliye Listesinden Faturalanması**

Satınalma irsaliyeleri, irsaliye listesinden de faturalanabilir. Bu işlem için Satınalma irsaliyeleri listesinde F9 sağ fare düğmesi menüsünde bulunan Faturala seçeneği kullanılır. Ekrana gelen Faturala penceresinde, fatura genel açıklaması yazılır. Fatura detay bilgilerini girmek için Fatura detayları seçeneği kullanılır ve fatura kaydedilir.

# <span id="page-31-0"></span>**İrsaliye Parçala**

Bir faturanın değişik araçla sevkiyatında farklı irsaliyeler oluşturulabilmek ve irsaliye tarihinin fatura tarihinden sonra olmasını sağlamak için satınalma / satış irsaliyelerinin parçalanması işlemidir. Bu işlem için, Satış / Satınalma İrsaliyeleri ve Faturaları listesinde sağ fare düğmesi menüsünde yer alan "İrsaliye Parçala" seçeneği kullanılır.

İrsaliye Parçala seçeneği tıklandığında, faturaya ait birden fazla irsaliye varsa irsaliye seçim listesinden seçilen irsaliye, faturaya bağlı bir irsaliye varsa direkt bağlı irsaliye açılır.

Açılan irsaliye bilgilerinde değişiklik yapılarak yeni irsaliyeler oluşturulur. Fatura satırlarında irsaliyeler parçalanmış şekilde görünür.

Faturaya ait birden fazla irsaliye varsa bu irsaliyeler aşağıdaki bilgilerle listelenir:

- Fiş No
- Fiş Tarihi
- Türü
- Belge No.
- Özel Kodu
- İşyeri
- Bölüm
- Ambar
- Toplam
- İrsaliyenin cari hesap kodu, malzeme kodu ve kur bilgileri değiştirilemez.
- Miktar değişiklikleri fatura miktar bilgisiyle sınırlıdır. Bağlı irsaliyelerin miktarı fatura miktarına eşittir.
- İrsaliye parçala ile açılan irsaliye miktarı uyarınca var olan irsaliye miktarı güncellenir.
- Açılan irsaliyeye yeni bir malzeme girildiğinde irsaliye kaydedilirken program kullanıcıyı "Farklı malzemeler var" şeklinde uyarır ve yeni malzeme kodlu satır kaydedilmez.
- Seri Lot yerleşim takibi yapılan malzemelerin bulunduğu irsaliyenin parçalanmasında yeni lot, seri numarası ve stok yeri kodu satırları girilemez.
- Malzeme Sınıfı miktar kontrolü detay miktarları bazında yapılır.
- İrsaliyeye yeni satır eklenmez, satır çıkarılmaz.

#### **Parçalama İşleminin Geri Alınması**

Parçalanan Satış İrsaliyeleri listesinden geri alınabilir. Bu işlem için, İrsaliye üzerindeki F9/sağ fare düğmesinde yer alan "Çıkar" seçeneği kullanılır. En son parçalanan (kaydedilen) irsaliye veya parçalanamayacak miktara (1 birim) sahip irsaliye(ler) çıkarılabilir. Yalnızca bu irsaliyeler üzerinde "Çıkar" seçeneği sağ fare düğmesinde yer alır.

Çıkarılan irsaliyenin miktar ve tutar bilgileri türetildiği irsaliyenin miktar ve tutar bilgilerine eklenir ve çıkarılan irsaliye Satış İrsaliyeleri listesinden silinir.

Satış İrsaliyeleri listesinden kaynak irsaliyenin çıkarılmasına izin verilmez. Kaynak irsaliye ancak Satınalma / Satış Faturası çıkarıldığında silinebilir.

# <span id="page-32-0"></span>**Siparişlerin Faturalanması**

Satınalma ve satış siparişleri

- sipariş fişleri
- sipariş hareketleri

arasından seçilerek faturaya aktarılır.

Sipariş aktarımı, sipariş fişleri listesinden seçilerek yapılacaksa F9-sağ fare tuşu menüsünde yer alan **Sipariş Fişi Aktar** seçeneği kullanılır.

Faturaya sipariş aktarım işlemini sipariş hareketleri üzerinden yapmak için F9-sağ fare tuşu menüsünde yer alan **Sipariş Hareketi Aktar** seçeneği kullanılır. Sipariş aktarımı filtreler penceresi açılır. Filtre satırlarında istenen koşullar belirlenir.

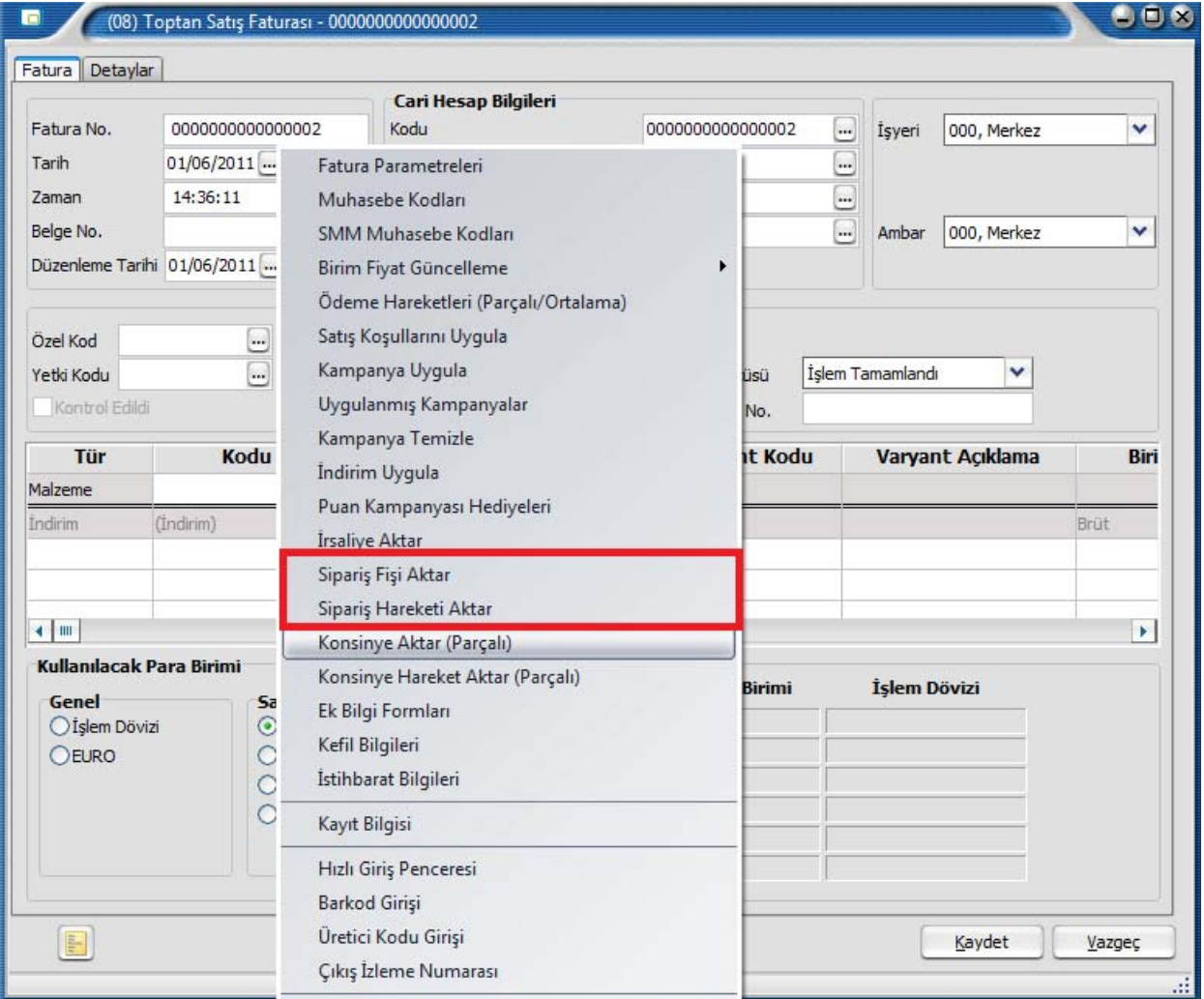

<span id="page-33-0"></span>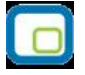

#### **Sipariş Fişleri Üzerinden Aktarım**

Sipariş aktarımı, sipariş fişleri listesinden seçilerek yapılacaksa F9-sağ fare düğmesi menüsünde yer alan **Sipariş Fişi Aktar** seçeneği kullanılır.

Fatura ya da irsaliyeye aktarılacak sipariş fişleri sipariş fiş tarihine ya da sipariş fiş numarasına göre seçilir. Her iki durumda da başlangıç ve bitiş tarih ya da fiş numarası aralığı verilir. İrsaliye ya da faturanın ait olduğu cari hesaba kesilmiş olan Satınalma sipariş fişleri numara, tarih, belge numarası, fiş özel kodu ve toplam tutar bilgileri ile listelenir.

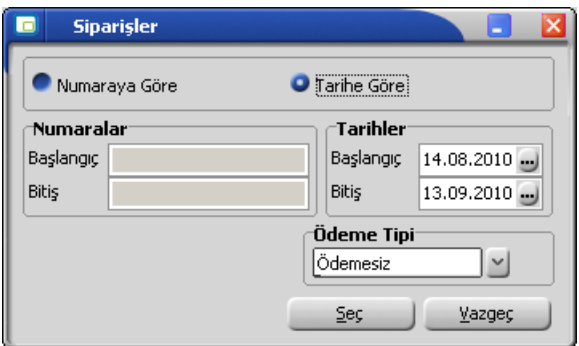

Sipariş çağırma penceresinde verilen tarihler içinde o cari hesaba ait sipariş miktarı toplamı ile, sipariş toplam tutar bilgileri yer alır. Aktarılacak fişler fare ile işaretlenerek seçilir ve Satınalma irsaliye/ faturasına aktarılır.

#### **Sipariş fişi birden fazla satırdan oluşuyorsa?**

Aktarılan sipariş fişinin birden fazla satırdan oluşması ve bu siparişlerin tümünün aktarılmayacak olması durumunda fatura ya da irsaliyeye aktarılacak siparişler seçilir.

Bunun için ilgili sipariş fişi üzerinde, F9-sağ fare düğmesi menüsünde yer alan **Fişi Aç** seçeneği ile (ya da fiş üzerinde fare çift tıklanarak) sipariş satırları ekrana getirilir. Aktarılacak satırlar işaretlenir. İşaretlenen bu satırlar irsaliye veya faturaya aktarılır.

#### **Siparişin tümü teslim edilmiyorsa?**

Siparişler parçalı olarak teslim alınabilir. Verilen siparişin bir bölümü teslim ediliyor ya da faturalanıyorsa, ilgili sipariş fişi aktarıldığında miktar kolonunda teslim alınan ya da faturalanan miktar değiştirilir. Bu durumda, siparişin bekleyen bölümü için yeniden sipariş aktarımı yapılır.

Bekleyen kısım için yeniden sipariş aktarımı yapıldığında, bekleyen ve teslim alınan miktarlar listelenir. Siparişin bekleyen kısmı kapatılacaksa ya da iptal durumu söz konusu ise bu işlem sipariş fişi üzerinde statü kolonunda yapılmalıdır.

Verilen sipariş fişinde statü kolonu bekliyor ve kapandı olmak üzere iki seçeneklidir. Eğer kalan miktar bekleyen sipariş olarak izlenmeyecekse, Kapandı statüsü seçilir. Aksi durumda bekleyen miktar teslim alınıncaya kadar statüsü Bekliyor olarak kalır.

Tümü teslim alınan siparişler otomatik olarak kapandı konumuna geçecektir. Raporlarda sevk durumu filtresi kullanılarak bekleyen siparişler ve kapanan siparişler ayrı listelenir.

#### **Siparişin Parçalı Aktarımında Genel İndirim ve Masraflar**

Siparişin parçalı aktarılması durumunda, sipariş fişinde yapılan genel indirim ve masrafların irsaliye ya da faturaya aktarılıp aktarılmayacağı sipariş çağırma penceresinde belirlenir. Aktarılacak seçiminde, genel indirim ve masraflar irsaliye ve/veya faturaya aktarılır. Genel indirim ve masrafların ne şekilde aktarılacağı ise Stok

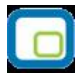

çalışma bilgileri seçeneği ile belirlenir. Genel indirim ve masraflar tutara çevrilerek aktarılabildiği gibi fişte girildiği şekli ile de aktarılabilir.

<span id="page-35-0"></span>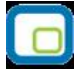

# **Sipariş Hareketleri Üzerinden Aktarım**

İrsaliye ya da faturaya sipariş aktarım işlemini sipariş hareketleri üzerinden yapmak için F9-sağ fare düğmesi menüsünde yer alan Sipariş Hareketi Aktar seçeneği kullanılır. Sipariş aktarımı filtreler penceresi ekrana gelir. Filtre satırlarında istenen koşullar belirlenir. Filtre seçenekleri aşağıdaki tabloda yer almaktadır.

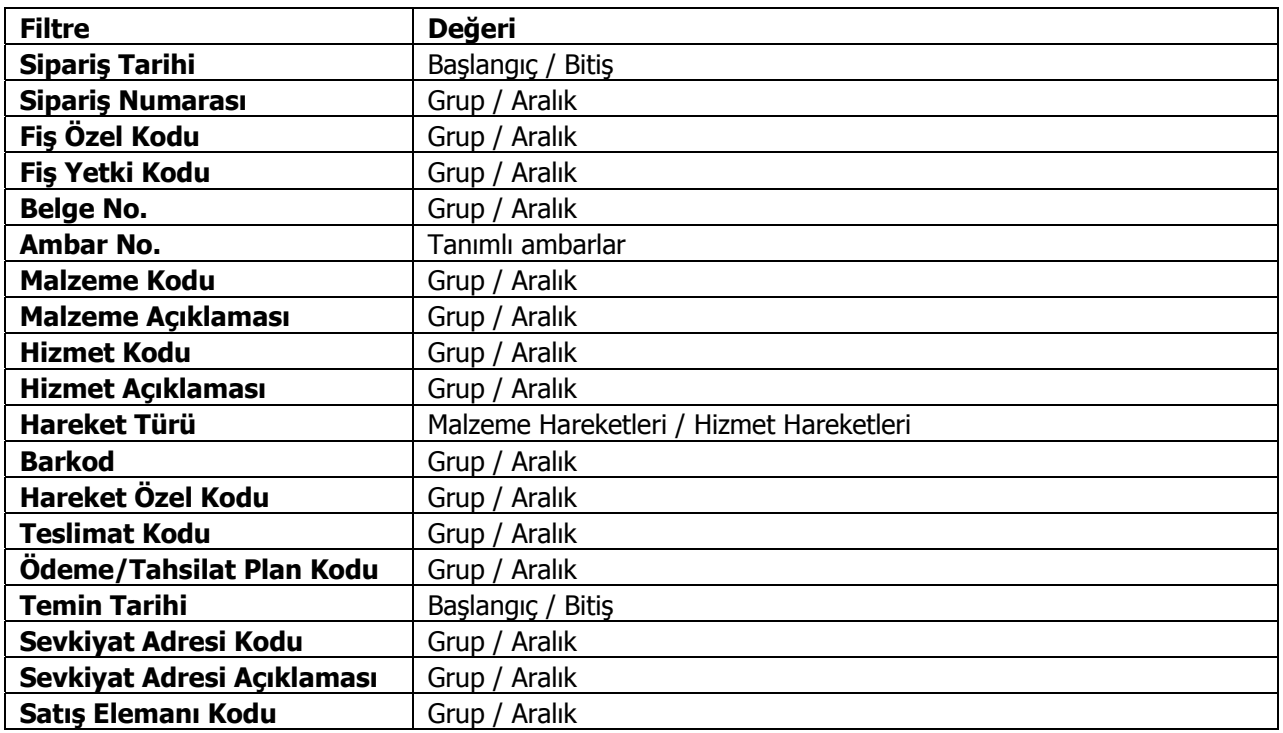

Filtre satırlarında belirtilen koşullara uygun sipariş hareketleri listelenir. İrsaliyeye aktarılacak malzeme siparişleri ile faturaya aktarılacak mal ve hizmet siparişleri işaretlenerek seçilir. Sipariş hareketleri listesinde yalnızca onay bilgisi Sevk edilebilir olan fişlerdeki satırlar yer alır.

İrsaliye veya faturaya aktarılacak siparişler topluca seçilerek de aktarılır. Bu işlem sipariş aktarımı listesinde Toplu Seçim seçeneği ile yapılır. Aktarılacak siparişlerin belirleneceği filtre penceresi açılır. Filtre satırlarında koşullar belirlenir. Bu koşullara uyan sipariş satırları toplu olarak işaretlenir ve Aktar seçeneği ile irsaliye ya da fatura satırlarına aktarılır.

İrsaliye ya da faturaya aktarılan sipariş bilgilerinde değişiklik yapılabilir. Siparişin belirli bir kısmının faturalanması durumunda, faturalanan kısım miktar kolonunda belirtilir. Faturalanmayan diğer kısım daha sonra faturalanır.
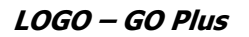

### **Fatura Parametreleri**

Fatura kaydedilirken, fatura geneline uygulanan bazı parametre öndeğerleri fatura üzerinde değiştirilebilir. Bunlar masraf , indirim ve promosyon indirimlerini ne şekilde izleneceğinin belirlendiği parametreleridir. İndirim, masraf ve promosyonların izleme öndeğerleri **Stok Çalışma Bilgileri** ile belirlenir. Yapılan seçimler faturalara öndeğer olarak aktarılır. Yapılan işlem için izleme şekli farklı olacaksa fatura üzerinde değiştirilir.

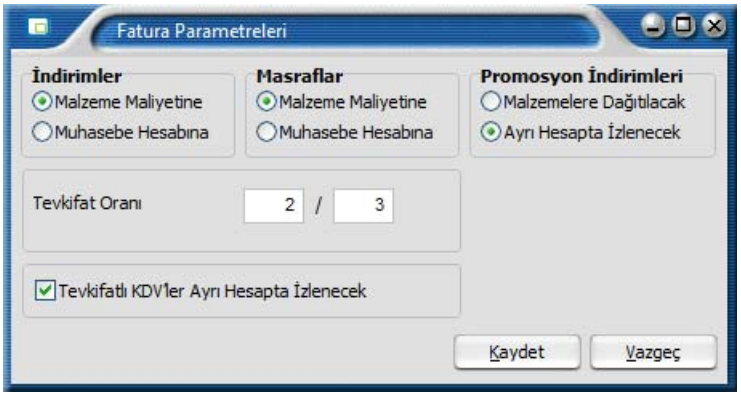

Fatura parametreleri penceresinden aynı zamanda tevkifat oranı ile tevkifatlı KDV'lerin ayrı hesapta izlenip izlenmeyeceği de belirlenir.

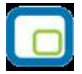

## **Satınalma Faturalarında Seri/Lot/Stok Yeri Bilgileri**

Satınalma Faturası, müstahsil makbuzunda Seri/Lot numaraları, Seri/Lot No ve Stok yeri Giriş Hareketleri penceresinde F9/sağ fare düğmesi menüsündeki "Seri/Lot Numarası Seç" seçeneği ile kaydedilir.

Seri numarası vererek yapılan takip işleminde satırda belirtilen giriş miktarının her biri için ayrı ayrı seri numarası verilir. Seri numaraları kullanıcı tarafından tanımlanabildiği gibi program tarafından da üretilebilir.

Kullanıcı tarafından tanımlanacak Seri numaraları F9-sağ fare düğmesi menüsünde yer alan "Seri Numarası Seç" penceresinde "Ekle" seçeneği ile kaydedilir. Kod ve açıklama alanlarına seri numarası ve açıklaması kaydedilir. Diğer İşlemler program bölümünde Stok Çalışma Bilgileri seçeneklerinden biri olan "Lot/Seri Numaraları" satırında yapılan seçime göre kullanıcı işlem sırasında Seri ya da Lot numarası tanımlayabilir. Bu parametre "Malzeme İşlemleri Sırasında Girilemez" ve "Malzeme İşlemleri Sırasında Girilebilir" olmak üzere iki seçeneklidir. "Malzeme işlemleri sırasında girilemez" seçilmişse kullanıcı fiş üzerinde seri ya da lot numarası tanımlayamaz. Ancak tanımlı olan numaraları kullanabilir.

"Lot/seri no üret" seçeneği ile başlangıç numarası ve miktar belirtilerek seri numaraları program tarafından otomatik olarak üretilir.

Fiş satırındaki işleme aktarılacak seri ya da lot numaraları işaretlenerek belirlenir ve "Aktar" seçeneği ile fişteki malzemeye aktarılır.

İzleme yöntemi Lot olan malzemeler için miktar, lot no ve stok yeri giriş hareketleri penceresinde miktar kolonunda belirtilir. Bu yöntemde her malzeme giriş ve çıkış hareketine bir adet lot numarası verilir. Bu lot numarası fiş ve/veya faturada girişi ya da çıkışı yapılan tüm miktarlar için geçerlidir.

#### **Seri/Lot ve Stok Yeri giriş penceresinden kaydedilen ve izlenen diğer bilgiler ise şunlardır:**

**Stok Yeri Kodu:** Malzemenin ambarda duracağı yerin kodudur. Malzeme kartında ambar parametreleri seçeneği ile, malzemenin ambardaki stok yeri kodu belirtilmişse öndeğer olarak alana aktarılır. Stok yeri tanımları listelenir ve ilgili tanım seçilir. Malzeme için stok yeri takibi yapılacağı belirlenmişse, işlem sırasında stok yeri girişi kontrol edilir. Kontrol şekline göre fiş kaydedilmez ya da kullanıcı kontrolünde kaydına izin verilir.

**Son Kullanım Tarihi:** Satırdaki malzemenin son kullanım tarihini belirtir. Günün tarihi alana öndeğer olarak gelir.

**Not:** Kalite kontrol sisteminin kullanılması durumunda, kontrol işlemleri sonucunda malzemenin değerlendirmesi bu alanda kaydedilir.

Malzeme izleme yöntemi lot(parti) numarası ise giriş penceresinden kalan lot miktarları, ana birim ve satır birimi üzerinden ilgili kolonlarda izlenir. Diğer İşlemler program bölümünde, Stok Çalışma Bilgileri seçeneği ile ya da malzeme kartı üzerinde lot büyüklüklerinin bölünerek kullanılacağı belirlenmişse çıkış hareketlerinde satırda yer alan miktarın lot numaralarından az olması durumunda, kalan lot numaraları başka bir çıkış işleminde kullanılabilir.

Satınalma iade faturalarında seri/lot takibi yapılan malzemelere ait çıkış seri/lot numaraları giriş hareketleri ilişkilendirilerek yapılır. Fişte yer alan malzeme satırında Seri/Lot/Stok Yeri seçildiğinde Seri/Lot ve Stok Yeri

ile çıkış hareketleri penceresi açılır. F9/sağ fare düğmesi menüsünde yer alan Giriş Hareketleri seçilir. Bu malzemeye ait seri numarası verilerek kaydedilen giriş hareketleri listelenir. Satırdaki çıkış işlemine bağlanacak seri ya da lot hareketleri fare ile ya da ara tuşu ile işaretlenir ve aktar seçeneği ile aktarılır.

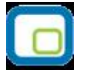

#### **Seri Grubu ile İzlenen Malzemeler**

Seri grubu ile izlenen malzemeler için seri numarası girişleri fiş üzerinde sağ fare tuşu menüsünde yer alan Seri/Lot/Stok Yeri Bilgileri seçeneği ile yapılır. Bu bilgiler şunlardır:

**Başlangıç No:** Seri Grubunun başlangıç numarası belirtilir. Fiş girişi sırasında girilen miktar bilgisi başlangıç numarasına eklenir. Başlangıç no alanına değer girip tab tuşuna basıldığında **LG\_XXX\_YY\_SERILOTN** tablosuna yazılmaktadır.

**Açıklaması:** Seri Grubunun başlangıç numarasına ait açıklama bilgisidir. Açıklama alanına değer girildikten sonra tab tuşuna basıldığı zaman seri grubu girildiğinde oluşan **LG\_XXX\_YY\_SERILOTN** tablosunda değişiklik yapılmaktadır.

**Miktar:** Giriş fişindeki miktar bilgisidir.

Diğer İşlemler program bölümünde Stok Çalışma Bilgileri satırlarında yer alan Seri/Lot numaraları parametresinde seri/lot numaralarının malzeme işlemleri sırasında girilebileceği seçilirse bu alanlara bilgi girişi yapılır.

Malzeme işlemleri sırasında girilemez seçilirse giriş hareketleri sırasında önceden girilmiş olan Seri grubu seçilebilir.

Seri grubu daha önce girilmiş ve çıkışı yapılmamış bir seri grubuyla çakışma gösterirse bilgilerin kaydedilmesine izin verilmez.

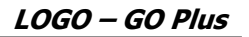

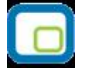

# **Fatura Ödeme Hareketleri**

Satınalma faturalarında ödeme işlemleri fatura üzerinde incelenebilir. Ya da ödeme işlemlerine ait bilgiler doğrudan kaydedilir.

Fatura geneline ya da satırlarda yer alan mal ve hizmetlere ait toplamların ne zaman ve hangi tutarlarda tahsil edileceği, F9-sağ fare düğmesi menüsünde yer alan **Ödeme Hareketleri (Parçalı/Ortalama)** seçeneği ile izlenir.

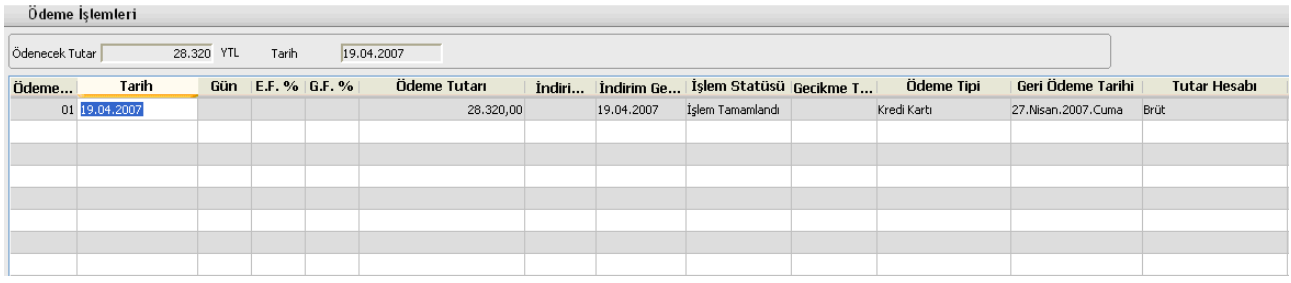

Fatura geneline ya da satırdaki işleme ödeme planı bağlanmamışsa ödeme tarih ve tutarları doğrudan işlem sırasında kaydedilebilir.

Ödeme tarihinden önce yapılacak ödemeler için uygulanacak indirim yüzdesi ve bu indirimli ödeme için geçerli olacak tarih ödemeler penceresinde indirim yüzde ve indirim geçerlilik tarihi alanlarında belirtilir.

Ödeme işlemleri penceresi tablo şeklindedir. Tablo satırlarında gerek satırdaki işlem gerekse fatura genelinde verilen ödeme planı esas alınarak hesaplanan ödemeler; ödeme numarası, tarih, gün, erken ya da geç ödeme yüzdesi, ödeme tutarı, indirimli ödemeler için verilecek indirim yüzdesi bilgileri, indirimin geçerli olduğu tarih bilgisi, işlem statüsü, gecikme tutarı, ödeme tipi, geri ödeme tarihi, tutar hesabı, işlem dövizi, işlem dövizi kuru/tutarı, hizmet/puan/vade farkı komisyonu, net tutar, hesap kasa kodu ve geri ödeme planı bilgileri ile görüntülenir.

**İşlem Dövizi**, fatura ödeme hareketlerini kapatacak olan nakit tahsilat/çek-senet bordrosu ya da kredi kartı fişi işlem dövizidir. Ödeme işlemleri penceresinde yer alan satırlar ödeme planlarından otomatik olarak oluşturulmuşsa, ödeme planı satırında seçilmiş olan döviz türü, İşlem Dövizi türü alanına doğrudan gelir. Fatura işlem dövizi ile aynı işlem dövizine sahip olan satırlar için fatura üzerinde belirlenen kur, **Kur** alanına doğrudan gelir.

**İşlem Dövizi Tutarı**, ödeme tutarına bağlı olarak satırda tanımlı olan işlem dövizi kuruna göre hesaplanır. Ödeme işlemleri penceresinde yer alan satırlar, ödeme planlarından otomatik olarak oluşturulmuşsa, ödeme planı satırında seçilmiş olan plan Geri ödeme planı alanına doğrudan gelir.

Vade farkı, hizmet ve puan komisyonu alanlarındaki bilgiler, geri ödeme planlarından doğrudan aktarılır.

**Tutar Hesabı** alanındaki parametrik bilgi, satırda seçili olan geri ödeme planındaki tutar hesabı bilgisidir. İstenildiğinde değiştirilir.

Satırdaki **Net Tutar** bilgisi, ödeme planında tanımlanan formüle uygun olarak hesaplanmış fatura tutarıdır.

Ödeme tipi nakit ya da mağaza kartı olan satırlar için **Hesap/Kasa Kodu** alanında F10 tuşu ile Kasa Kartları listesine ulaşılır ve seçim yapılır. Eğer ödeme tipi Kredi kartı ise, aynı alandan Banka Kartları listesine ulaşılır ve seçim yapılır.

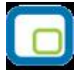

Cari hesap kartlarına ve çek/senet işlemleri dışında vadeli yapılan işlemlerin tümüne bir ödeme planı bağlanabilir. Cari hesap kartında ya da malzeme kartında verilen bu ödeme planları işlemlere öndeğer olarak aktarılır. Eğer satırdaki işlem ya da fiş geneli için farklı bir ödeme planı kullanılacaksa işlem sırasında değiştirilebilir. Ödeme işlemleri listesi iki şekilde alınır:

- Parçalı Ödeme
- Ortalama Ödeme

Ödeme işlemleri listesinin alınış öndeğeri, Diğer İşlemler program bölümünde **Fatura çalışma Bilgileri**  seçeneği ile belirlenir. Fatura çalışma bilgilerinde yer alan Faturada ödeme hareketleri parametresi iki seçeneklidir:

- Parçalı Ödeme
- Ortalama Ödeme

Burada yapılan seçim Satınalma faturalarına öndeğer olarak aktarılır.

### **Ödeme İşlemlerinin Parçalı Olarak Alınması**

Ödeme işlemleri listesi, Parçalı Ödeme seçeneği ile alındığında, faturadaki tüm satırlar, bağlı oldukları ödeme planına göre parçalanmış olarak yer alır. Faturanın birden fazla satırdan oluşması durumunda, ödeme planına göre aynı vade tarihindeki ödemeler birleştirilerek listelenir.

Sipariş ve irsaliyelerin faturaya aktarılması durumunda, o satırdaki malzemeye ait ödeme plan kodu faturaya doğrudan aktarılır ve satırdaki işlem tutarı ödeme planında yapılan tanıma göre parçalanarak listelenir. Sipariş veya irsaliye faturaya aktarıldığında, fiş genelindeki ödeme planı eğer faturada ödeme planı verilmişse aktarılmaz. Fatura genelinde ödeme planı yoksa ilk aktarılan irsaliye ve/veya sipariş fişinin ödeme planı fatura geneline bağlanır.

Faturanın birden fazla sayıda satırdan oluşması durumunda, vade tarihi çakışan ödemeler varsa, bu parçalar birleştirilir. Eğer satırdaki malzeme bir ödeme planına bağlanmamışsa, o satır fatura geneline bağlanan ödeme planını kullanır.

Tüm satırlarına ödeme planı bağlanan faturalarda, fatura geneline ait olan ve cari hesap kartından otomatik olarak aktarılan ödeme planı herhangi bir anlam taşımaz.

Fatura daha sonra değiştir komutu ile çağırılıp bazı satırlardaki ödeme planı bağlantısı kaldırılırsa, o satırlar için fatura geneline ait ödeme planı geçerli olur. Eğer satırda ödeme planı bağlantısı yoksa ve fatura geneline de herhangi bir ödeme planı bağlanmamışsa, satırdaki stok işlem tarihinde ödenecekmiş gibi yani sıfır gün vadeli işlem görecektir.

#### **Ortalama Ödeme Seçeneği ile Ödeme İşlemleri**

Ödeme işlemleri penceresinde ortalama ödeme seçimi yapıldığında, parçalanmış olan tüm işlemler tek bir vade tarihine ve faize göre tek parça haline getirilir. Vade tarihi ve faiz parçalanan işlemlerin ağırlıklı ortalamasından hesaplanır.

Fatura birden çok satırdan oluşmuşsa ve her satırın ödeme planı farklıysa, ödeme listesinde, fatura çok fazla sayıda parçaya ayrılabilir. Dolayısıyla o faturanın borç takip işlemleri güçleşir. Böyle durumlarda ortalama ödeme seçeneğini kullanmak önemli avantajlar sağlayabilir. Tek parça haline getirme işlemi fatura satırlarındaki ve fatura genelindeki ödeme planlarını etkilemez. Sadece fatura tutarı borç takip sisteminde tek parça olarak yer alır.

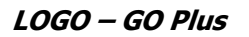

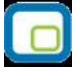

### **Kredi Kartı ile Yapılan Satışlar**

Kredi kartı ile yapılan satışlarda, fatura kaydedilirken oluşacak kredi kartı fişlerine geri ödeme planı uygulanır. Ödeme hareketleri oluşturulduktan sonra "Ödeme Hareketlerinde KK Ödeme Planı Uygula" parametresinin öndeğerine göre, geri ödeme planlarının uygulanıp uygulanmayacağı belirlenir. Eğer parametre değeri Evet ise, ödeme tipi "kredi kartı" olan ve "geri ödeme planı" seçilmiş ödeme hareketlerine ilgili geri ödeme planı uygulanır. Ancak, Fatura Çalışma Bilgilerinde yer alan "Ödeme Tutarı Fatura Tutarından Fazla Olursa" parametresinde yapılan seçime göre hesaplama yapılır. Buna göre birim fiyat güncellenir ya da masraf satırı doğrudan eklenir.

**Hayır** seçiminde ise, geri ödeme planı otomatik olarak uygulanmaz. Fatura üzerinde yer alan Ödeme işlemleri penceresinde, F9 menüsünde yer alan "Geri Ödeme Planı Uygula" seçimi yapılır.

Geri ödeme planı uygulama penceresi ekrana gelir ve istenilen geri ödeme planı seçilir.

Böylece kredi kartı toplu ödemesi geri ödeme planına uygun olarak bölünür ve ödeme tipi kredi kartı olan yeni ödeme hareketleri oluşturulur.

Geri ödeme planının uygulanmasıyla vade tarihlerinin yanında ödeme tutarında da değişiklikler olacaktır. Bu değişiklik, geri ödeme planının satırlarında tanımlı olan tutar hesaplama parametresinin değerinden kaynaklanır.

- Tutar hesaplama parametresinin değeri "brüt" ise ana ödeme hareketine geri ödeme planı satırında tanımlı formül uygulanarak yeni ödeme hareketinin tutarı hesaplanır.
- Parametre değeri "vade farkı komisyonu dahil" ise brüt tutarın üzerine geri ödeme plan satırında tanımlı oran eklenir.

#### **Örnek:**

Formüle uygun bulunan ödeme hareketi 10 milyon ve vade farkı oranı %5 ise toplam ödeme tutarı:  $(1+5)/100*10.000.000 = 10.500.000$ 

- Parametre değeri "banka Komisyon oranları dahil" ise geri ödeme planı satırında tanımlı "hizmet+puan" komisyonu toplanır ve yeni tutar "brüt tutar/(1-Oran/100)" formülüne uygun olarak hesaplanır.
- Eğer parametre değeri "yalnız puan komisyonu dahil" ise geri ödeme planı satırında tanımlı "puan" komisyonu bulunarak yeni tutar "brüt tutar/(1-Oran/100) formülüne uygun olarak hesaplanır.
- Eğer parametre değeri "yalnız hizmet komisyonu dahil" ise geri ödeme planı satırında tanımlı "hizmet" komisyonu bulunarak yeni tutar "brüt tutar/(1-Oran/100) formülüne uygun olarak hesaplanır.

Fatura üzerinde tarihi, ödeme tipi, banka hesabı, puan komisyonu, hizmet komisyonu, vade farkı komisyonu ve işlem dövizi türü aynı olan hareketler toplanarak tek bir ödeme hareketi oluşturulur.

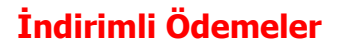

Borç kapatma tarihine kadar ödeme yapılması durumunda, ödeme tutarına indirim uygulanabilir. İndirimli ödemelerde uygulanacak indirim yüzdesi , fatura üzerinden ulaşılan Ödeme hareketleri penceresinde ya da ödeme tahsilat planı satırında indirim alanında belirtilir. Belirtilen indirim yüzdesi, satırdaki borcun belirtilen tarihe kadar ödenmesi durumunda ödeme tutarına yapılacak olan indirim yüzdesidir.

İndirim oranı belirtilen satırda "erken ödeme faizi" kaydedilmez. İndirim yüzdesi girilmeden önce erken ödeme faizi olsa bile, indirim yüzdesi girildiğinde bu değer sıfırlanır.

Şartlara göre değişen indirim oranı verilmez. Örneğin ilk 7 gün için %14 indirim yapılacaktır denemez. Ancak tarih alanına girilen tarihe kadar yapılan ödemelerde uygulanacak olan indirim oranı girilebilir.

## **Cari Hesap ve Banka Fişlerinin İndirimli Ödeme İşlemi ile İlişkilendirilmesi**

Faturaları borç takip ile kapatabilmek için Nakit Ödeme, Nakit Tahsilat cari hesap fişleri veya Banka Havale Fişleri (gönderilen/gelen) kullanılır. Fatura Satış Faturası ise Nakit Tahsilat, Gelen Havale fişleri, Satınalma Faturası ise Nakit Ödeme, Gönderilen Havale fişleri kullanılır.

Cari hesap ve banka fişlerinde cari hesap kodu alanında işleme ait cari hesap belirtilir. Daha sonra F9-sağ fare düğmesi menüsünde yer alan İndirimli Ödemeler seçilir. Fişin kapatabileceği faturaların ödeme hareket satırları listelenir. Fiş ile kapatılacak indirimli ödeme işlemi seçilir. Seçilen fişteki tutar bilgisi cari hesap veya banka fişi borç/alacak kolonuna aktarılır. Nakit(indirimli alanına ödeme hareketine uygulanmış olan indirim sonucunda ödenmesi gereken tutar aktarılır.

Borç Takip penceresinde faturaya ait ödemenin indirimli ödeme yapılan fiş tarafından kapatılmış olduğu görülür.

İşlem muhasebeleştirildiğinde yapılan indirim, Ödemede İndirim hesabı altında muhasebeleştirilir ve izlenir.

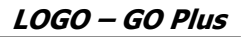

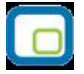

## **Satınalma/Satış Faturalarında Otomatik Ödemeler**

Satınalma ve satış İşlemlerinde fatura kaydedilirken ödeme işlemine ait belgede kaydedilir ve borç takip sisteminde izlenir.

Otomatik ödeme özelliğinin kullanılması için Cari Hesap Kartı Ticari Bilgiler sayfasında **Ödeme Tipi** seçeneği kullanılır.

Ödeme Tipi Cari hesaba ait işlemlerde ödeme tipinin belirlendiği öndeğerdir. Burada yapılan seçime göre satış ve satış iade faturaları kaydedilirken ödeme işlemi de kaydedilir. Ödeme tipi alanı şu seçenekleri içerir:

- İşlem Yapılmayacak
- Nakit
- Çek
- Senet
- Kredi Kartı
- Mağaza Kartı
- Taksit
- DBS

Otomatik ödeme/tahsilatlar kasa üzerinden ya da Ticari Sistemde ilgili program bölümünde kesilen fişlerle kaydedilir. Kullanılacak bölüm öndeğeri Diğer İşlemler bölümünde Cari Hesap Çalışma Bilgileri seçeneği ile belirlenir.

**Nakit Ödemeler:** Ödeme tipi **Nakit** seçildiğinde, satış faturası kaydedilirken kasadan ya da ticari sistemde Cari Hesap Fişleri ile kesilen C/H Tahsilat penceresi açılır. Pencerede yer alan bilgiler kaydedildiğinde satış faturası ödeme bilgileri de kaydedilmiş olur. İade işlemine ait satış iade faturasında ise kasadan kesine Nakit Ödeme fişi otomatik olarak oluşur. Ödeme bilgileri kullanıcı onayı ile kaydedilir.

Faturaya bir ödeme planının bağlı olması durumunda fatura tarihine ait bir ödemenin olması durumunda nakit tahsilat fişi ekrana gelir. Nakit tahsilat tutarı fatura tarihindeki ödeme tutarı kadar olacaktır.

**Çekle Yapılan Ödemeler:** Ödeme tipi **Çek** seçildiğinde, ödeme planı kullanılmayan satış faturası kaydedilirken Çek giriş bordrosu ekrana gelir. Fatura toplam tutarına ait çek kaydı bordro satırlarında yer alır. Çekin vadesi faturanın tarihidir.

Faturada ödeme planının kullanılması durumunda, ödeme planında belirtilen vade tarihlerine ait çek üretilir. Çeklerin tutarları ödeme tutarları ile aynıdır.

**Senetle Yapılan Ödemeler:** Ödeme tipi **Senet** seçildiğinde, ödeme planı kullanılmayan satış faturası kaydedilirken Senet giriş bordrosu ekrana gelir. Fatura toplam tutarına ait senet kaydı bordro satırlarında yer alır. Çekin vadesi faturanın tarihidir.

Faturada ödeme planının kullanılması durumunda, ödeme planında belirtilen vade tarihlerine ait senet üretilir. Senetlerin tutarları ödeme tutarları ile aynıdır.

**Kredi Kartı ile Yapılan Ödemeler:** Ödeme tipi kredi kartı seçildiğinde, satış faturası kaydedilirken kredi kartı fişi ekrana gelir.

**Taksit** seçiminde fatura toplamına ait ödeme hareketleri taksitlendirilir. Taksit kartları otomatik olarak oluşturulur. Taksitlere ait işlemler taksit hareketleri listesinde yer alır ve ödeme bilgileri hareketler penceresinden kaydedilir.

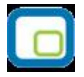

**DBS** seçiminde fatura toplamına ait ödeme tutarı doğrudan borçlandırma sistemi ile kapatılır. Cari hesap adına ödemenin yapılacağı banka hesabı, cari hesap tanımında Banka Bilgileri sayfasında kaydedilir.

**İşlem Yapılmayacak** seçiminde ise, satış faturaları kaydedilirken herhangi bir ödeme penceresi ekran gelmeyecektir. Dolayısıyla borç kapama işleminin hangi işlem ile yapılacağı borç takip penceresinde belirlenir.

Satış faturaları listesinde, ilgili faturanın ait olduğu cari hesabın borç takip ve kapatma bilgileri F9 menüsünde yer alan Borç Takip seçeneği ile listelenir. Satış faturası kaydedilirken seçilen ödeme tipine uygun olarak oluşturulan Nakit Tahsilat, Nakit Ödeme, Çek Girişi, Senet Girişi, Çek Çıkış, Senet Çıkış işlemi borç takip penceresinde ilgili fatura kaydı ile otomatik olarak ilişkilendirilir.

## **İade İşlemlerinde Ödeme Tipi**

Satış iade işlemlerinde, ödeme tipi belirlenmişse fatura kaydedilirken kasadan kesine nakit ödeme fişi oluşacaktır. Oluşan nakit ödeme fişinin tarihi fatura tarihi ile aynıdır.

İade faturasında iade tipi giriş/çıkış maliyeti seçilirse ilgili fatura iade işlemi ile ilişkilendirilir. Bu faturanın ödeme hareketleri içince nakit tahsilat işleminin olması ve tutarının iade tutarına eşit ya da fazla olması durumunda ilişkilendirme yapılabilir. Aksi durumda iade işlemine ait bilgiler doğrudan kullanıcı tarafından kaydedilir.

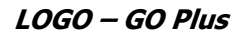

## **Fatura Muhasebe Kodları**

İşlemin muhasebeleşmesi sonucu oluşacak mahsup fişinin satırları, bir tablo şeklinde, bu pencerede görüntülenir.

Muhasebe kodu ve masraf merkezi kodu alanları bilgi girişi içindir. İşlemin muhasebeleşeceği muhasebe hesaplarını ve işlemin ait olduğu masraf merkezini belirtir. Tablodaki diğer alanlar fişin muhasebe hesaplarına yansıyan borç ve alacak rakamlarını gösterir.

Muhasebe kodları fiş geneline uygulanabileceği gibi, fişin birden fazla sayıda malzeme hareketini içermesi durumunda fiş satırları için de uygulanır. Bunun için muhasebe kodları penceresinde F9-sağ fare düğmesi menüsünde yer alan,

- Muhasebe Kodları Genel Uygula
- Muhasebe Kodları Satır Uygula

seçenekleri kullanılır.

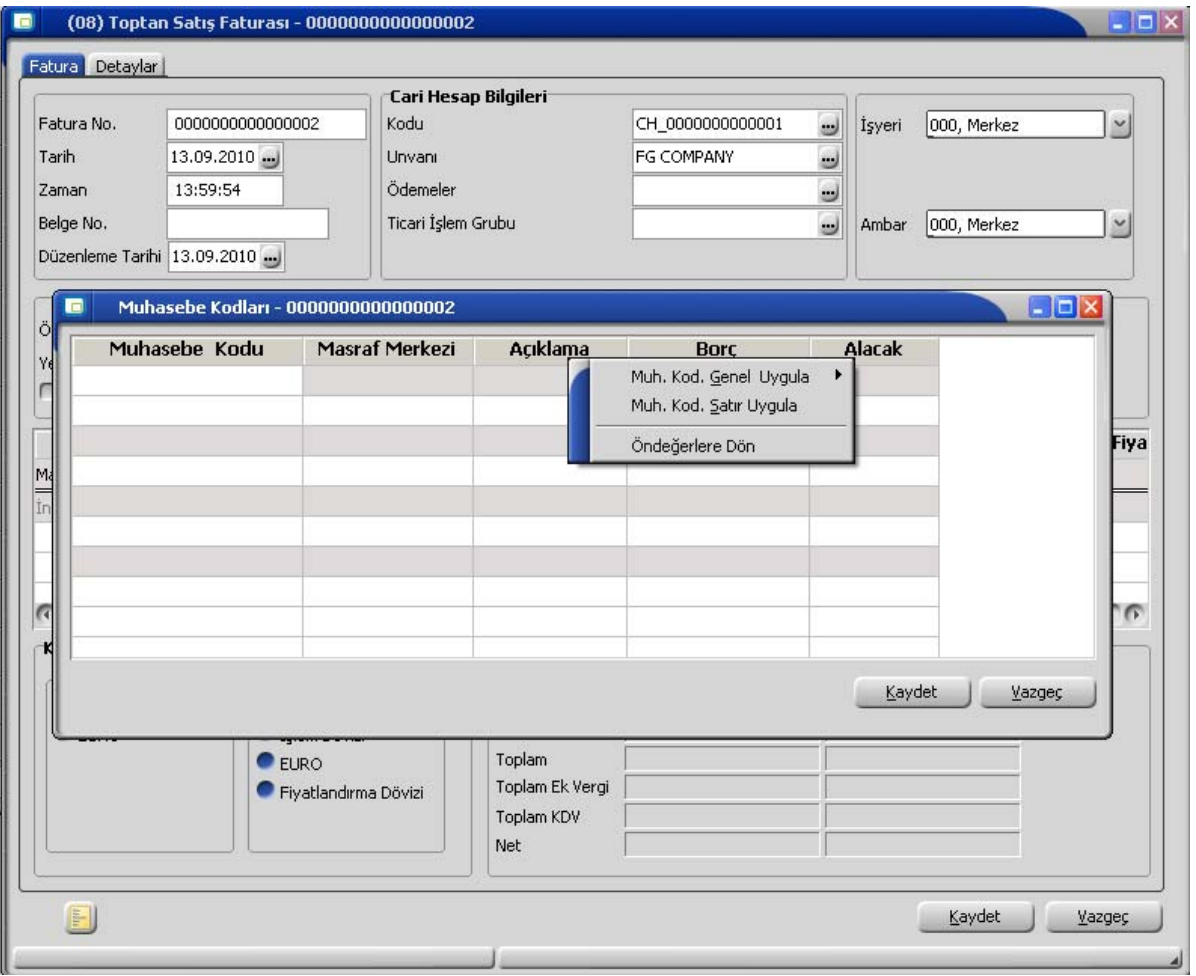

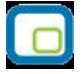

#### **Muhasebe kodlarının fiş geneline uygulanması**

Genel uygula sadece boş kodlar ve bütün kodlar olmak üzere iki seçeneklidir. Bütün kodlar seçiminde, işlem için muhasebe bağlantı kodlarında belirlenen tüm kodlar uygulanırken, sadece boş kodlar seçiminde boş olan bağlantılar için uygulama yapılır. Muhasebe kodları uygulandığında muhasebeleştirme yapıldığında oluşacak mahsup fişi tablo halinde ekrana gelir.

Eğer fişte yer alan herhangi bir satırdaki işlem farklı muhasebe hesabı altında izlenecekse değiştirilebilir. Bu durumda, yalnızca bu fiş ile girilen işlem burada verilen muhasebe kodu altında muhasebeleştirilecektir.

#### **Muhasebe kodlarının satıra uygulanması**

Muhasebe kodları fiş geneline uygulanabildiği gibi, fiş içinde istenen satırlara da uygulanabilir. Muhasebe kodlarının satıra uygulanması için F9-sağ fare düğmesi menüsünde yer alan Muhasebe kodları Satır uygula seçeneği kullanılır. Bu durumda muhasebe kodları yalnızca seçilen satırdaki işleme uygulanır ve muhasebeleştirme yapıldığında oluşacak mahsup fişi görüntülenir.

Muhasebe bağlantı kodları malzeme kartları üzerinden ya da Muhasebeleştirme menüsü altında yer alan Muhasebe Bağlantı Kodları seçeneği ile de kaydedilir. Muhasebe kodları penceresine, muhasebe hesap ve masraf merkezi kodları öndeğerlerinin gelmesi de yine bağlantı kodlarını kaydedilirken belirlenir.

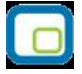

#### **Otomatik Reeskont Hesaplamaları**

Vadeli Satış ve Satınalma faturaları kaydedilip muhasebeleştirildiğinde reeskont hesaplamalarının otomatik olarak yapılması mümkündür. Bunun için Muhasebe Çalışma Bilgilerinde yer alan "Otomatik Reeskont Düzeltme Fişleri Oluşturulsun" satırında "Evet" seçiminin yapılmış olması gerekir.

"Evet" seçiminde, herhangi bir vadeli fatura otomatik veya manuel olarak muhasebeleştirildiğinde ilgili faturaya ait reeskont otomatik olarak hesaplanır ve TFRS düzeltme fişi oluşturulur.

Reeskont hesaplaması yapılırken reeskont değerleri (kullanılacak faiz oranları) Sistem İşletmeni tarafında kuruluş bilgileri altında yer alan "Reeskont Faiz Oranları" tablosundan okunur. Vade tarihine uygun olan faiz oranı geçerlidir. Eğer vade tarihi için geçerli bir faiz oranı sisteme girilmemişse hesaplama yapılmaz.

Reeskont düzeltme fişleri otomatik olarak oluşturulduğunda, faturanın vadesi boyunca birden fazla reeskont oluşturulur. İlk reeskont hesaplaması fatura tarihi için yapılır. Diğer reeskont hesaplamaları faturanın vade süresi bitene kadar hey ayın son günü için yapılır ve TFRS düzeltme fişleri oluşturulur.

Oluşan reeskont fişlerine ilgili faturanın F9/sağ fare düğmesi menüsünde yer alan "İlgili Reeskont Fişleri" seçeneği ile ulaşılabilir.

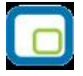

### **Dinamik Birimleme – Birim Çevrimi**

Birim çevrimi ile birimler arasında sabit bağlantı olmayan mallarda doğru miktar çevriminin yapılması sağlanır. Böylece Satınalma ve envanter raporları istenen birim üzerinden doğru rakamlarla alınır.

Malzeme hareketleri birden fazla birim üzerinden kolaylıkla kaydedilir, izlenir ve raporlanır. Malzeme kartı açılırken her malzeme kartına bir birim seti tanımlanır. Bu birim setlerinde istenen sayıda birim bilgisi kaydedilir ve işlemlerde kullanılır. Ana birim dışında istenen sayıda alt birim tanımlanır ve bunların miktarları ve ana birim karşılıkları, birim çevrim katsayısı verilerek belirtilir.

Birimler arası çevrimler yapıldığında, malzeme durum bilgi pencerelerine miktarlar ana birim üzerinden yansır. Raporlar ise istenen birim üzerinden alınır. Rapor, birim çevrim katsayılarını kullanarak miktar bilgilerini hesaplar. Ancak malzeme kartında seçilen birim setinde belirtilen birim çevrim oranı bazı malzeme satırları için geçerli olmayabilir. Bu durumda, fiş ve faturaların içinde ilgili malzeme satırının birim kolonu üzerindeyken F9-sağ fare düğmesi menüsünde yer alan **Birim Çevrimi** seçeneği ile sadece o işlem için geçerli olacak farklı bir birim çevrim katsayısı girilebilir. Açılan pencereye satırda girilen miktar üzerinden tanımlı birime karşılık gelen ana birim otomatik olarak gelir.

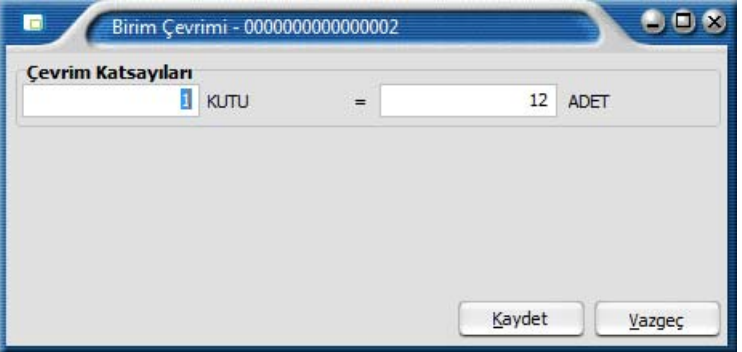

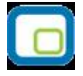

## **Faturalarda Seri/Lot Bilgileri**

Satınalma Faturası, müstahsil makbuzunda Seri/Lot numaraları, Seri/Lot No ve Stok yeri Giriş Hareketleri penceresinde F9 (sağ fare düğmesi) menüsündeki Seri/Lot Numarası Seç seçeneği ile kaydedilir.

Seri numarası vererek yapılan takip işleminde satırda belirtilen giriş miktarının her biri için ayrı ayrı seri numarası verilir. Seri/Lot numaraları kullanıcı tarafından tanımlanabildiği gibi program tarafından da üretilebilir.

Kullanıcı tarafından tanımlanacak Seri numaraları F9 menüsünde yer alan Lot/Seri Numarası Seç penceresinde Ekle seçeneği ile kaydedilir. Kod ve açıklama alanlarına lot/seri numarası ve açıklaması kaydedilir. Lot/seri no üret seçeneği ile başlangıç numarası ve miktar belirtilerek seri numaraları program tarafından otomatik olarak üretilir.

Fiş satırındaki işleme aktarılacak seri ya da lot numaraları işaretlenerek belirlenir ve Aktar seçeneği ile fişteki malzemeye aktarılır.

İzleme yöntemi Lot olan malzemeler için miktar, Lot no penceresinde miktar kolonunda belirtilir. Bu yöntemde her malzeme giriş ve çıkış hareketine bir adet lot numarası verilir. Bu lot numarası fiş ve/veya faturada girişi ya da çıkışı yapılan tüm miktarlar için geçerlidir.

Toptan satış, perakende satış faturalarında Seri/Lot numaraları Giriş hareketleri ile ilişkilendirilerek verilir. Çıkış numaraları için Seri/Lot No Çıkışı penceresinde F9 (sağ fare düğmesi) menüsündeki Giriş Hareketleri seçeneği kullanılır. Seri giriş hareketleri penceresi açılır.

Listede satırdaki malzeme için verilen seri/lot numaraları Giriş fiş türü, giriş işlem tarihi, giriş fiş numarası, seri numarası, açıklaması ile listelenir. Çıkış işleminde kullanılacak seri/lot numarası ara tuşu ya da fare ile işaretlenir. **Aktar** seçeneği ile satırdaki çıkış hareketine aktarılır.

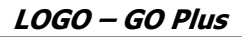

## **Döviz Bilgileri Girişi**

Malzeme ve hizmetlere ait işlemler fiyatlandırma dövizi üzerinden izlenebilir. Satırdaki işlemle ilgili döviz bilgilerini kaydetmek için F9-sağ fare düğmesi menüsünde yer alan **Döviz Bilgileri Girişi** seçeneği kullanılır.

Döviz türü alanında, malzeme fiyatlandırmasında, maliyetleri açısından dışa bağımlı olan ve dövize bağlı olarak fiyatlandırılması gereken malların alış/satış işlemleri için fiyatlandırma dövizi türü girilir. Ya da döviz türleri listesinden seçilir.

Fiyatlandırma döviz türü için, fiş tarihine ait günlük kur tablosundan okunan günlük kur değeri ve bu değer üzerinden hesaplanan birim fiyat karşılığı dövizli tutar otomatik olarak gelir. İşlem penceresinde bir alana bilgi girildiğinde diğer alan değerleri yeniden hesaplanarak yazılır. Şöyle ki;

İşlem farklı bir kur değeri üzerinden yapılacaksa, kur değeri alanında yeni değeri doğrudan yazılır. Ya da kur tablosundan ilgili güne ait kur seçilerek alana aktarılır. Bu durumda yeni kur değeri üzerinden hesaplanan TL karşılığı dövizli birim fiyat, program tarafından hesaplanır ve dövizli birim fiyat alanına yazılır.

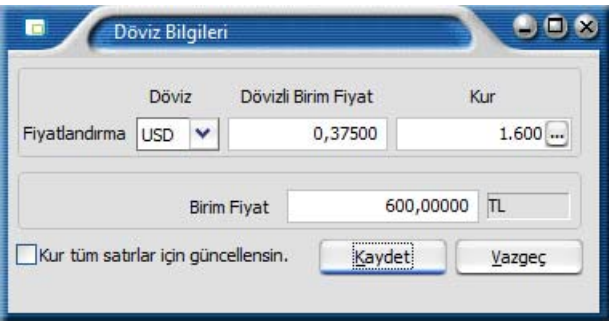

#### **Fiş/Fatura içindeki tüm satırların fiyatlandırma döviz kurunun güncellenmesi**

Firmalarda bazı özel işlemler o işlem için belirlenen kurlardan yapılabilmektedir. Bu nedenle kur türleri ve onlar için girilen kurlar yerine fiş içerisinde fiyatlandırma dövizi kurunun belirlenmesi ve bütün satırlara yansıması önemlidir.

Döviz girişi penceresinde yer alan **Kur Tüm Satırlar için Güncellensin** seçeneği bu işlem için kullanılır. Bu seçeneğin işaretlenmesi durumunda işaretlenirse ilgili döviz türü için yapılan kur değişiklikleri aynı döviz ile fiyatlandırılmış tüm satırlar için geçerli olur.

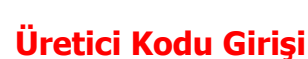

Üretici koduna göre malzemeleri seçmek için F9-sağ fare düğmesi menüsünde bulunan Üretici Kodu Girişi seçeneği kullanılır. Üretici kodu, satırda hareket gören malzeme kartının üreticideki kodudur. Firmanın malzeme kodlaması genellikle o malı üreten firmanın kodundan farklı olur. Bu durumda kullanıcının, karşı firmanın gönderdiği faturaları ve irsaliyeleri kaydederken fişte belirtilen mala ait kodun kendi firmasında hangi koda karşılık geldiğini bulması gerekir. Bu da zaman alan ve hata yapmaya açık bir kullanım şeklidir.

Malzeme kartında tutulan üretici kodu bu sorunun aşılmasını sağlar. Başka bir deyişle, üretici kodu ikinci bir malzeme kodu gibidir. Sipariş, irsaliye ve faturalarda hareket gören mallara ait bilgiler üretici kodu verilerek de kaydedilir. Kullanıcı fiş ya da faturayı girerken üreticinin malzeme kodunu kullanarak kendi malzeme tanımına kolayca ulaşabilir. Üretici kodu girilen malzeme kartının kod ve açıklaması, kod ve açıklama alanına aktarılır.

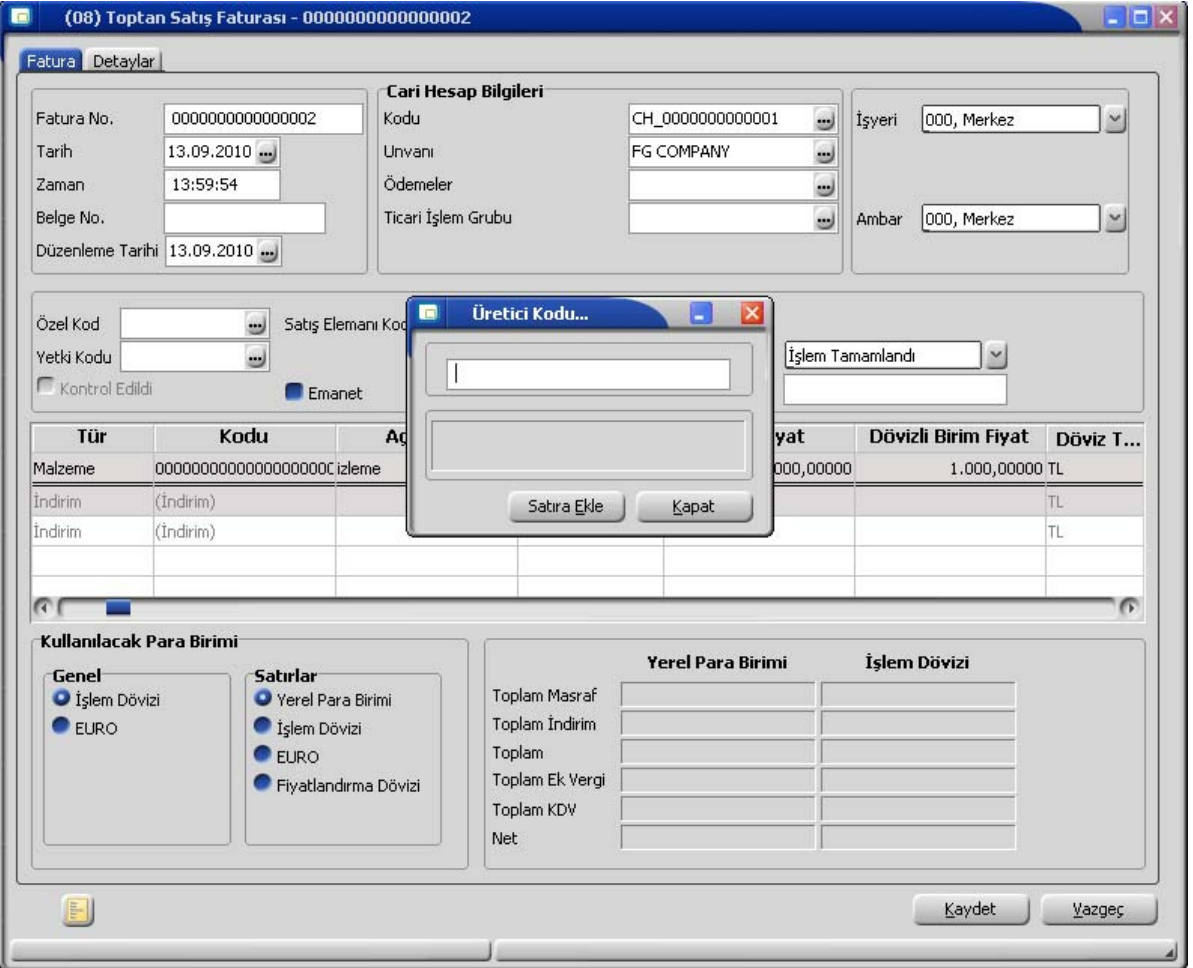

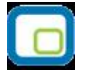

## **Barkod Girişi**

Fiş satırlarında hareket gören malzemelere ait bilgiler barkod okuyucu ile kaydedilecekse F9 sağ fare tuşu menüsünde yer alan **Barkod Girişi** seçeneği kullanılır.

Fiş satırlarında barkod girişi seçimi yapıldığında barkodun okutulacağı ya da doğrudan girileceği barkod penceresi açılır. Satıra Ekle seçeneği ile Barkodu okutulan malzeme kartının kodu ve açıklaması kod ve açıklama alanına aktarılır. Aynı malzeme için her barkod girişinde, miktar otomatik olarak değişecektir.

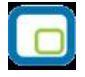

## **Toplu Varyant Seçimi**

Fiş ve faturalarda işlem gören malzemenin varyantlı bir malzeme olması durumunda, malzeme varyantlarını özelliklerine göre seçip, miktar ve birim fiyat belirleyerek fiş/fatura satırlarına toplu olarak aktarmak için kullanılır.

İlgili malzeme için malzeme kartında belirlenen özellikler ve özellik değerleri açıklamaları ile birlikte bu pencerede listelenir. İstenen özellikler seçilerek fiş veya faturanın hangi özellikleri içeren varyantlar için oluşturulacağı belirlenir.

Seçilen özellikler birden fazla varyanta karşılık gelebilir. Bu pencereyle fişe birden fazla satır eklenebilir. Sistemde istenen özelliklerde bir varyant yoksa **Otomatik Varyant Ataması** seçeneği kullanılır. Bu seçenek tıklandığında "Seçilen özellik değerlerine sahip bir varyant tanımı bulunamadığı takdirde otomatik olarak oluşturulacaktır" şeklinde bir uyarı penceresi ekrana gelir. "Tamam" denildiğinde, belirtilen özelliklerdeki varyant oluşturulur.

Pencerede her bir özellik ayrı bir sekmede bulunur. "**Hepsi**" sekmesinde malzemeye ait tüm özellikler ve özellik değerleri açıklamaları ile birlikte listelenir; bu sekme, malzeme özellik değerlerinin çok sayıda olduğu durumlarda kullanım kolaylığı sağlar.

**Malzemenin Kodunu Varyantın Kodunun Başına Ekle:** Otomatik varyant ataması yapılması durumunda, oluşturulan yeni varyant kayıt kodunun başına ilgili malzeme kodunun gelmesi isteniyorsa bu alan işaretlenir.

**Malzemenin Açıklamasını Varyantın Açıklamasının Başına Ekle:** Otomatik varyant ataması yapılması durumunda, oluşturulan yeni varyant kayıt açıklamasının başına ilgili malzeme açıklamasının gelmesi isteniyorsa bu alan işaretlenir.

Pencerenin alt tarafında bulunan alanlardan her bir varyant için fiş veya faturada geçerli olacak miktar, birim fiyat ve birim bilgileri belirlenir.

Her bir malzeme varyantına ait **Fiili Stok** ve **Gerçek Stok** bilgileri yine pencerenin alt tarafında bulunan ilgili alanlarda görüntülenir.

**Aktar** düğmesi ile Toplu Varyant Seçimi ekranındaki tüm varyantlar miktar ve birim fiyat bilgileri ile fiş veya fatura satırlarına aktarılır.

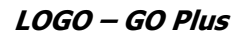

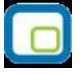

# **Satır Analizi**

Satırdaki işleme ait toplam bilgileri Satır analizi seçeneği ile izlenir. Satır analizi penceresinde satırdaki işleme ait;

- birim fiyat
- miktar
- satır tutarı
- satıra ve/veya fiş geneline uygulanan masraf ve indirimlerin o malzeme satırına yansıyan tutarları dağıtılan indirim ile dağıtılan masraf toplamı ve masraf KDV'si
- fiş geneline uygulanan promosyonların satıra yansıyan toplamı
- dağıtılan maliyet

bilgileri yer alır.

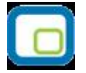

### **Malzeme Durumu**

Malzemenin tüm ambarlar için genel durumunu gösterir. Durum penceresinde stok ve fatura bölümlerinden kaydedilen işlemlerin miktar ve tutar olarak toplam bilgileri yer alır. Malzeme durum bilgileri fiş fatura satırlarında F9 menüsündeki **Malzeme Durumu** seçeneği ile alınır. Durum penceresinden izlenen bilgiler şunlardır:

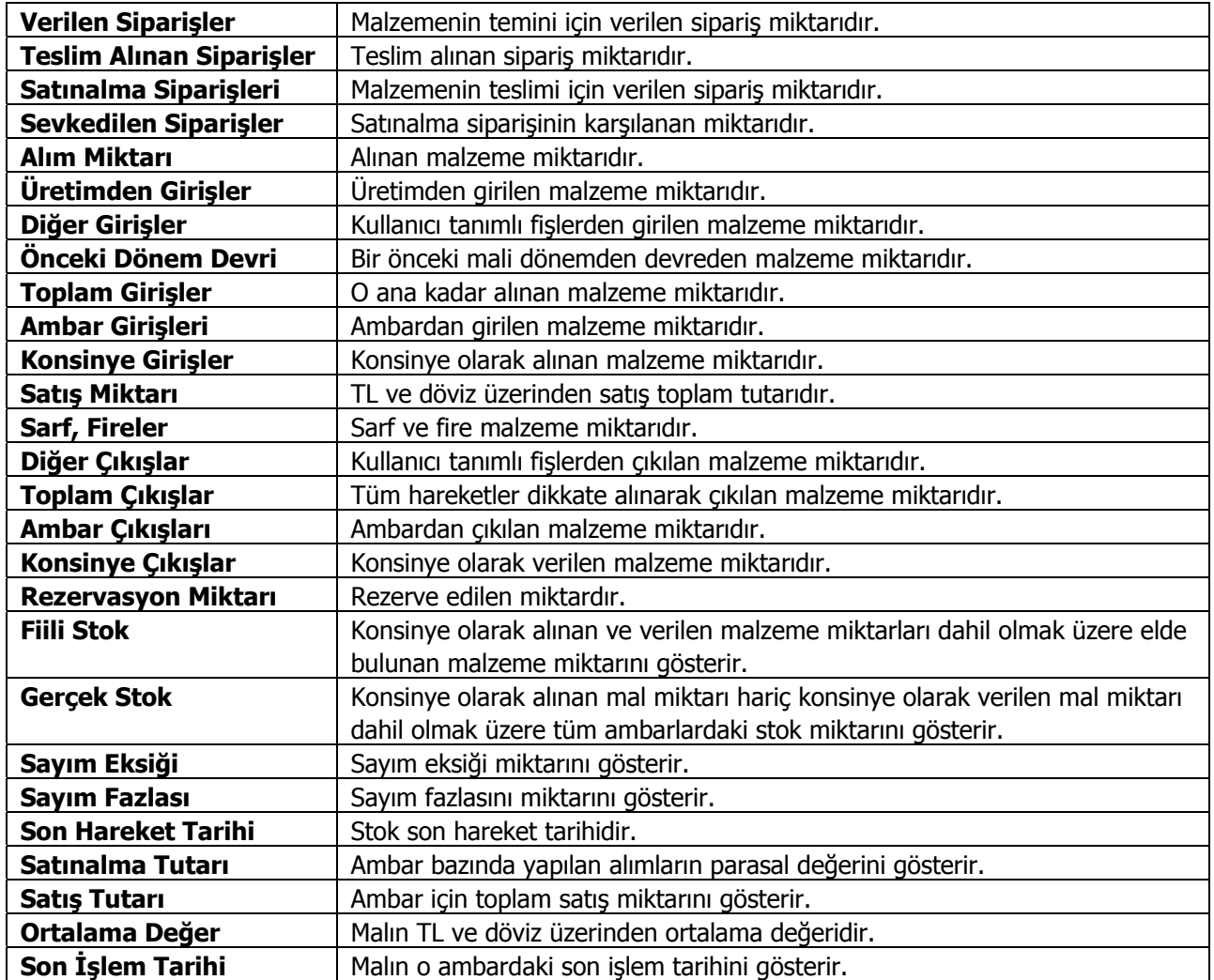

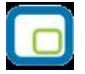

## **Ambar Toplamları**

Malzeme ambar durumunu gösterir. Durum penceresinde Stok ve fatura bölümlerinden kaydedilen işlemlerin miktar ve tutar toplamları yer alır. Durum bilgileri işlem tarihi alanında belirlenen tarihe göre izlenir. Durum penceresinde izlenen bilgiler şunlardır:

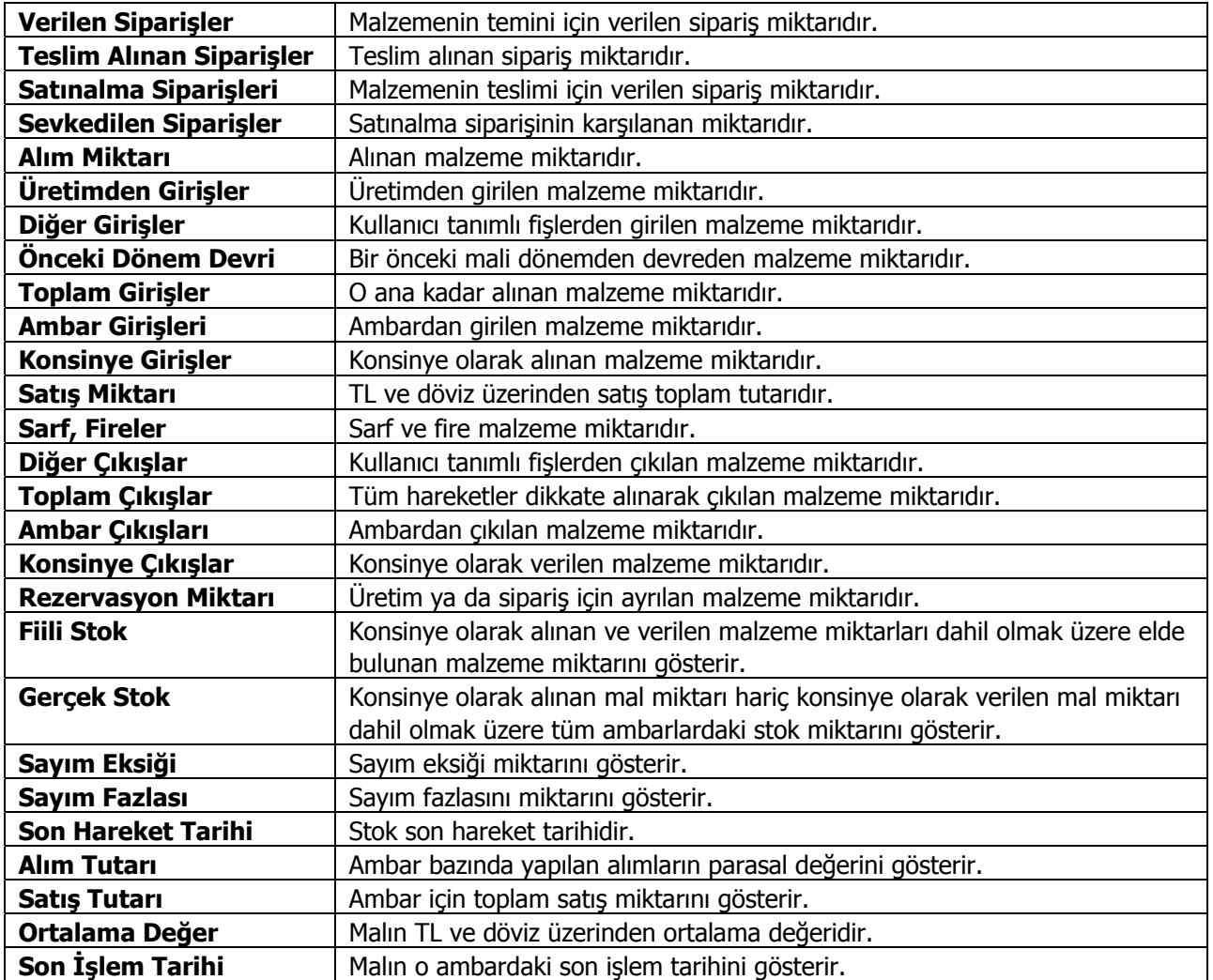

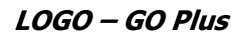

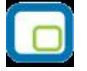

### **Malzeme Ambar Hareketleri**

Malzeme kartının seçilen ambardaki hareketlerini, filtre tanımlarına uygun olarak listeler. Malzeme hareketleri için filtreler ile koşul belirlenir ve yalnızca bu koşulları içeren hareketler listelenir. Malzeme Hareketleri penceresi bir tablo şeklindedir. Tablonun üst bölümünde malzeme kartının kodu ve açıklaması ile kartta belirlenen ana birim bilgisi yer alır. Satırlarda ise malzeme kartına ait işlemler şu bilgilerle listelenir:

- Tarih
- Fiş Numarası, Fiş Belge Numarası ve Fiş Türü
- Fiş Özel Kodu
- Cari Hesap Unvanı
- Ambar
- Satır Türü, Satır Açıklaması
- Giriş/Çıkış
- Miktar, Birim Fiyat, Birim, Tutar
- Fiyatlandırma Dövizi ve Fiyatlandırma Dövizi Tutarı
- Hareket Özel Kodu
- Üretimden Giriş Takip No.

Filtreler ile koşul belirlenir ve bu koşullara uygun hareketler listelenir. Filtre seçenekleri ve kullanım şekilleri aşağıdaki tabloda yer almaktadır.

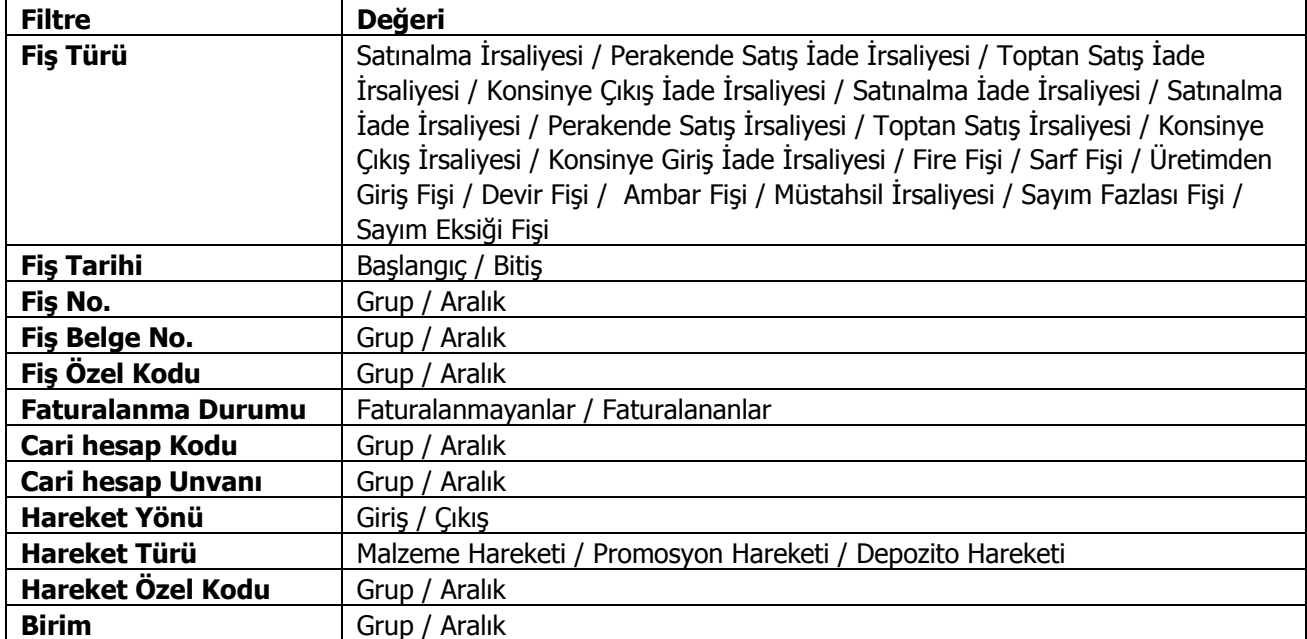

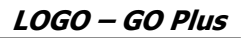

### **Fatura Bağlantıları**

Faturada yer alan satırın bağlantılı olduğu tüm hareketleri listeler. Fatura satırlarında sağ fare düğmesi / F9 menüsünde yer alır. Açılan pencerede faturanın bağlı olduğu irsaliye, sipariş ve talep fişleri sırasıyla listelenir. Sol alt kısımda yer alan "İncele" seçeneği kullanılarak ilgili fişler görüntülenir ve incelenir.

Bağlı talep fişi bilgilerine sadece alım faturaları üzerinden ulaşılır. Satınalma fatura satırına bağlı olan siparişin (varsa) hangi talep satırlarını karşılamak için oluşturulduğu görüntülenir. Fatura satırına bağlı siparişin birden fazla talep fişini karşılıyor olması durumunda bağlı taleplerin hepsine ulaşılabilir.

Fatura Bağlantıları penceresinde yer alan başlık bilgileri şunlardır:

**Fiş No:** Satış / Satınalma fatura numarasıdır.

**Fiş Tarihi:** Satış / Satınalma fatura tarihidir.

**Malzeme/Hizmet Kodu/Açıklaması:** Faturada satırında yer alan ilgili malzemenin / hizmetin kod ve açıklama bilgisidir.

**Miktar:** Faturada satırında yer alan ilgili malzemenin / hizmetin alım / satış adet bilgisidir.

Fatura Bağlantıları penceresi satır bilgileri şunlardır:

**Fiş No:** İlgili satır için, faturanın bağlı olduğu irsaliye, sipariş ya da talep fişi numarasıdır.

**Fiş Tipi:** İlgili satır için, faturanın bağlı olduğu fiş tipini görüntüler.

**Fiş Tarihi:** Bağlantılı fişin tarihidir.

**Miktar:** Faturanın bağlı olduğu fişte ilgili malzeme / hizmet için girilen miktar bilgisidir.

**Birim:** Faturanın bağlı olduğu fişte ilgili malzeme / hizmet için kullanılan birim bilgisidir.

**Teslim Tarihi:** Faturanın bağlı olduğu fişin teslim tarihidir.

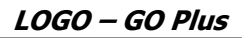

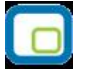

# **Satıra Ödeme Planı Uygula**

Sipariş fişleri, irsaliye ve faturalarda satırdaki işleme ödeme planı bağlamak için F9-sağ fare düğmesi menüsünde yer alan **Satıra Ödeme Planı Uygula** seçeneği kullanılır. Fişin birden fazla satırdan oluşması durumunda tüm satırlar aynı ödeme planına bağlanır. Ödeme listesi bu planda yapılan tanıma göre oluşturulur.

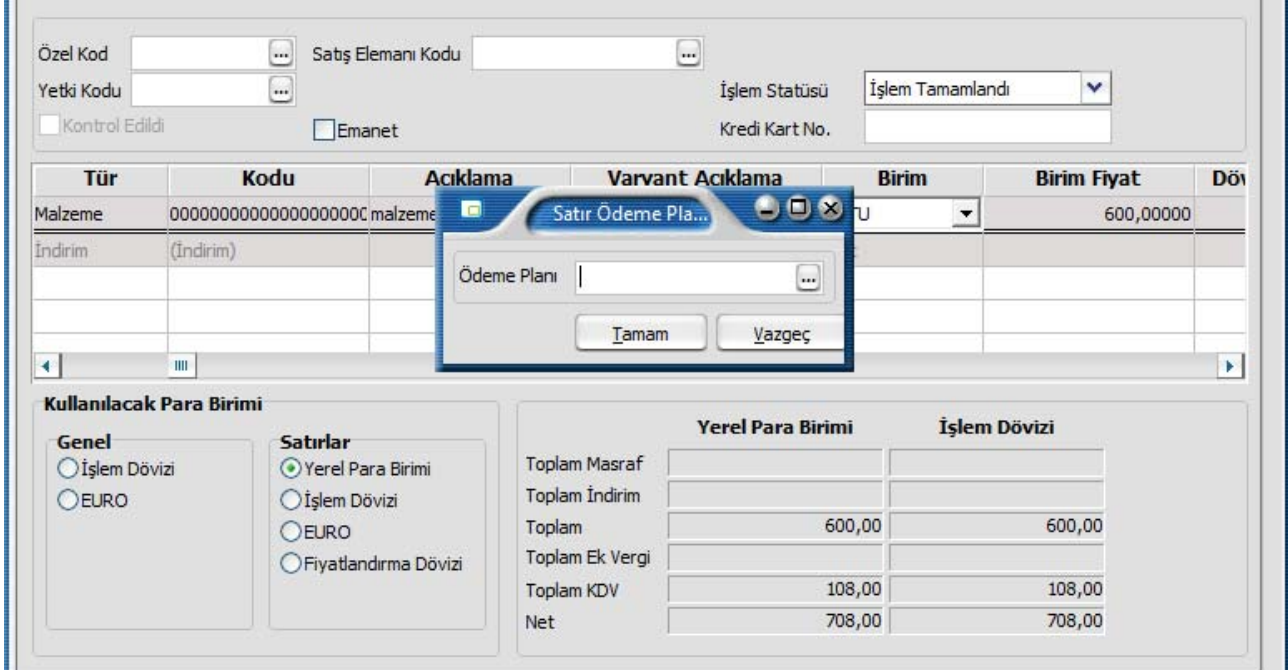

# **Ek İndirimler**

Fiş/fatura satırındaki malzemeye birden fazla indirim uygulamak için kullanılır. Satırdaki işleme 5 adet ek indirim uygulanabilir. "Tüm satırlara uygulansın" seçeneği işaretlendiğinde,

faturadaki tüm satırlara ek indirimler uygulanır, Bu seçenek işaretlendiği zaman tüm satırlar için, her satırdan sonra tanımlı ek indirimler listelenir.

Sıralı indirim girilmiş satırların kapatılması ve toplu olarak tek bir satırda listelenmesi mümkündür.

**Alt – F7** tuşu ile sıralı indirim girilmiş tüm satırlar kapatılarak indirim girilmemiş gibi tek satırda listelenmektedir.

Bold olarak kapanan satırlarda indirim ile ilgili bilgiler gözükmemektedir. Ancak tutar yada dövizli tutar kolonunun üzerine gelindiğinde bir hint alan açılacak ve burada alttaki satırlar ile ilgili bilgiler listelenir. Hangi satırda tutar – dövizli tutar kolonunun üzerine gelinmiş ise o satıra ait bilgiler açılan hintte yer alır.

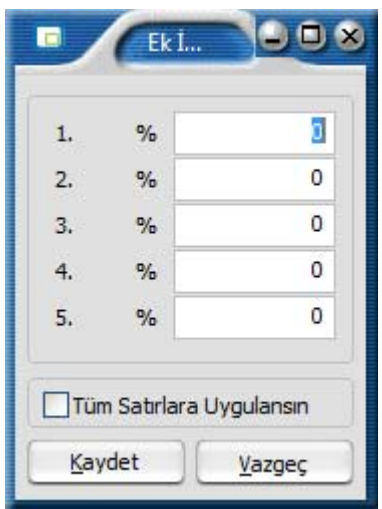

Alt – F7 tuşuna tekrar basılması durumunda kapalı olan tüm satırlar açılır. Fişin içerisindeki herhangi bir satır üzerinde F7 tuşuna basılırsa ilgili satır kapanır diğer satırlar açık olarak listelenir.

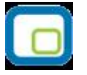

## **Maliyetler**

Maliyetler çıkış fişlerinde yer alan bir özelliktir. Fiş içinde seçilecek maliyet yöntemine göre o fatura ve faturada yer alan her satırın maliyeti ve faturada elde edilen kar oranı izlenir. Fatura maliyeti toptan ve perakende satış faturaları ve irsaliyeleri, konsinye çıkış irsaliyeleri, kullanıcı tanımlı çıkış fişlerinde kullanılır. Bu çıkış işlemlerinin kasadan yapılması durumunda kasadan kesilen toptan ve perakende satış faturalarında da fatura maliyeti kullanılır.

Fişi oluşturan satırların maliyet toplamı fatura maliyetini oluşturmaktadır. Maliyet ve tutar arasındaki fark ise kar marjını verir. Fatura maliyetini almak için sağ fare tuşu menüsündeki **Maliyetler** seçilir. Ekrana gelen maliyet penceresi tablo şeklindedir. Satırlarda, fatura içinde hareket gören malzemeler, kolonlarda ise bu malzemelere ait maliyet bilgileri yer alır. Her satıra ait işlemler şu bilgilerle listelenir:

- Malzeme Kodu ve Açıklaması
- Satır Tutarı
- **Maliveti**
- Kar Tutarı
- Kar Yüzdesi

Toplam satırında ise fatura geneline ait maliyet bilgileri yer alır.

Fatura maliyeti Malzeme Yönetimi Parametrelerinde yer alan **Stok Maliyet Yöntemi Kullanımını Kısıtla** parametresinde yapılan seçime bağlı olarak yalnızca firmanın kullandığı maliyet yöntemi üzerinden ya da seçilecek maliyet yöntemi üzerinden alınır. Bu parametre Evet olarak seçilirse yalnızca firmanın kullandığı maliyet yöntemi maliyet türü alanında yer alır.

Stok Maliyet Yöntemi Kullanımını Kısıtla parametresinde Hayır seçiminin yapılması durumunda fatura maliyeti firmanın kullandığı maliyet yöntemi dışında kalan diğer maliyet yöntemlerine göre de alınır.

Fatura maliyeti, faturanın kesildiği ambar için alınabileceği gibi tüm ambarlardaki işlemleri kapsayacak şekilde de alınabilir. Bunun için Maliyet ambarı alanında seçim yapılır.

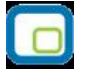

# **Net İndirim**

Net İndirim, fatura geneline net toplam üzerinden uygulanacak indirimdir. Fatura geneline ait bilgilerin kaydedildiği bölümde sağ fare tuşu menüsünde yer alır. Net tutara indirim uygulanacaksa Net İndirim Uygulanacak kutusu işaretlenir. Net indirim yüzde ya da tutar olarak yapılır. İndirim yüzde üzerinden yapılacaksa % alanında uygulanacak indirim yüzdesi belirtilir. Burada belirtilen yüzde ve net toplam tutarı dikkate alınarak hesaplanan indirim tutarı faturadaki toplam indirim alanına aktarılır. İndirim tutar olarak yapılıyorsa, tutar alanında yapılacak indirim tutarı belirtilir.

Fatura indirim satırlarında F9 menüden ulaşılan "Net indirim" penceresi ile satır net tutarı üzerinden iki farklı türde indirim yapılması mümkün olmaktadır.

**Net İndirim 1:** Net İndirim butonu işaretlendikten sonra fatura döviz türüne göre yerel para biriminden ya da işlem dövizinden girilen tutar ya da verilen oran üzerinden indirim uygulanır. Üstlenilen KDV oranına rakam girilmez. Bu durumda, satır net toplamında yapılan indirime göre KDV tutarı yeniden hesaplanır.

**Net İndirim 2:** Net İndirim butonu işaretlendikten sonra döviz türüne göre yerel para biriminden ya da işlem dövizinden girilen tutar/oran

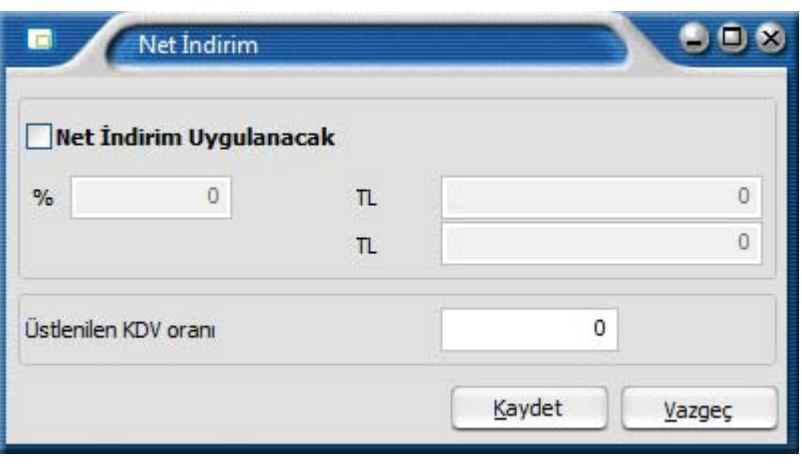

üzerinden indirim uygulanır. Üstlenilen KDV oranına girilen rakam, yapılan indirim üzerinden hesaplanacak KDV'nin ne kadarının Satır KDV'sine ekleneceğinin hesaplanmasında kullanılır.

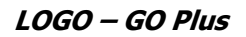

## **KDV Düzenleme**

Satınalma faturalarında hesaplanan KDV'nin küsuratlı çıkması durumunda, toplamı yeniden belirlemek için kullanılır.

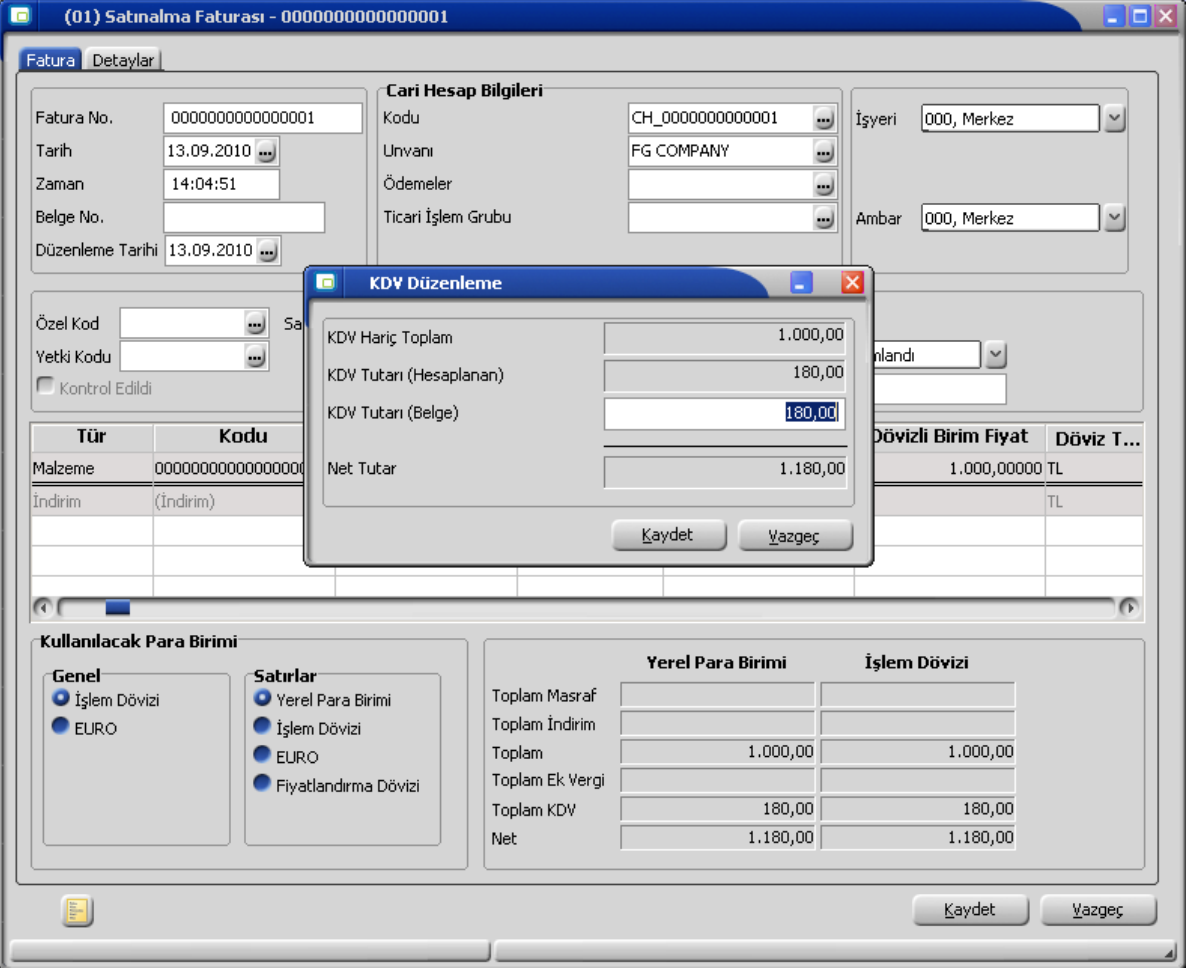

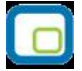

## **Satılan Malın Maliyetinin Muhasebeleştirilmesi**

Satılan malın maliyetinin muhasebeleştirilmesi işlemi satış işlemleri sonunda yapılan bir işlemdir. Satılan malın muhasebeleştirilmesinden sonra yapılır. Yani satış faturası muhasebeleştirilmeden satılan malın maliyeti mahsuplaştırılamaz. Bu işlem sonucunda oluşacak mahsup fişi malzemenin maliyetini içerir.

#### **Satılan Malın Maliyeti Muhasebe Hesap Kodları**

Satılan malın maliyetinin muhasebeleştirilmesinde kullanılacak muhasebe hesap kodları

- Fatura üzerinde F9-sağ fare düğmesi menüsündeki SMM Muhasebe Hesap kodları seçeneği ile,
- Satış Faturaları listesinde F9-sağ fare düğmesi menüsündeki SMM Muhasebe kodları seçeneği ile,
- Muhasebeleştirme bölümünde, Muhasebe Bağlantı kodları menüsündeki Malzeme Kartları seçeneği ile
- Malzeme kartı üzerinde Muhasebe hesapları seçeneği

ile verilir.

Satılan malın maliyetinin mahsuplaştırılması işleminde malzeme, karma koli, sabit kıymet ve promosyon türündeki satırlar dikkate alınır. Faturada yer alan indirim, masraf , hizmet, malzeme sınıfı türündeki satırlar ile karma koli malzemeyi oluşturan satırlar dikkate alınmaz.

#### **Satılan Malın Maliyetinin Muhasebeleştirilmesi**

Satılan malın maliyetinin muhasebeleştirilmesi işlemi 2 şekilde yapılır:

- 1. Satış Faturaları listesinde F9 menüsünde yer alan **SMM Mahsubu Oluştur seçeneği** ile
- 2. Genel Muhasebe program bölümünde İşlemler menüsü altında yer alan Muhasebeleştirme seçeneği ile

#### **Satış Faturaları Listesinden SMM Mahsubu Oluşturma**

Satılan malın maliyetinin muhasebeleştirilmesi işlemi satış faturaları listesinden tek tek oluşturulur. Bunun için F9 sağ fare tuşu menüsündeki **SMM Mahsubu Oluştur** seçeneği kullanılır. Bu seçenek yalnızca muhasebeleştirilmiş satış faturaları üzerinde F9 menüsünde yer alır.

SMM Mahsubu Oluştur seçildiğinde mahsup oluşturma işleminde geçerli olacak kriterlerin belirleneceği pencere açılır. Bu pencerede yer alan filtreler şunlardır:

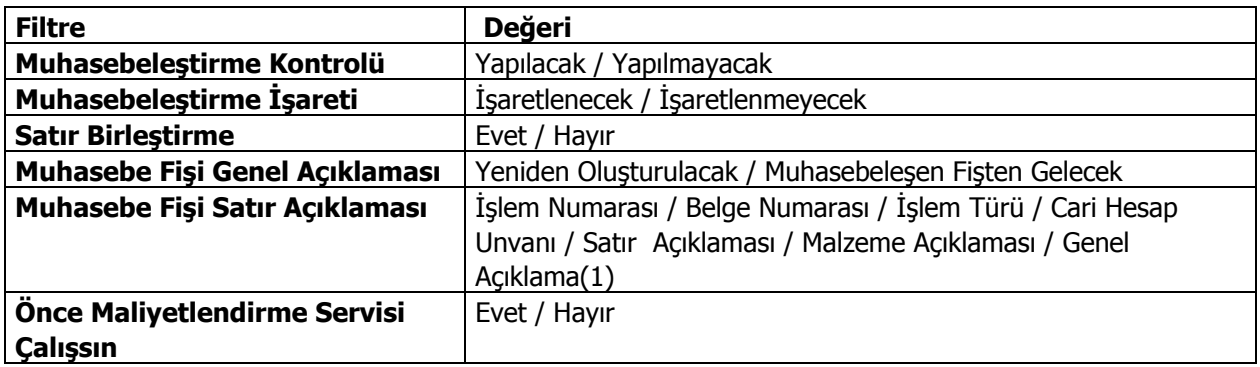

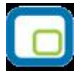

**Muhasebeleştirme Kontrolü:** Muhasebeleştirme işleminin sonucunda oluşacak mahsup fişinin kontrol edildikten sonra kaydedilmesi isteniyorsa muhasebeleştirme kontrolü filtre satırında Yapılacak seçeneği işaretlenir. Bu durumda oluşacak her mahsup fişi ekrana gelir incelendikten sonra kaydedilir.

**Satır Birleştirme:** Muhasebeleştirme kontrolü filtresinde Yapılmayacak seçilirse oluşan fişler doğrudan ilgili bölümlerde işaretlenir ve muhasebeleştirme dosyasına yazılır.

Muhasebeleştirilen faturada aynı karta ait ve muhasebe bağlantı kodları aynı olan satırların ne şekilde muhasebeleştirileceği Satır Birleştirme filtresi ile belirlenir. Satır Birleştirme Evet olarak seçilirse fatura içinde aynı karta ait olan ve aynı muhasebe hesap kodları ile izlenecek satırlar birleştirilir. Muhasebeleştirme sonucunda oluşacak mahsup fişinde tek satır olarak yer alır.

**Muhasebe Fişi Genel Açıklaması:** Muhasebeleştirme sonucunda oluşacak mahsup fişinin genel açıklamasının içeriği Muhasebe fişi genel açıklaması filtre satırında belirlenir. Genel açıklamanın yeniden oluşturulması istenirse yeniden oluşturulacak seçimi yapılır. Açıklama program tarafından oluşturulur. Muhasebeleşen fişten gelecek seçimi yapılırsa, muhasebeleştirilen fatura genel açıklaması oluşan mahsup fişine aktarılır.

**Muhasebe Fişi Satır Açıklaması:** Muhasebeleştirme işlemi sonucunda oluşacak mahsup fişi satırlarına açıklama bilgisinin gelmesi için Muhasebe Fişi satır açıklaması filtresi kullanılır. Muhasebe fişine satır açıklaması olarak gelmesi istenen bilgiler işaretlenerek seçilir.

**Önce Maliyetlendirme Servisi Çalışsın:** Muhasebeleştirme işleminden önce maliyetlendirme servisinin çalıştırılması isteniyorsa bu filtre satırında evet seçeneği işaretlenir.

Filtre satırlarında yapılan koşul belirleme işleminden sonra Tamam düğmesi tıklanır ve SMM oluşturma işlemi tamamlanır.

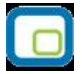

#### **SMM Oluşturma İşleminin Genel Muhasebe Bölümünden Yapılması**

SMM oluşturma işlemi Genel Muhasebe bölümünde İşlemler menüsü altında yer alan Muhasebeleştirme seçeneğinde SMM Mahsup İşlemleri ile toplu olarak kaydedilir. SMM oluşturma işleminde geçerli olacak koşullar filtre satırlarında belirlenir. Bu filtre seçenekleri şunlardır:

**İşyeri No:** Program bölümlerinde yapılan işlemleri işyerlerine göre muhasebeleştirmek için kullanılır. İşlemleri muhasebeleştirilecek işyerleri işaretlenerek seçilir.

**Bölüm Numarası:** Program bölümlerinde yapılan işlemleri, işlemi yapan bölüme göre muhasebeleştirmek için kullanılır. İlgili bölüm ya da bölümler işaretlenerek belirlenir.

**Fiş ya da İşlem Türü:** Program bölümlerinde yapılan işlemleri fiş ya da işlem türlerine göre muhasebeleştirmek için kullanılır. Bu filtre satırında muhasebeleştirme yapılan işlemlere göre ilgili fiş türleri listelenir. Muhasebeleştirilecek fiş türleri işaretlenerek seçilir.

**Fiş ya da İşlem Numarası:** Muhasebeleştirilecek işlemleri fiş veya işlem numaralarına göre filtrelemek için kullanılır. Grup ya da aralık tanımı yapılır ve hangi fişlerin dikkate alınacağı belirlenir.

**Fiş ya da İşlem Özel Kodu:** Fiş türlerinden belirli işlemlere ait fişler seçilebildiği gibi, fiş ya da işlem özel koduna göre filtreleme yaparak yalnızca belirlenen özel koda sahip fişlerle yapılan işlemlerin muhasebeleştirilmesi sağlanır. fiş Özel kodu satırında grup ya da aralık tanımı yapılır ve fiş özel kodu bu aralıkta kalan muhasebeleştirilir.

**Fiş ya da İşlem Yetki Kodu:** Fiş türlerinden belirli işlemlere ait fişler seçilebildiği gibi, fiş ya da işlem yetki koduna göre filtreleme yapılır ve yalnızca belirlenen yetki koduna sahip fişlerle yapılan işlemlerin muhasebeleştirilmesi sağlanır. Fiş yetki kodu satırında grup ya da aralık tanımı yapılır.

**Muhasebeleştirme Kontrolü:** Muhasebeleştirme işlemi ile program bölümlerinde yapılan işlemler muhasebeye aktarılır ve mahsup fişleri program tarafından otomatik olarak oluşturulur. Muhasebeleştirme yapılırken oluşan mahsup fişlerinin tek, tek ekrana gelmesi ve kontrol edildikten sonra kaydedilmesi istenirse bu filtre satırında Yapılacak seçeneğinin işaretlenmesi gerekir. Bu durumda oluşturulan her mahsup fişi ekrana gelir. İncelendikten sonra kaydedilir.

Yapılmayacak seçeneği işaretlenirse, muhasebeleştirme sonucunda oluşan fişler doğrudan ilgili bölümlerde işaretlenir ve muhasebeleştirme dosyasına yazılır.

**Satır Birleştirme:** Muhasebeleştirilen fişlerde aynı karta ait ve muhasebe bağlantı kodu aynı olan satırların ne şekilde muhasebeleştirileceği Satır birleştirme filtre satırında belirlenir. Evet ve Hayır olmak üzere iki seçeneklidir. Evet seçiminde aynı fiş içinde aynı karta ait olan ve aynı muhasebe hesap kodları altında izlenecek satırlar birleştirilecek muhasebeleştirilir.

**Muhasebe Fişi Genel Açıklaması:** Muhasebeleştirme sonucunda oluşacak mahsup fişi genel açıklamasının içeriği bu filtre satırında belirlenir. Filtre Yeniden oluşturulacak ve Muhasebeleşen fişten gelecek olmak üzere iki seçeneklidir. Yeniden oluşturulacak seçiminde açıklama program tarafından yeniden oluşturulur. Muhasebeleşen fişten gelecek seçiminde ise, fiş için girilen açıklama mahsup fişine aynen aktarılır.

**Muhasebe Fişi Satır Açıklaması:** Muhasebeleştirme işlemi sonucunda oluşacak, muhasebe fişlerinde açıklayıcı satırlar oluşturmak için kullanılır. Muhasebe fişine gelmesi istenen açıklayıcı satır, Muhasebe fişi satır açıklaması filtresi ile belirlenir. Muhasebe fişine satır açıklaması olarak aktarılmak istenen alanlar filtrede listelenir. İstenen bilgiler (işlem numarası, belge numarası, işlem türü, satır açıklaması, malzeme açıklaması, cari hesap unvanı vb) işaretlenerek seçilir.

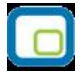

**Muhasebe Fişi Genel Açıklaması:** Muhasebeleştirme sonucu oluşacak mahsup fişi genel açıklaması bu satırda yapılacak seçimle belirlenir. Yeniden oluşturulacak ve Muhasebeleşen fişten gelecek olmak üzere iki seçeneklidir.

**Önce Maliyetlendirme Servisi Çalışsın:** Muhasebeleştirme işleminden önce maliyetlendirme servisinin çalıştırılması isteniyorsa bu filtre satırında evet seçeneği işaretlenir.

**SMM Oluşturma Türü:** Bu filtre satırı Güncel Maliyetler ve Fark Maliyetleri olmak üzere iki seçeneklidir.

Güncel seçiminde muhasebeleştirilen satış faturalarına ait güncel maliyetler için SMM oluşturulur.

Fark Maliyetleri seçiminde ise önceden SMM oluşturulmuş satış faturaları için herhangi bir nedenden dolayı (fiyat farkları vb.) maliyetin değişmesi durumunda ilgili fark kadar SMM oluşturulur.

Oluşan SMM oluşturma sonucu oluşan mahsup fişleri muhasebe fişleri listesinde doküman türü ile listelenir.

Güncel maliyetler için oluşan fişler listede M harfi ile, Fark maliyetleri için oluşturulan SMM fişleri ise F harfi ile listelenir.

## **Oluşan SSM Muhasebe Fişlerinin Silinmesi**

Satış faturaları listesinde (browser) F9 sağ fare tuşu menüsünde SMM Muhasebe Fişlerini Sil seçeneği yer almaktadır. Bu seçenek seçildiğinde faturaya bağlı SMM Muhasebe fişleri silinir, silme işlemi esnasında STLINE tablosundaki şu alanlar da boşaltılır:

- "previousOutCost"
- "prevOutCostCurr"
- "previousATaxPrCost"
- "prevATaxPrCostCurr"

Kasadan kesilen faturalar için SMM Muhasebe fişlerini sil işlemi Kasa İşlemleri Listesi'nden (browser) yapılır.

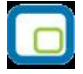

### **Fason Faturalar**

Fason faturası, fason iş yapan firma tarafından düzenlenen ve özel bir KDV uygulamasını içeren faturadır. Tekstil ve konfeksiyon sektöründe fason işler ile hurda metal alımlarında sorumluluk uygulamasına göre fason iş yaptıranlar, fason iş yapanın düzenlediği faturada belirtilen KDV tutarının 2/3'ünü, ödenecek verginin güvenliği açısından fason iş yapana ödemeyecek fakat aynı dönemdeki KDV beyannamesi ile beyan edip devlete ödemektedir.

Fason faturası bir hizmet faturasıdır. Fason fatura bilgileri **Hizmet faturalarında** satır tipi **Fason** seçilerek kaydedilir. Raporlarda fason fatura bilgileri, KDV tevkifatı ve beyan edilecek KDV bilgileri ile listelenir. KDV tevkifatı ve beyan edilecek KDV bilgileri fatura satırlarında girilmiş olan miktara göre hesaplanır ve raporlanır.

#### **Mal Satış Faturalarında Fason İşlemi**

Satış faturalarında satır bazında fason uygulaması yapılabilir. Bunun için satır tipi hizmet seçilir. Hizmet tanımlarında Tevkifat Uygulansın seçeneği işaretlenerek tanımlanmış hizmet tanımının seçilmesi durumunda satır bazında fason uygulaması yapılabilmektedir.

#### **Fason Faturalarının Muhasebeleştirilmesi**

Fason faturaların muhasebeleştirilmesi için ilgili bağlantı kodları, Muhasebeleştirme program bölümünde Muhasebe Bağlantı Kodları seçeneği ile kaydedilir. Bağlantı kodları, KDV muhasebe kodları altında yer alan Alım Tevkifat ve ödeme tevkifat KDV Kodları seçenekleri kullanılır. İlgili bağlantı kodlarının verilmesinden sonra fason fatura hareketi şu şekilde muhasebeleşecektir.

Fason iş yaptıran için;

```
Net Tutar ( B ) 
1/3 KDV ( B ) 191… İndirilecek KDV 
2/3 KDV ( B ) 191… Sorumlu sıfatıyla ödenecek KDV 
                Net Tutar + 1/3KDV ( A ) 
                2/3 KDV ( A ) 391…. Sorumlu sıfatıyla hesaplanan KDV 
Fason iş yapan için 
Net Tutar +1/3 KDV (B)
                Net Tutar ( A ) 
                !/3 KDV ( A ) 391…. Hesaplanan KDV
```
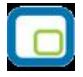

### **Satış Fiyat Farkı Faturaları**

Faturalanmış mallardan bazılarının fiyatları, kur farkları, yapılan anlaşmalar, masraflar, komisyon giderleri vb. sebeplerden dolayı artabilir ya da azalabilir. Fatura kesildikten sonra oluşan bu farklar fiyat farkı olarak adlandırılır ve cari hesaplara ayrıca faturalanır.

Satınalma işlemlerinden kaynaklanan fiyat farklarının Satınalma gelirlerini artıran ya da azaltan etkileri vardır. Satınalma işlemlerinden kaynaklanan fiyat farkı faturaları Faturalar bölümünden işlenir. Satış Fiyat Farkı Faturaları birkaç alan dışında ve görüntüsel olarak diğer Satınalma fatura türleri ile aynıdır.

Satış Fiyat Farkı Faturalarında, fatura satırları Satınalma faturaları ile ilişkilendirilir. Seçilen Satınalma faturasına ait satırlar miktar ve tutar bilgileri dışında fiyat farkı faturasına aktarılabilir.

Fiyat farkı ile ilişkilendirilen faturaların satırlarına fiyat farkı tutarı dağıtılır. Maliyet analizi ve envanter raporlarında dağıtılan bu fiyat farkları da listelenir ve kar zarar hesaplamalarında dikkate alınır.

Satış Fiyat Farkı Faturaları iki şekilde kaydedilir;

Satınalma faturaları listesinde fatura türü olarak Satış Fiyat Farkı Faturası seçilir. Fiyat farkları ile ilgili bilgiler, malzemelerin yer aldığı satırda fiyat farkı uygulanacak malzeme seçildikten sonra bağlı fatura no. kolonunda kaydedilir.

Satış Fiyat Farkı Faturaları, Satınalma faturaları listesinde FF Uygula seçeneği ile kaydedilir. Bu durumda Satış Fiyat Farkı Faturasının tüm alanlarına ilgili bilgiler aktarılır. Bağlı fatura kolonuna da fiyat farkı uygulanacak faturaya ait bilgiler yer alır.

Satış Fiyat Farkı Faturalarının satırlarına, sipariş ve irsaliye aktarılamaz.

#### **Fatura Satırlarının Alım Hareketiyle İlişkilendirilmesi**

Fiyat farkı faturalarında hizmet kartları, sabit kıymet işlemleri, depozito işlemleri, promosyon işlemleri, indirim işlemleri ve masraf işlemlerine ait satır tipleri kullanılamaz.

Fiyat farklarına ilişkin işlemler için Satış Fiyat Farkı Faturaları satırlarında malzeme seçimi yapıldıktan sonra, bağlı fatura numarası alanında "…" düğmesi tıklanarak ilgili malzemeye ait hareketler listelenir. Hareketler listesinde alış fiyat farkı faturaları için sadece alım hareketleri yer alır. Listede, dönem kapama işlemi yapılan malzemelerin dönem kapama tarihi hareketleri ile onay tarihinden önceki faturalar seçilemez.

Satış Fiyat Farkı Faturasında her bir fiyat farkı satırı sadece bir adet alım hareketi ile ilişkilendirilebilir. Aynı malzeme kartının birden fazla alım hareketine fiyat farkı uygulanacaksa, fiyat farkı faturasında her hareket için aynı malzeme koduna sahip farklı satırlar girilir ve ilişkilendirilir.

Malzeme hareketleri listesinde faturalar, tarih, fatura numarası, fatura türü, satır net tutarı, fiyat farkı tutarı, işyeri, bölüm ve ambar bilgileri ile listelenir. Liste üzerinde yer alan "Bul" seçeneği ile istenen faturaya ulaşılırken, İncele seçeneği ile de fatura ekrana getirilip incelenir.

**Malzeme Tutarları:** Faturanın orta bölümünde yer alan malzeme tutarları alanı, fiyat farkından malzeme tutarlarının nasıl etkileneceğinin belirlendiği alandır. Artırılacak ya da azaltılacak seçimi yapılır ve tüm tutar bilgileri burada yapılan seçime göre dikkate alınır. Bu alanda azaltılacak seçiminin yapılması durumunda girilen tüm tutar bilgileri program tarafından - (eksi) olarak yorumlanır.

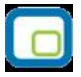

**Stok Maliyetleri:** Stok maliyetleri alanında, malzeme maliyetlerinin ne şekilde etkileneceği belirlenir. Bu alan Etkilenecek ve Etkilenmeyecek seçeneklerini içerir. Etkilenmeyecek seçiminde, malzeme tutarları alanında yapılan seçime göre, malzeme tutarlarındaki değişiklik stok maliyetlerini etkilemez.

Etkilenecek seçiminde ise, stok maliyetleri tutarlar alanında yapılan seçime göre etkilenir.

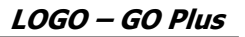

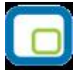

#### **Satınalma Faturalarının Fiyat Farkı Faturalarına Aktarılması**

Satış Fiyat Farkı Faturalarının alım hareketleri ile ilişkilendirilmesi için ilgili malzeme kodunun fatura satırında girilmesi gerekir. İlişkilendirme işlemi ancak bu kod girişinden sonra ve her satır için ayrı ayrı yapılır.

Fiyat farkının belirli bir Satınalma faturasının tamamına ilişkin olması durumunda her bir satırın tek tek aktarılması yerine, İşlemler menüsünde yer alan Fatura Aktarımı seçeneği ile fatura satırlarının tümü aktarılır.

Faturaların alım hareketleri ile ilişkilendirilmesi işlemi fatura tarihine göre yapılır. Başlangıç ve bitiş tarih aralığı verilir.

Satış Fiyat Farkı Faturasının ait olduğu cari hesaba ait Satınalma faturaları numara, tarih, fatura türü, özel kod ve toplam bilgileri ile listelenir. Aktarılacak faturalar işaretlenerek seçilir. Seçilen faturaların satırlarına ait bilgiler Satınalma Fiyat Farkı Faturası satırlarına doğrudan aktarılır.

Eğer aktarılacak Satınalma faturasında dönem kapama işlemi uygulanmış malzeme satırları varsa ve fatura onaylanmışsa fiyat farkı faturasına aktarılamaz.

**Fiyat Farkı Tutarının Dağıtımı:** Satınalma fiyat farkı faturalarında toplam tutar girilerek bunların malzeme satırlarına dağıtılması mümkündür. Bu işlem fiyat farkı faturası üzerinde F9/sağ fare düğmesi menüsünde yer alan Tutar Dağıtım seçeneği ile gerçekleştirilir. Tutar dağıtım penceresinde satırlarda yer alan malzeme kodları, dağıtım yapılırken kullanılacak katsayı bilgisi, dağıtılan tutar ve toplam fatura bilgileri yer alır.

Pencerede yer alan alanlar ve girilen bilgiler şunlardır:

**Malzeme Kodu:** Satış Fiyat Farkı Faturası satırlarında yer alan malzeme kodudur. Malzeme kodları bu alana her bir satır için doğrudan aktarılır.

**Dağıtım Katsayısı:** Satırlarda yer alan malzemelere, fiyat farklarının dağıtımında kullanılacak katsayıdır. Dağıtım katsayısı pozitif ve reel bir sayı olmalıdır.

**Fiyat Farkı Tutarı:** Satırlara dağıtılacak fiyat farkı tutarıdır.

Fatura satırlarında yer alan satır sayısı ile tutar dağıtım penceresindeki satır sayısı eşittir. Satırlara dağıtılacak tutarlar ve toplam tutar girildiğinde katsayılar şu şekilde hesaplanır. Dağıtılacak Tutar = (Toplam tutar / katsayılar toplamı) \* o satırın katsayısı Dağıtım işlemi tamamlandığında tutar bilgileri faturaya olduğu gibi aktarılır.

**Satırdaki KDV Hesaplamaları:** KDV hesaplamaları satırlarda yer alan malzemelerin KDV oranları üzerinden yapılır. Satınalma fatura satırlarının fiyat farkı faturalarına aktarılmasından sonra ilişkilendirilen alım hareketindeki KDV oranı satıra aktarılır ve kullanıcı tarafından değiştirilemez.
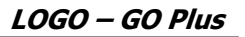

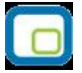

#### **Satış Fiyat Farkı Faturalarının Alım Hareketleri ile İlişkilendirilmesi – Faturala**

Fiyat farkının belirli bir Satınalma faturasının tamamına ilişkin olması durumunda her bir satırın tek tek aktarılması yerine, İşlemler menüsünde yer alan Fatura aktarımı seçeneği ile fatura satırlarının tümü aktarılır.

Faturaların alım hareketleri ile ilişkilendirilmesi işlemi fatura tarihine göre yapılır. Başlangıç ve bitiş tarih aralığı verilir.

Satış Fiyat Farkı Faturasının ait olduğu cari hesaba ait Satınalma faturaları numara, tarih, fatura türü, özel kod ve toplam bilgileri ile listelenir. Aktarılacak faturalar işaretlenerek seçilir. Seçilen faturaların satırlarına ait bilgiler Satınalma Fiyat Farkı Faturası satırlarına doğrudan aktarılır.

Eğer aktarılacak Satınalma faturasında dönem kapama işlemi uygulanmış malzeme satırları varsa ve fatura onaylanmışsa fiyat farkı faturasına aktarılamaz.

#### **Satış Fiyat Farkı Faturalarında Fiş Geneline Uygulanan İndirim ve Masraflar**

Satış Fiyat Farkı Faturalarında fiş geneline uygulanacak indirim ve masraflar, fatura üzerinde çizgi ile ayrılan bölümde satır türü seçilerek kaydedilir.

Fiyat farkı faturası geneline ait olan bu indirim ya da masrafların ne şekilde izleneceği ise sağ fare düğmesi menüsündeki Fatura Parametreleri seçeneği ile kaydedilir. Bu pencerede malzeme maliyetine seçimi yapılırsa fiş geneline ait indirim ve/veya masraflar fatura satırlarına eşit ağırlıklı olarak dağıtılır ve bu satırların bağlı olduğu faturalara bu değerler yansıtılır.

Fatura parametreleri penceresinde indirim ve masrafların ayrı muhasebe hesabında izleneceği belirtilmişse fiş geneline ait indirim ve masraflar fiyat farkı fatura satırlarını etkilemez ve bağlı olduğu fatura satırlarına yansıtılırken dikkate alınmaz. Bu indirim ve masraflar belirtilen muhasebe hesapları altında izlenir.

Fiyat farkı faturası üzerinde stok tutarları parametresi Artırılacak seçilirse girilen indirimler alacak masraflar ise borç olarak muhasebeleşir. Stok tutarları parametresi Azaltılacak seçilirse girilen indirimler borç masraflar ise alacak olarak muhasebeleşir.

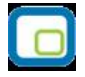

## **Satınalma Fiyat Farkı Faturaları**

Faturalanmış mallardan bazılarının fiyatları, kur farkları, yapılan anlaşmalar, masraflar, komisyon giderleri vb. sebeplerden dolayı artabilir ya da azalabilir. Fatura kesildikten sonra oluşan bu farklar fiyat farkı olarak adlandırılır ve cari hesaplara ayrıca faturalanır. Satış işlemlerinden kaynaklanan fiyat farklarının alış gelirlerini artıran ya da azaltan etkileri vardır. Satış işlemlerinden kaynaklanan fiyat farkı faturaları Faturalar bölümünden işlenir. Satınalma Fiyat Farkı Faturaları birkaç alan dışında ve görüntüsel olarak diğer Satınalma fatura türleri ile aynıdır. Satınalma Fiyat Farkı Faturalarında, fatura satırları Satınalma faturaları ile ilişkilendirilir. Seçilen Satınalma faturasına ait satırlar miktar ve tutar bilgileri dışında fiyat farkı faturasına aktarılabilir. Fiyat farkı ile ilişkilendirilen faturaların satırlarına fiyat farkı tutarı dağıtılır. Maliyet analizi ve envanter raporlarında dağıtılan bu fiyat farkları da listelenir ve kar zarar hesaplamalarında dikkate alınır. Satınalma Fiyat Farkı Faturaları iki şekilde kaydedilir.

1. Satış faturaları listesinde fatura türü olarak Satış Fiyat Farkı Faturası seçilir. Fiyat farkları ile ilgili bilgiler, malzemelerin yer aldığı satırda fiyat farkı uygulanacak malzeme seçildikten sonra bağlı fatura no. kolonunda kaydedilir.

2. Satınalma Fiyat Farkı Faturaları, Satınalma faturaları listesinde FF Uygula seçeneği ile kaydedilir. Bu durumda Satınalma Fiyat Farkı Faturasının tüm alanlarına ilgili bilgiler aktarılır. Bağlı fatura kolonuna da fiyat farkı uygulanacak faturaya ait bilgiler yer alır. Satınalma Fiyat Farkı Faturalarının satırlarına, sipariş ve irsaliye aktarılamaz.

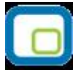

#### **Fatura Satırlarının Alım Hareketiyle İlişkilendirilmesi**

Fiyat farkı faturalarında hizmet kartları, sabit kıymet işlemleri, depozito işlemleri, promosyon işlemleri, indirim işlemleri ve masraf işlemlerine ait satır tipleri kullanılamaz. Fiyat farklarına ilişkin işlemler için Satış Fiyat Farkı Faturaları satırlarında malzeme seçimi yapıldıktan sonra, bağlı fatura numarası alanında ilgili malzemeye ait hareketler listelenir.

Hareketler listesinde Satınalma fiyat farkı faturaları için sadece alım hareketleri yer alır. Listede, dönem kapama işlemi yapılan malzemelerin dönem kapama tarihi hareketleri ile onay tarihinden önceki faturalar seçilemez.

Satınalma Fiyat Farkı Faturasında her bir fiyat farkı satırı sadece bir adet satış hareketi ile ilişkilendirilebilir. Aynı malzemenin birden fazla alım hareketine fiyat farkı uygulanacaksa, fiyat farkı faturasında her hareket için aynı malzeme koduna sahip farklı satırlar girilir ve ilişkilendirilir. Malzeme hareketleri listesinde faturalar, tarih, fatura numarası, fatura türü, satır net tutarı, fiyat farkı tutarı, İşyeri, bölüm ve ambar bilgileri ile listelenir. Liste üzerinde yer alan Bul seçeneği ile istenen faturaya ulaşılırken, İncele seçeneği ile de fatura ekrana getirilip incelenir.

**Malzeme Tutarları:** Faturanın orta bölümünde yer alan malzeme tutarları alanı, fiyat farkından malzeme tutarlarının nasıl etkileneceğinin belirlendiği alandır. Artırılacak ya da azaltılacak seçimi yapılır ve tüm tutar bilgileri burada yapılan seçime göre dikkate alınır. Bu alanda azaltılacak seçiminin yapılması durumunda girilen tüm tutar bilgileri program tarafından - (eksi) olarak yorumlanır.

**Stok Maliyetleri:** Stok maliyetleri alanında, malzeme maliyetlerinin ne şekilde etkileneceği belirlenir. Bu alan Etkilenecek ve Etkilenmeyecek seçeneklerini içerir. Etkilenmeyecek seçiminde, malzeme tutarları alanında yapılan seçime göre, malzeme tutarlarındaki değişiklik stok maliyetlerini etkilemez.

Etkilenecek seçiminde ise, stok maliyetleri tutarlar alanında yapılan seçime göre etkilenir.

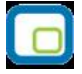

#### **Satış Faturalarının Fiyat Farkı Faturalarına Aktarılması**

Satınalma Fiyat Farkı Faturalarının alım hareketleri ile ilişkilendirilmesi için ilgili malzeme kodunun fatura satırında girilmesi gerekir. İlişkilendirme işlemi ancak bu kod girişinden sonra ve her satır için ayrı ayrı yapılır. Fiyat farkının belirli bir satış faturasının tamamına ilişkin olması durumunda her bir satırın tek tek aktarılması yerine, sağ fare düğmesi menüsünde yer alan Fatura aktarımı seçeneği ile fatura satırlarının tümü aktarılır. Faturaların satış hareketleri ile ilişkilendirilmesi işlemi fatura tarihine göre yapılır. Başlangıç ve bitiş tarih aralığı verilir. Satınalma Fiyat Farkı Faturasının ait olduğu cari hesaba ait satış faturaları numara, tarih, fatura türü, özel kod ve toplam bilgileri ile listelenir. Aktarılacak faturalar işaretlenerek seçilir. Seçilen faturaların satırlarına ait bilgiler Satınalma Fiyat Farkı Faturası satırlarına doğrudan aktarılır. Eğer aktarılacak satış faturasında dönem kapama işlemi uygulanmış malzeme satırları varsa ve fatura onaylanmışsa fiyat farkı faturasına aktarılamaz.

**Fiyat Farkı Tutarının Dağıtımı:** Satınalma fiyat farkı faturalarında toplam tutar girilerek bunların malzeme satırlarına dağıtılması mümkündür. Bu işlem fiyat farkı faturası üzerinde İşlemler (sağ fare düğmesi) menüsünde yer alan Tutar Dağıtım seçeneği ile gerçekleştirilir. Tutar dağıtım penceresinde satırlarda yer alan malzeme kodları, dağıtım yapılırken kullanılacak katsayı bilgisi, dağıtılan tutar ve toplam fatura bilgileri yer alır. Pencerede yer alan alanlar ve girilen bilgiler şunlardır:

**Malzeme Kodu:** Satınalma Fiyat Farkı Faturası satırlarında yer alan malzeme kodudur. Malzeme kodları bu alana her bir satır için doğrudan aktarılır.

**Dağıtım Katsayısı:** Satırlarda yer alan malzemelere, fiyat farklarının dağıtımında kullanılacak katsayıdır.

**Fiyat Farkı Tutarı:** Satırlara dağıtılacak fiyat farkı tutarıdır. Fatura satırlarında yer alan satır sayısı ile Tutar dağıtım penceresindeki satır sayısı eşittir. Satırlara dağıtılacak tutarlar ve toplam tutar girildiğinde katsayılar şu şekilde hesaplanır. Dağıtılacak Tutar = (Toplam tutar / katsayılar toplamı) \* o satırın katsayısı Dağıtım işlemi tamamlandığında tutar bilgileri faturaya olduğu gibi aktarılır. Satırdaki KDV hesaplamaları: KDV hesaplamaları satırlarda yer alan malzemelerin KDV oranları üzerinden yapılır. Satınalma fatura satırlarının fiyat farkı faturalarına aktarılmasından sonra ilişkilendirilen alım hareketindeki KDV oranı satıra aktarılır ve kullanıcı tarafından değiştirilemez.

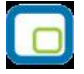

#### **Satınalma Fiyat Farkı Faturalarında Fiş Geneline Uygulanan İndirim ve Masraflar**

Satınalma Fiyat Farkı Faturalarında fiş geneline uygulanacak indirim ve masraflar, fatura üzerinde çizgi ile ayrılan bölümde satır türü seçilerek kaydedilir.

Fiyat farkı faturası geneline ait olan bu indirim ya da masrafların ne şekilde izleneceği ise sağ fare düğmesi menüsündeki Fatura Parametreleri seçeneği ile kaydedilir. Bu pencerede malzeme maliyetine seçimi yapılırsa fiş geneline ait indirim ve/veya masraflar fatura satırlarına eşit ağırlıklı olarak dağıtılır ve bu satırların bağlı olduğu faturalara bu değerler yansıtılır.

Fatura parametreleri penceresinde indirim ve masrafların ayrı muhasebe hesabında izleneceği belirtilmişse fiş geneline ait indirim ve masraflar fiyat farkı fatura satırlarını etkilemez ve bağlı olduğu fatura satırlarına yansıtılırken dikkate alınmaz. Bu indirim ve masraflar belirtilen muhasebe hesapları altında izlenir. Fiyat farkı faturası üzerinde stok tutarları parametresi Artırılacak seçilirse girilen indirimler borç masraflar ise alacak olarak muhasebeleşir. Stok tutarları parametresi Azaltılacak seçilirse girilen indirimler alacak masraflar ise borç olarak muhasebeleşir.

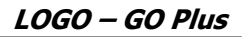

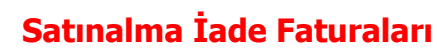

Satınalma iade işlemleri Satınalma İade Faturası ile kaydedilir. İade işlemlerine ait bilgiler İade tipi, İade işlemi ve İade maliyeti alanlarında kaydedilir.

Satınalma iade işlemlerinin diğer malzeme giriş işlemlerinden farkı, maliyet sistemini üç farklı şekilde etkileyebilmesidir. Bu yöntemlerden hangisinin kullanılacağı iade fişinin satırlarında, sadece o malzeme satırını etkileyecek şekilde belirlenir. Seçilebilecek maliyet türlerinin etkileri şunlardır.

**İade Tipi:** İade işleminin ne şekilde yapılacağı bu kolonda belirlenir. İade tipi alanı üç seçeneklidir:

- Giriş/Çıkış Maliyeti
- Güncel Maliyet
- İade Maliyeti

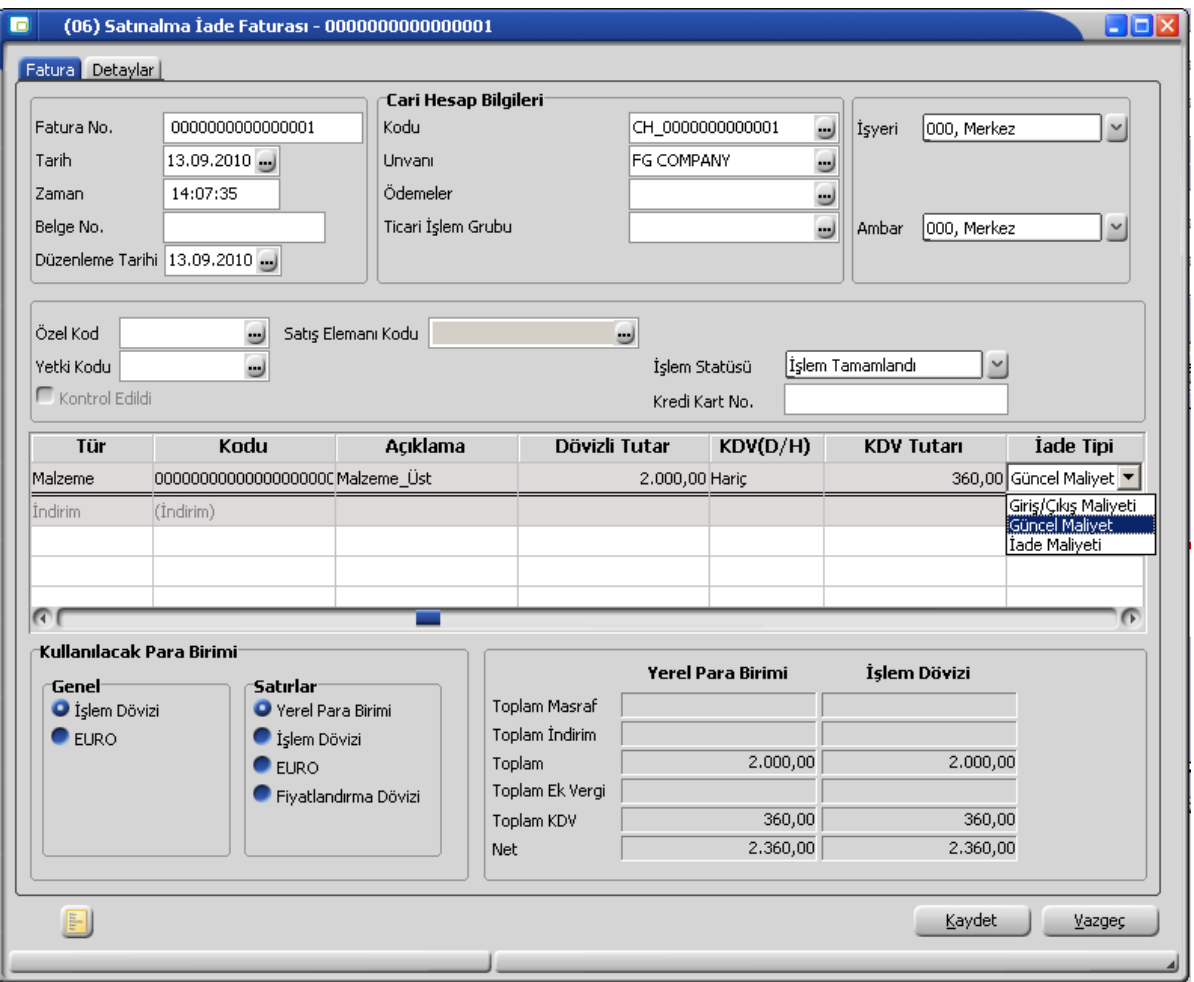

**Giriş/Çıkış Maliyeti:** Bu iade tipinde iade işlemi Satınalma işlemi ile ilişkilendirilir.

Bu durumda bir Satınalma iade fişinin satırlarında, iade edilen malzeme için hangi Satınalma işleminin iadesi olduğu seçilir ve o malzeme satırı ile ilişkilendirilir. İade işlemi alanında çıkış hareketleri listelenir ve iade işleminin ait olduğu hareket seçilir. Maliyet sistemi açısından, Satınalma iade satırının çıkış maliyeti, ilişkilendirildiği Satınalma hareketinin net alım tutarına eşit olur.

Satınalma iade satırının çıkış tutarı ise Satınalma iadesinin net tutarına eşitlenir. Çıkış tutarı ile çıkış maliyeti arasındaki farklar, kar veya zarar olarak maliyet analizi raporlarında izlenebilir. Envanter açısından

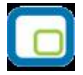

bakıldığında Satınalma iadeleri malzeme maliyetini, ilişkilendirildiği alımın net tutarı üzerinden azaltır. (çıkış tutarı envanteri etkilemez.)

**İade Maliyeti:** Bu seçenekle iade edilen malın maliyeti kullanıcı tarafından girilebilir.

Bu durumda bir Satınalma iade fişinin satırlarında, iade edilen malzeme birim maliyetinin ne olması gerektiği kullanıcı tarafından girilir. Bu durumda maliyet sistemi açısından, Satınalma iade satırının çıkış maliyeti, (kullanıcı tarafından girilen birim maliyet x iade miktarı) şeklinde hesaplanır.

Satınalma iade satırının çıkış tutarı ise Satınalma iadesinin net tutarına eşitlenir. Çıkış tutarı ile çıkış maliyeti arasındaki farklar, kar veya zarar olarak maliyet analizi raporlarında izlenebilir.

Envanter açısından bakıldığında Satınalma iadeleri malzeme maliyetini, kullanıcı tarafından girilen maliyet üzerinden azaltır. (Çıkış tutarı envanteri etkilemez.)

Satırdaki malzemeye ek vergi uygulanması durumunda ise ek vergi iade maliyeti alanından kaydedilir.

**Güncel Maliyet:** Bu durumda bir Satınalma iade fişinin satırlarında, iade edilen malzeme birim maliyetinin güncel maliyete eşit olacağı belirtilir. Maliyet sistemi açısından, Satınalma iade hareketi herhangi bir malzeme çıkış hareketiyle (örneğin toptan satış hareketi) aynı şekilde değerlendirilir ve o andaki malzeme birim maliyeti, Satınalma iade hareketinin birim maliyetine eşitlenir. Çıkış maliyeti (birim maliyet x iade miktarı) şeklinde hesaplanır.

Satınalma iade satırının çıkış tutarı ise Satınalma iadesinin net tutarına eşitlenir

Çıkış tutarı ile çıkış maliyeti arasındaki farklar, kar veya zarar olarak maliyet analizi raporlarında izlenebilir.

Envanter açısından bakıldığında Satınalma iadeleri malzeme maliyetini, yukarıda açıklanan şekilde hesaplanan güncel maliyet üzerinden azaltır. (çıkış tutarı envanteri etkilemez.)

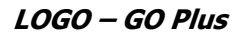

# **Satış İade Faturaları**

Satış iade işlemleri Toptan Satış İade Faturası ile kaydedilir. İade işlemlerine ait bilgiler İade tipi, İade işlemi ve İade maliyeti alanlarında kaydedilir.

Satış iade işlemlerinin diğer malzeme giriş işlemlerinden farkı, maliyet sistemini üç farklı şekilde etkileyebilmesidir. Bu yöntemlerden hangisinin kullanılacağı iade fişinin satırlarında, sadece o malzeme satırını etkileyecek şekilde belirlenir. Seçilebilecek maliyet türlerinin etkileri şunlardır.

**İade Tipi :** İade işleminin ne şekilde yapılacağı bu kolonda belirlenir. İade tipi alanı üç seçeneklidir:

- Giriş/Çıkış Maliyeti
- Güncel Maliyet
- İade Maliyeti

**Giriş/Çıkış Maliyeti:** Bu iade tipinde iade işlemi Satınalma işlemi ile ilişkilendirilir.

Bu durumda bir satış iade fişinin satırlarında, iade edilen malzeme için hangi satış işleminin iadesi olduğu seçilir ve o malzeme satırı ile ilişkilendirilir. İade işlemi alanında çıkış hareketleri listelenir ve iade işleminin ait olduğu hareket seçilir.

**İade Maliyeti:** Bu seçenekle iade edilen malın maliyeti kullanıcı tarafından girilebilir.

Bu durumda bir satış iade fişinin satırlarında, iade edilen malzeme birim maliyetinin ne olması gerektiği kullanıcı tarafından girilir. Bu durumda maliyet sistemi açısından, Satınalma iade satırının çıkış maliyeti, (kullanıcı tarafından girilen birim maliyet x iade miktarı) şeklinde hesaplanır.

Satırdaki malzemeye ek vergi uygulanması durumunda ise ek vergi iade maliyeti alanından kaydedilir.

**Güncel Maliyet:** Bu durumda bir satış iade fişinin satırlarında, iade edilen malzeme birim maliyetinin güncel maliyete eşit olacağı belirtilir.

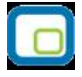

## **Müstahsil Makbuzları**

Birinci ve ikinci sınıf tüccarlar ile defter tutmak zorunda olan çiftçilerin, Götürü usule tabi veya vergiden muaf çiftçiden satın aldıkları malların bedelini ödedikleri sırada düzenlenen makbuzlar müstahsil makbuzlarıdır. Müstahsil makbuzu Satınalma Faturası gibi çalışır. SSDF ve stopaj vergilerini üretici öder. Aracılı alımlarda geçerli olan komisyon ve borsa gibi fon değerleri de üretici tarafından ödenir. Müstahsil makbuzunu kullanan kişiler, stopaj oranında kestikleri vergiyi muhtasar beyanname ile ilgili vergi dairesine yatırırlar.

Müstahsil işlemleri müstahsil irsaliyesi ve müstahsil makbuzu seçenekleri ile kaydedilir. Müstahsil irsaliyesi ve/veya makbuzu aynı Satınalma irsaliyesi ve/veya faturası gibi çalışır. Bu makbuzu üreticiden doğrudan ya da aracı ile mal alan firmalar kullanır. Makbuz alıcı firma tarafından üreticiye kesilir. Komisyon bedelleri ve fonlar üretici tarafından ödenir. Malın giriş değeri, fonlar ve komisyonlar düşülmeden önceki değerdir.

Müstahsil makbuzu girişleri Fatura program bölümünde Satınalma Faturaları seçeneği ile kaydedilir. Fatura bilgilerini girmek için öncelikle fatura türü alanında Müstahsil Makbuzu seçilir. Sipariş işlemleri ise verilen sipariş fişleri ile kaydedilir. Verilen sipariş fişleri Sipariş aktarımı seçeneği ile müstahsil irsaliyesine, müstahsil irsaliyeleri ise İrsaliye aktarımı seçeneği ile müstahsil makbuzuna aktarılır.

Müstahsil makbuzunun üst bölümündeki alanlardan işleme ait genel bilgiler, satırlarda ise satın alınan malzemelere ait bilgiler kaydedilir.

Müstahsil makbuzu alt bölümünde satırda girilen tutarlar ve müstahsil parametrelerinde belirtilen yüzdeler üzerinden hesaplanan kesinti tutarları ile bu kesintilerden sonra kalan net tutar yer alır.

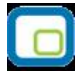

## **Faturalar Listesinden Muhasebeleştirme**

Muhasebeleştirme işlemi Muhasebeleştirme program bölümünden yapılabildiği gibi program bölümlerinden de yapılabilir. Faturaların muhasebeleştirilmesi için Alış/ Satış Faturaları listesinde F9-sağ fare düğmesi menüsünde yer alan **Muhasebeleştir** ya da Toplu Muhasebeleştir seçenekleri kullanılır. Muhasebeleştirme işlemi için önce muhasebeleştirilecek fatura daha sonra "Muhasebeleştir" seçilir.

Satış faturası muhasebeleştirme penceresinde muhasebeleştirmenin ne şekilde yapılacağı belirlenir. Muhasebeleştirme filtre seçenekleri şunlardır:

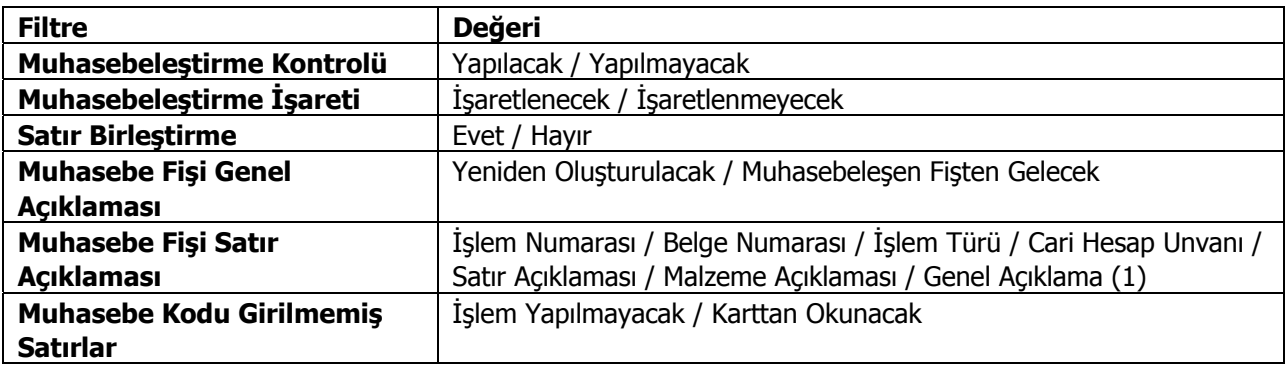

Muhasebeleştirme işleminin sonucunda oluşacak mahsup fişinin kontrol edildikten sonra kaydedilmesi isteniyorsa muhasebeleştirme kontrolü filtre satırında Yapılacak seçeneği işaretlenir. Bu durumda oluşacak her mahsup fişi ekrana gelir incelendikten sonra kaydedilir.

Muhasebeleştirme kontrolü filtresinde Yapılmayacak seçilirse oluşan fişler doğrudan ilgili bölümlerde işaretlenir ve muhasebeleştirme dosyasına yazılır.

Muhasebeleştirilen faturada aynı karta ait ve muhasebe bağlantı kodları aynı olan satırların ne şekilde muhasebeleştirileceği Satır Birleştirme filtresi ile belirlenir. Satır Birleştirme Evet olarak seçilirse fatura içinde aynı karta ait olan ve aynı muhasebe hesap kodları ile izlenecek satırlar birleştirilir. Muhasebeleştirme sonucunda oluşacak mahsup fişinde tek satır olarak yer alır.

Muhasebeleştirme sonucunda oluşacak mahsup fişinin genel açıklamasının içeriği Muhasebe fişi genel açıklaması filtre satırında belirlenir. Genel açıklamanın yeniden oluşturulması istenirse yeniden oluşturulacak seçimi yapılır. Açıklama program tarafından oluşturulur. Muhasebeleşen fişten gelecek seçimi yapılırsa, muhasebeleştirilen fatura genel açıklaması oluşan mahsup fişine aktarılır.

Muhasebeleştirme işlemi sonucunda oluşacak mahsup fişi satırlarına açıklama bilgisinin gelmesi için Muhasebe Fişi satır açıklaması filtresi kullanılır. Muhasebe fişine satır açıklaması olarak gelmesi istenen bilgiler işaretlenerek seçilir.

Satınalma ve Satış faturaları muhasebeleştirildikten sonra oluşan muhasebe fiş satırına cari hesap için faturadaki satır açıklamasının aktarılması isteniyorsa muhasebe çalışma bilgilerinde yer alan **Muhasebeleşen Cari Satırlarına Fiş Satırlarındaki Açıklama Bilgisi Aktarılsın** parametre satırında "Evet" seçiminin yapılması gerekir.

Aktarım ile alınan bilgilerin muhasebeleştirilmesinde Muhasebe kodu girilmemiş satırların hangi hesaplar altında izleneceği Muhasebe kodu girilmemiş satırlar filtresi ile belirlenir. İşlem yapılmayacak seçilirse muhasebe kodu girilmemiş satırlar muhasebeleştirme işleminde dikkate alınmaz.

Karttan okunacak seçiminde ise muhasebe hesap kodları ilgili kartlardan okunur ve işlem bu muhasebe kodları dikkate alınarak muhasebeleştirilir.

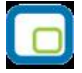

# **Fatura İptali ve Geri Alma İşlemleri**

Faturanın iptal edilmesi ve geri alınması işlemleri için, Faturalar listesinde F9-sağ fare düğmesi menüsünde yer alan İptal ve Geri al seçenekleri kullanılır. İptal edilen fatura kayıtlardan silinmez. Ancak raporlarda listelenmez ve toplamlar buna göre listelenir. İptal edilmiş fatura, faturalar listesinde yanında İptal edildiğini belirten İ harfi ile listelenir. Geri al seçeneği ile iptal işlemi kaldırılır.

## **Satınalma Faturası Üzerinden Satış Faturası Girişi**

Satınalma faturası üzerinden satış faturası kaydetme özelliği, hızlı ve hatasız bilgi girişi kolaylığı sağlar. Bu işlem için Satınalma Faturaları Listesi'nde F9-sağ fare tuşu menüsünde yer alan Satış Faturası Oluştur seçeneği kullanılır.

Satış faturası oluştur seçildiğinde oluşturulacak fatura türünün seçileceği mesaj görüntülenir. Satış faturası iki türde olusturulabilir:

- Toptan Satış
- Perakende Satış

Seçilen türde açılan fatura üzerinden satış bilgileri kaydedilir. Fatura satırlarına Satınalma fatura satırlarında yer alan malzeme hareketleri aynen aktarılır. Faturanın üst bölümündeki alanlardan faturanın ait olduğu cari hesap, ödeme planı ve diğer bilgiler girilerek kaydedilir. Kaydedilen fatura üzerinde olabilecek değişiklikler ve diğer işlemler Satış Faturaları üzerinden yapılır.

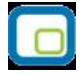

# **Fatura Raporları**

## **Dökümler**

### **Satınalma Faturaları**

Satınalma faturalarının listelendiği rapor seçeneğidir. Dökümler menüsü altında yer alır. Fatura türü ve fatura tarihi filtre satırlarında tür ve tarih aralığı belirlenerek istenen faturalar listelenir. Satınalma faturaları dökümü filtre seçenekleri şunlardır:

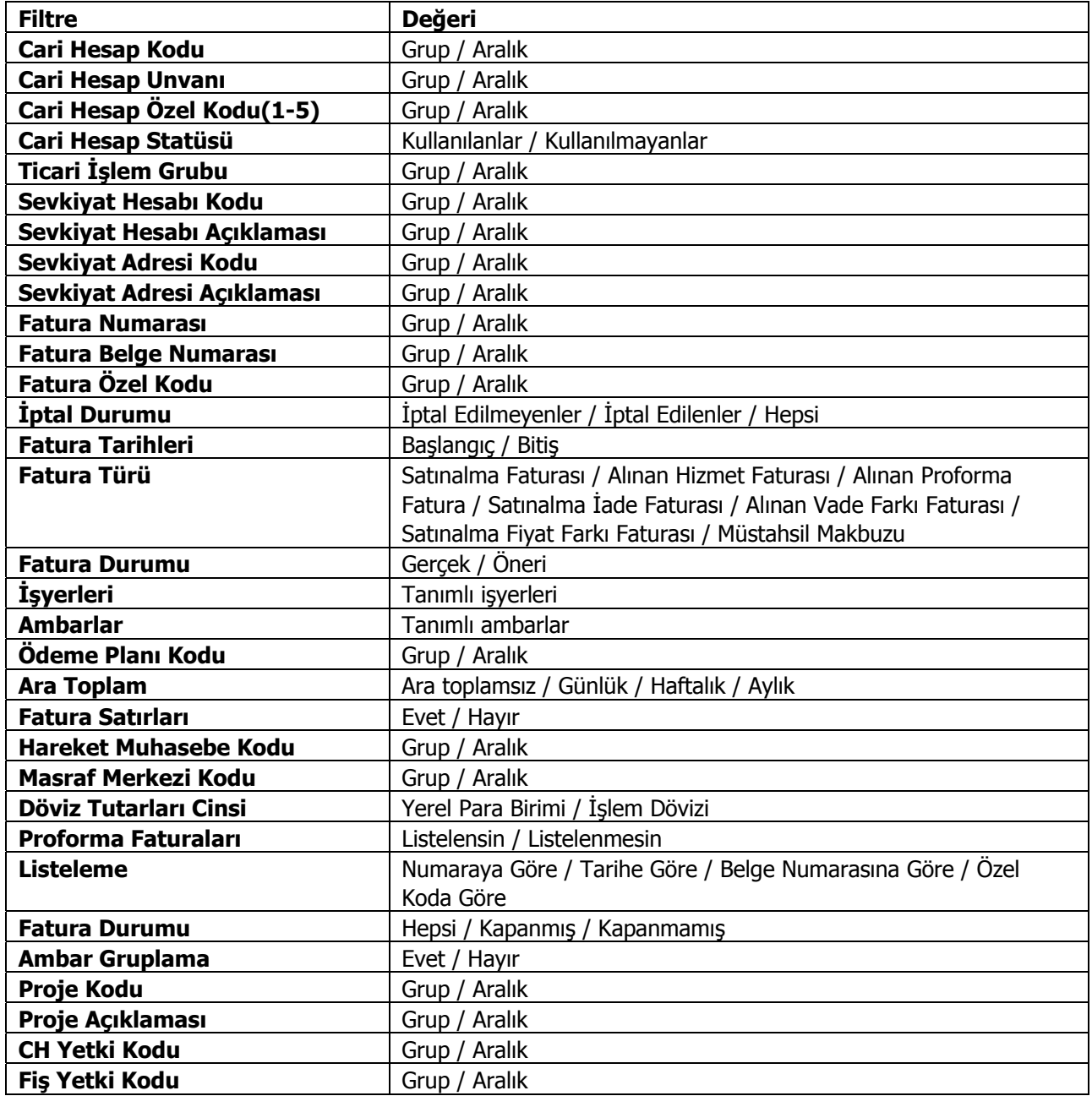

#### **Satış Faturaları**

Satış faturalarının listelendiği rapor seçeneğidir. Fatura türü ve fatura tarihi filtre satırlarında tür ve tarih aralığı belirlenerek istenen faturalar listelenir. Rapor filtre seçenekleri şunlardır:

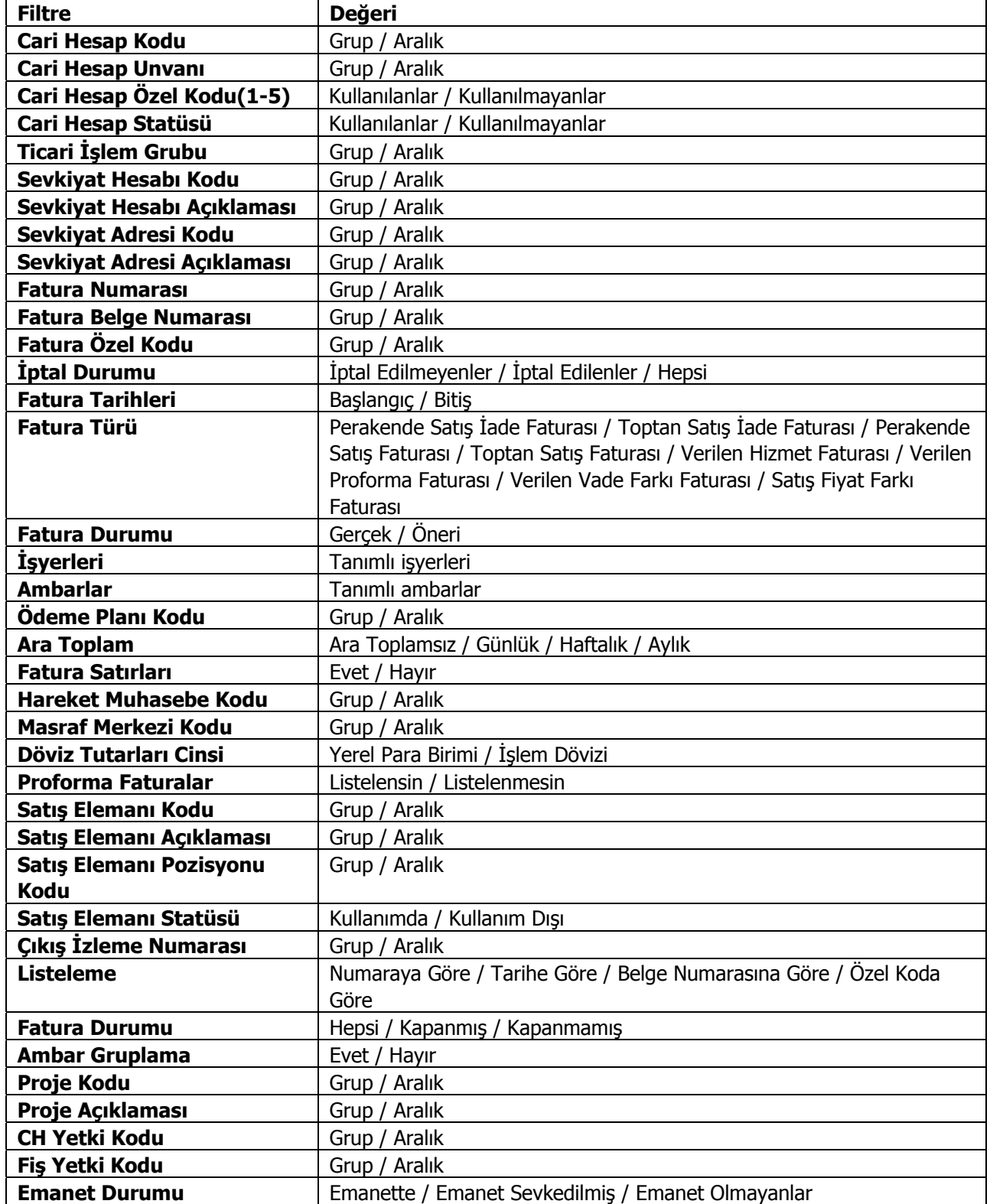

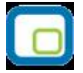

# **Faturalanmamış Satınalma İrsaliyeleri**

Faturalanmamış irsaliyelerin ilgili cari hesap bilgileri ile listelendiği rapordur. Rapor detaylı alındığında irsaliye satırları ile ilgili bilgileri de içerir. Faturalanmamış satınalma irsaliyeleri raporu filtre seçenekleri şunlardır :

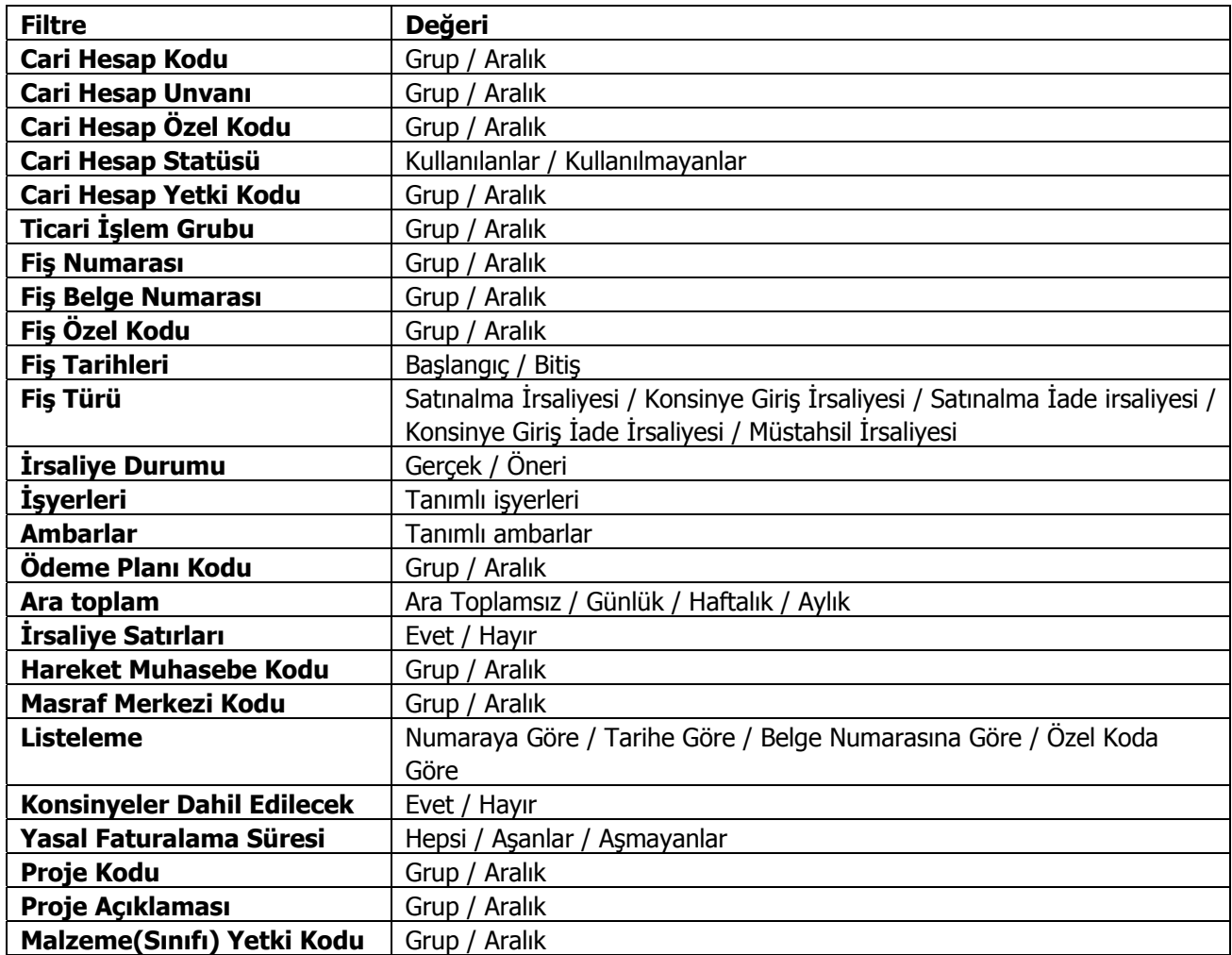

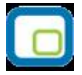

## **Faturalanmamış Satış İrsaliyeleri**

Faturalanmamış irsaliyelerin ilgili cari hesap bilgileri ile listelendiği rapor seçeneğidir. Rapor detaylı alındığında irsaliye satırları ile ilgili bilgileri de içerir. Rapor filtre seçenekleri şunlardır :

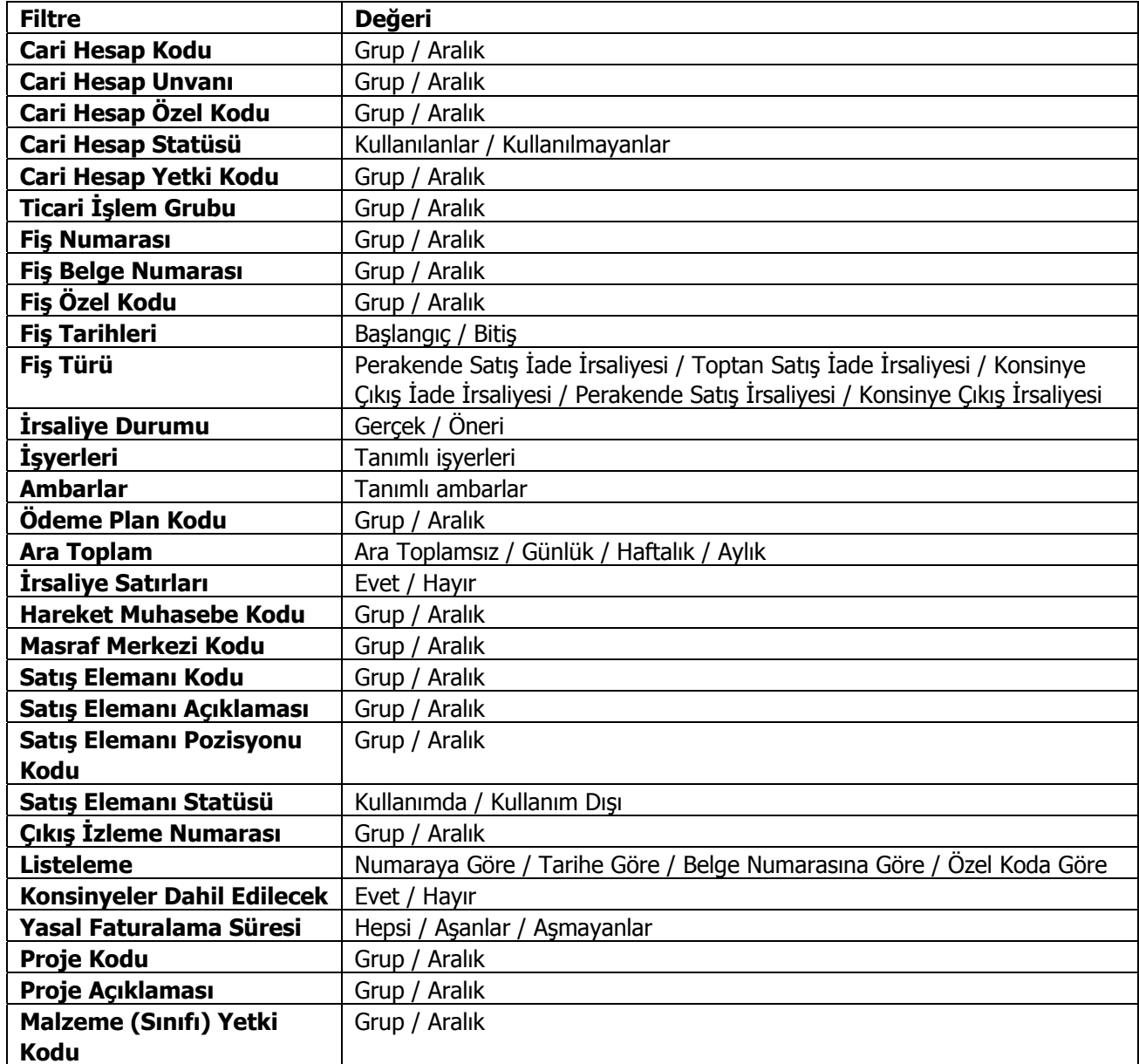

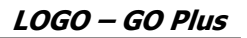

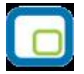

#### **Müstahsil Makbuzları**

Müstahsil makbuzlarının listelendiği rapor seçeneğidir. Müstahsil makbuzları müstahsil kodu, adı ve özel kodu filtre satırlarında grup ya da aralık tanımı ile koşul belirleyerek istenen kayıtları içerecek şekilde alınır. Müstahsil Makbuzları dökümü filtre seçenekleri şunlardır:

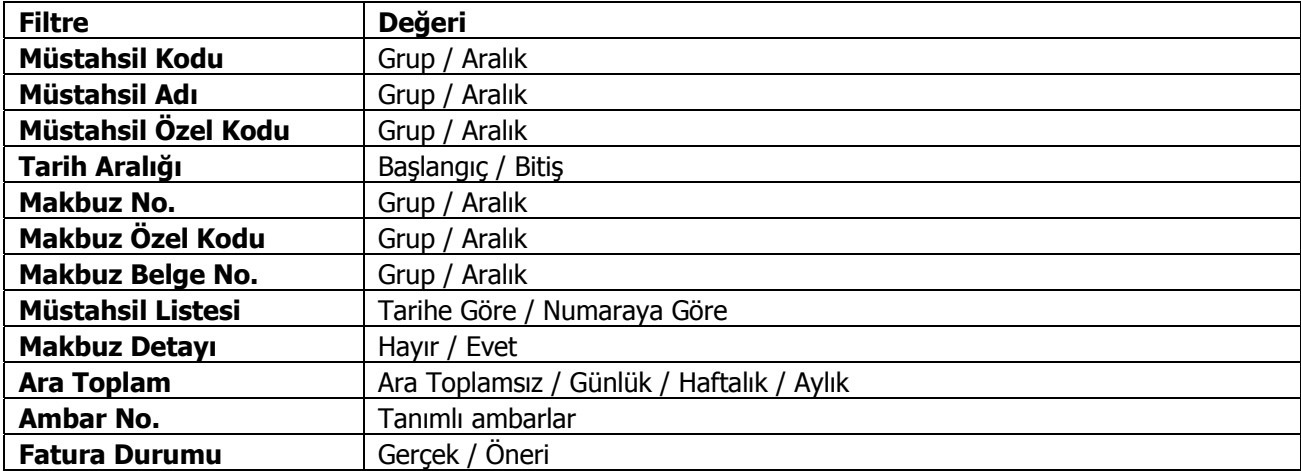

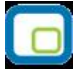

#### **KDV Raporu**

Aylık toplamları ile her bir KDV yüzdesi için toplamların alındığı rapordur. KDV raporu filtre seçenekleri şunlardır:

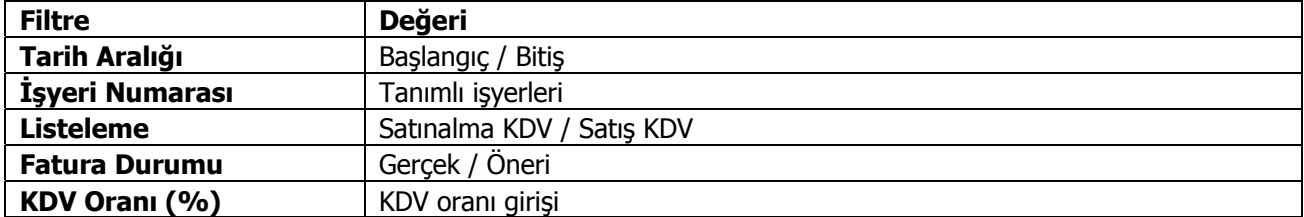

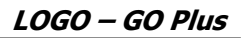

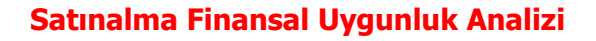

Satınalma finansal uygunluk analizi ile,

- fiş geneli için geçerli olacak ödeme planı ile fiş satırlarında yer alan malzemeler için satırda belirtilen ödeme planının aynı olup olmadığı
- fiş satırlarında yer alan malzemeler için, fiyat kartında tanımlanan birim fiyat ile fiş satırında girilen ya da değiştirilen birim fiyatın aynı olup olmadığı

kontrol edilir. Farklı olan irsaliye ve faturalar rapor filtre satırlarında belirtilen koşullara göre listelenir. Böylece yetkilere bağlı olarak yapılan satınalma ve satış işlemlerinde ödeme planı ve birim fiyat kontrolü sağlanmış olur.

Birim fiyat kontrolü yapılırken fiyat limiti dikkate alınır. Raporda faturalanmış irsaliyeler listelenmez.

Finansal uygunluk analizi filtre seçenekleri şunlardır:

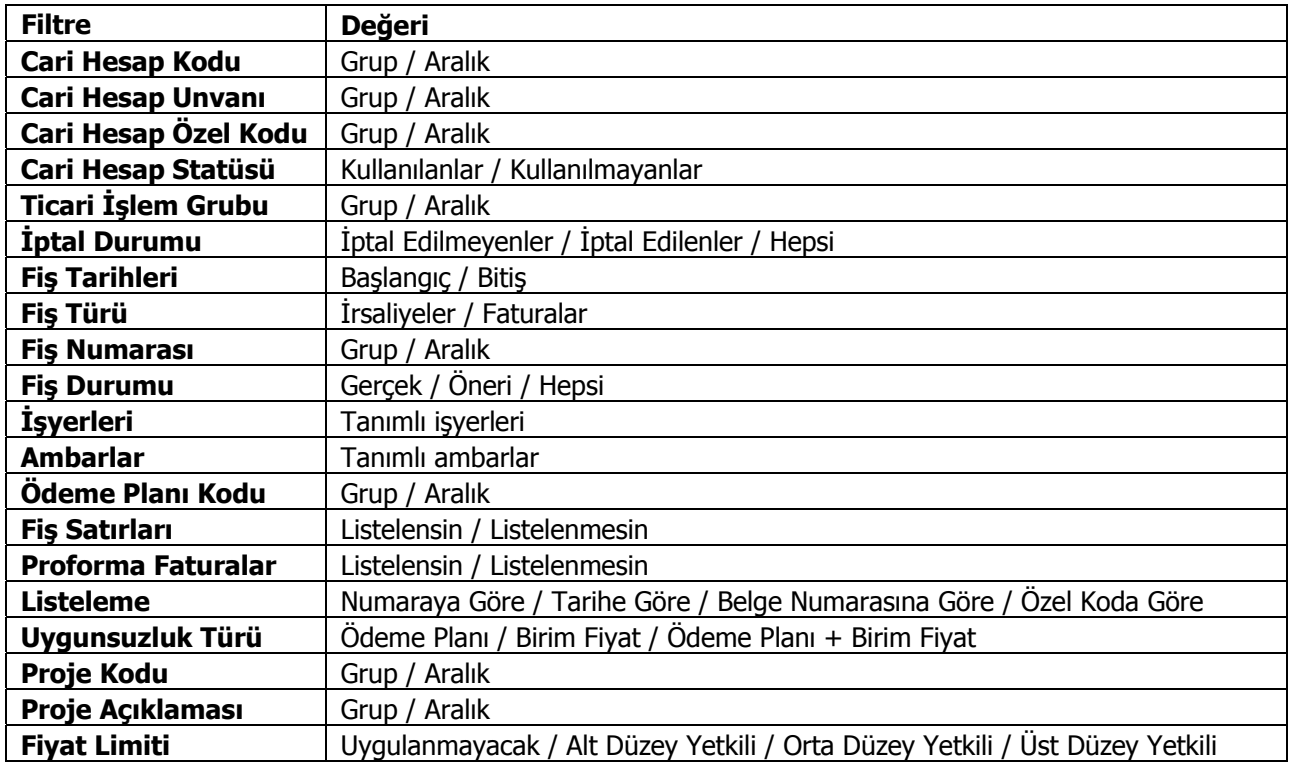

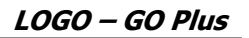

## **Satışlar Finansal Uygunluk Analizi**

Satışlar finansal analizi ile

- fiş geneli için geçerli olacak ödeme planı ile fiş satırlarında yer alan malzemeler için satırda belirtilen ödeme planının aynı olup olmadığı
- fiş satırlarında yer alan malzemeler için, fiyat kartında tanımlanan birim fiyat ile fiş satırında girilen ya da değiştirilen birim fiyatın aynı olup olmadığı

kontrol edilir. Farklı olan irsaliye ve faturalar rapor filtre satırlarında belirtilen koşullara göre listelenir. Böylece yetkilere bağlı olarak yapılan Satınalma ve satış işlemlerinde ödeme planı ve birim fiyat kontrolü sağlanmış olur.

Birim fiyat kontrolü yapılırken fiyat limiti dikkate alınır. Raporda faturalanmış irsaliyeler listelenmez.

Finansal uygunluk analizi filtre seçenekleri şunlardır:

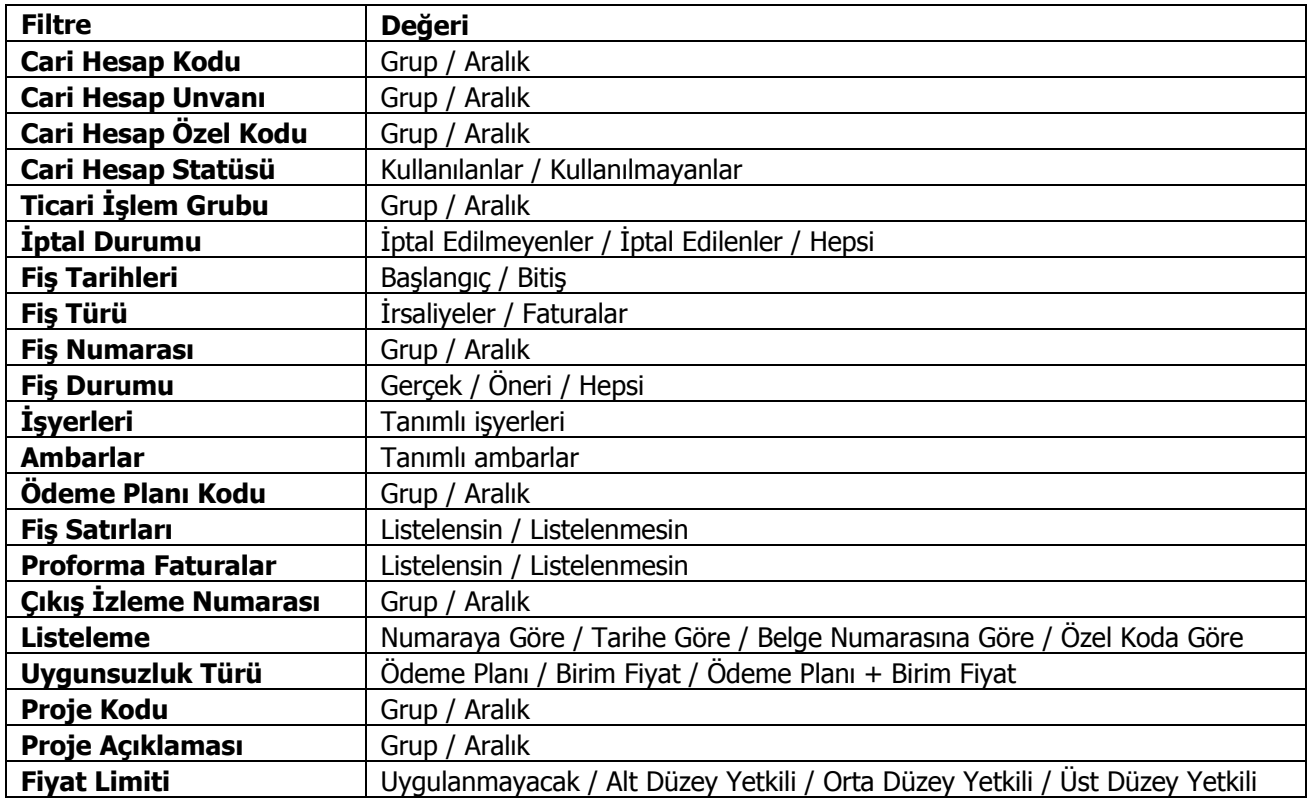

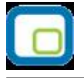

### **Satış Dağılımları Haritası**

Satış dağılımlarının il ve ilçe bazında harita üzerinden izlendiği rapor seçeneğidir. LogoMaps özelliğinin kullanılması durumunda Fatura Raporları menüsü altında yer alır.

## **Analizler**

## **Ençok/En Az Satılan Malların Listesi**

En çok ve en az satılan malların listelendiği rapor seçeneğidir. Fatura program bölümünde Analizler menüsü altında yer alır. Rapor filtre seçenekleri şunlardır;

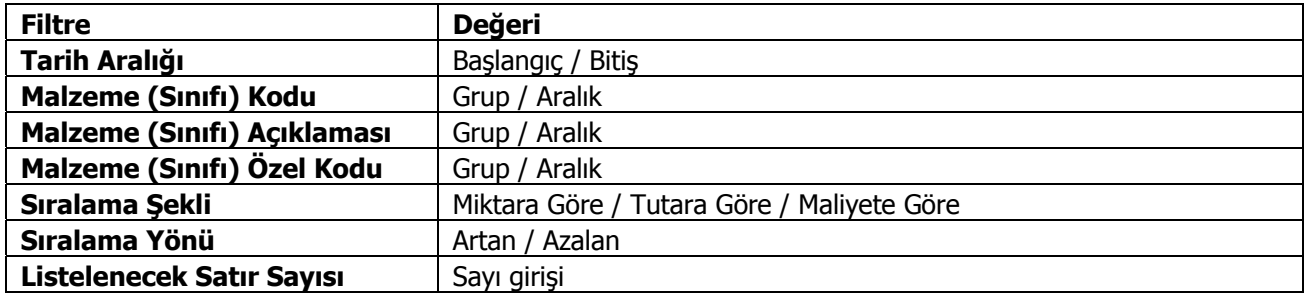

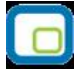

#### **Genel Durum Raporu**

Alacak ve borç toplamlarının alınıp son durumun izlendiği rapor seçeneğidir. Fatura program bölümünde Analizler menüsü altında yer alır. Genel durum raporu filtre seçenekleri şunlardır:

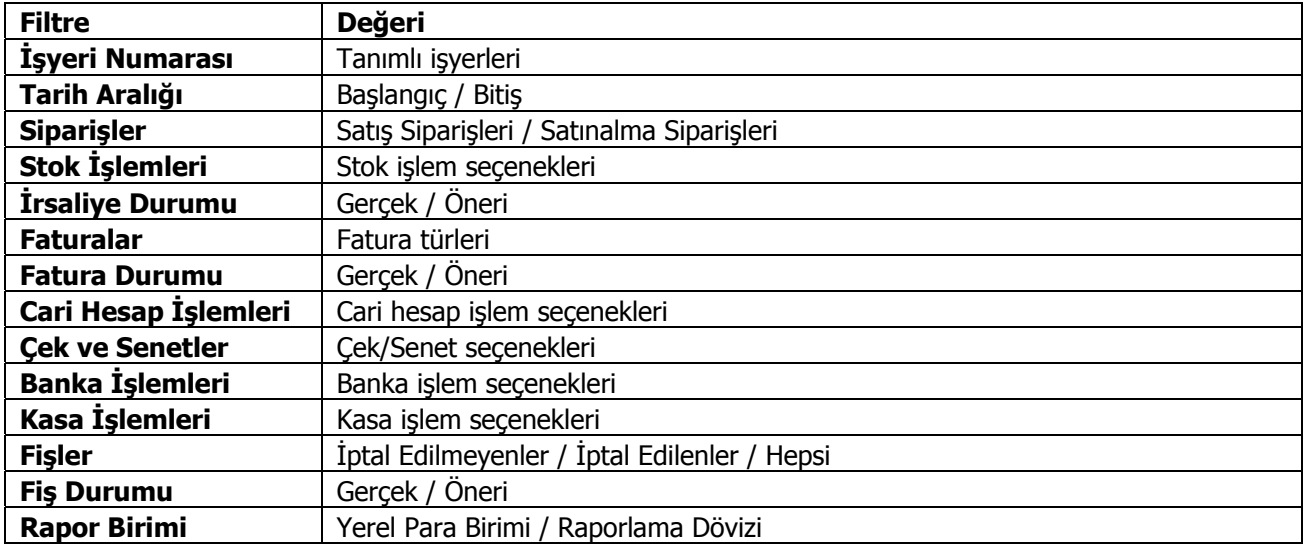

Genel durum raporunun hangi işlemleri kapsayacak şekilde alınacağı rapor filtre satırlarında yer alan;

- Siparişler
- Stok İşlemleri
- Faturalar
- Cari Hesap İşlemleri
- Çek ve Senetler
- Banka İşlemleri
- Kasa İşlemleri

filtre satırlarındaki seçeneklerle belirlenir.

Raporu hangi durumdaki fişlerin etkileyeceği ise şu filtre satırlarında belirlenir:

- İrsaliye Durumu
- Fatura Durumu
- Fiş Durumu

Genel durum raporu yerel para birimi ya da raporlama dövizi üzerinden alınabilir. Hangi para birimi üzerinden alınacağı Rapor Birimi filtre satırında seçilir.

Genel durum raporu tüm işyerleri ve bölümlerden yapılan işlemleri kapsayacak şekilde alındığı gibi, İşyerleri filtre satırlarında seçilen işyerlerini kapsayacak şekilde de alınabilir.

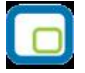

#### **Satış Elemanı Performansı**

Satış elemanlarının yaptıkları satışlara göre performanlarının izlendiği rapor seçeneğidir. Fatura program bölümünde Analizler menüsü altında yer alır. Filtre seçenekleri şunlardır;

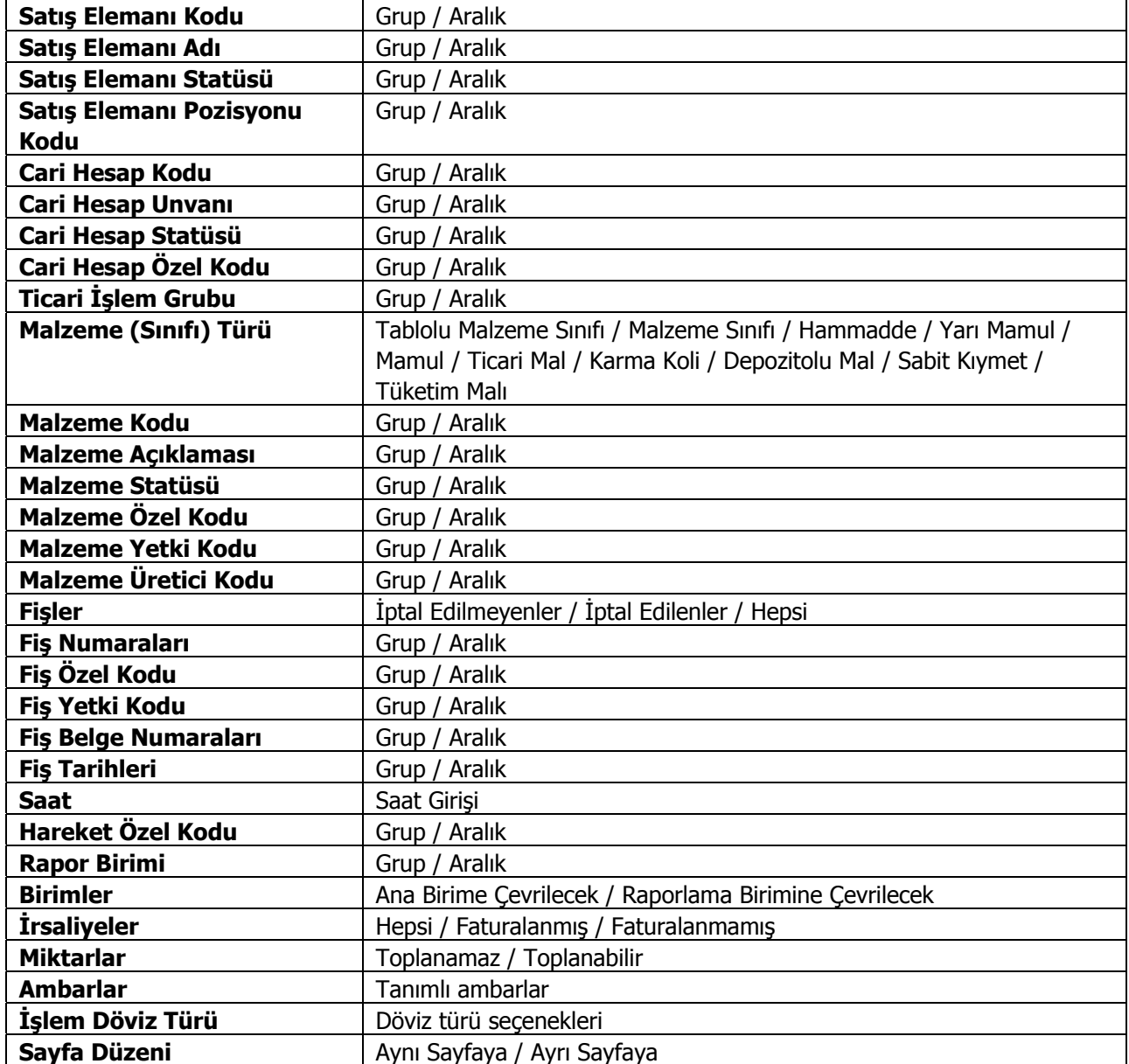

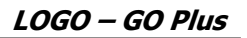

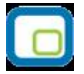

#### **Malzeme Satışlar Ekstresi**

Malzemeye ait satış hareketlerinin fiş türleri ile birlikte günlük miktar ve toplamları ile alındığı rapor seçeneğidir. Faturalar program bölümünde Analizler menüsü altında yer alır. Malzeme satışları ekstresinde, hareketler her malzeme için ayrı ayrı, fiş bilgileri ile listelenir. Malzeme satışları ekstresi raporunda kullanılan filtre seçenekleri şunlardır:

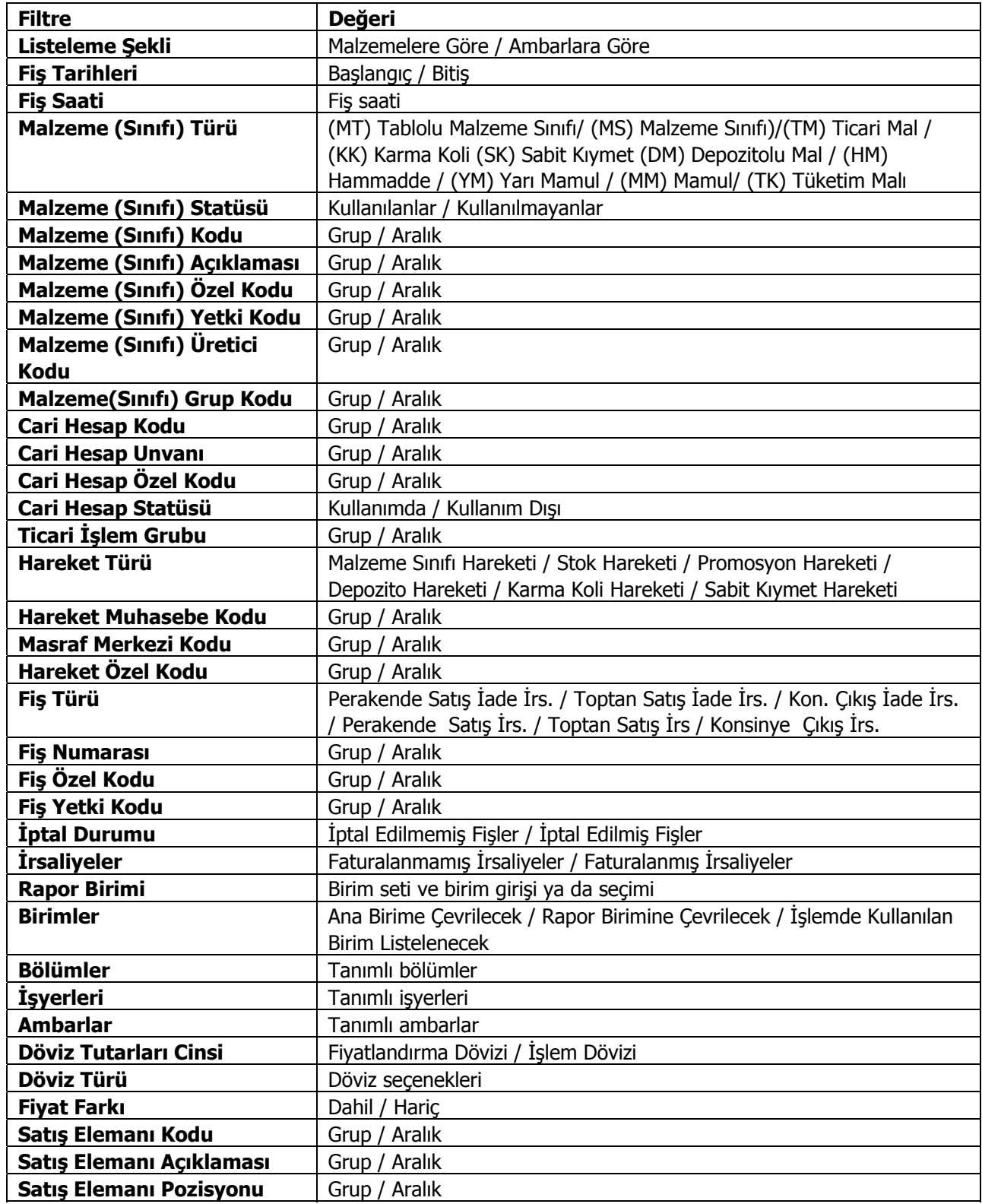

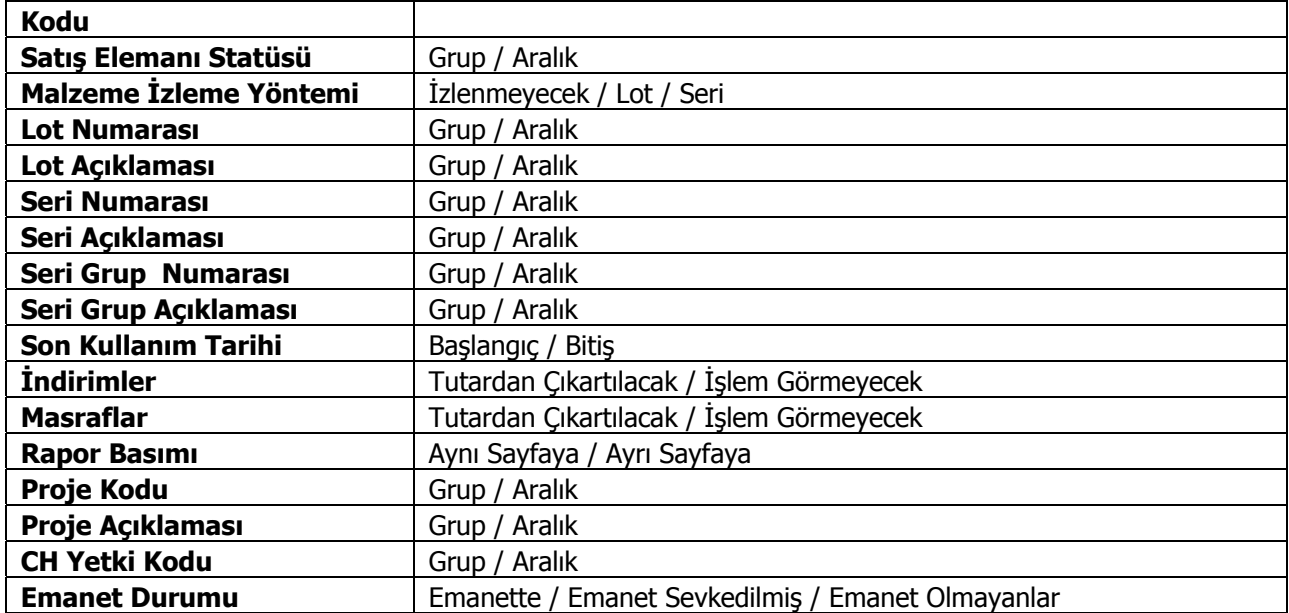

Rapor Standart Birim Maliyet, Standart Maliyet Tutarı, Raporlama Dövizi Standart Birim Maliyet, Raporlama Dövizi Standart Maliyet Tutarı ve "Karlılık Yüzdesi bilgilerini de içerecek şekilde alınır.

Raporda ilgili hareketin tarihi ve bu tarihin denk düştüğü maliyet periyodu dikkate alınır. Temin şekli: satınalma olan malzemeler için söz konusu periyot ve hareket fabrikası için tanımlı standart maliyet dikkate alınır. Temin şekli: üretim ise Standart reçete Maliyetleri kontrol edilir ve söz konusu fabrika ve periyot için tanımlı standart reçete maliyeti bulunur. Saptanan standart maliyet (TRL ve RD) ve miktar(ana birim) bilgisi üzerinden ilgili kolonlarda listelenir.

Karlılık Yüzdesi= (Net Tutar-Standart Maliyet Tutarı)/Standart Maliyet Tutarı olarak saptanır.

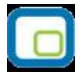

# **Satış Ödeme Hareketleri**

Satış ödeme hareketlerinin listelendiği rapordur. Fatura program bölümünde Analizler menüsü altında yer alır. Rapor filtre seçenekleri şunlardır:

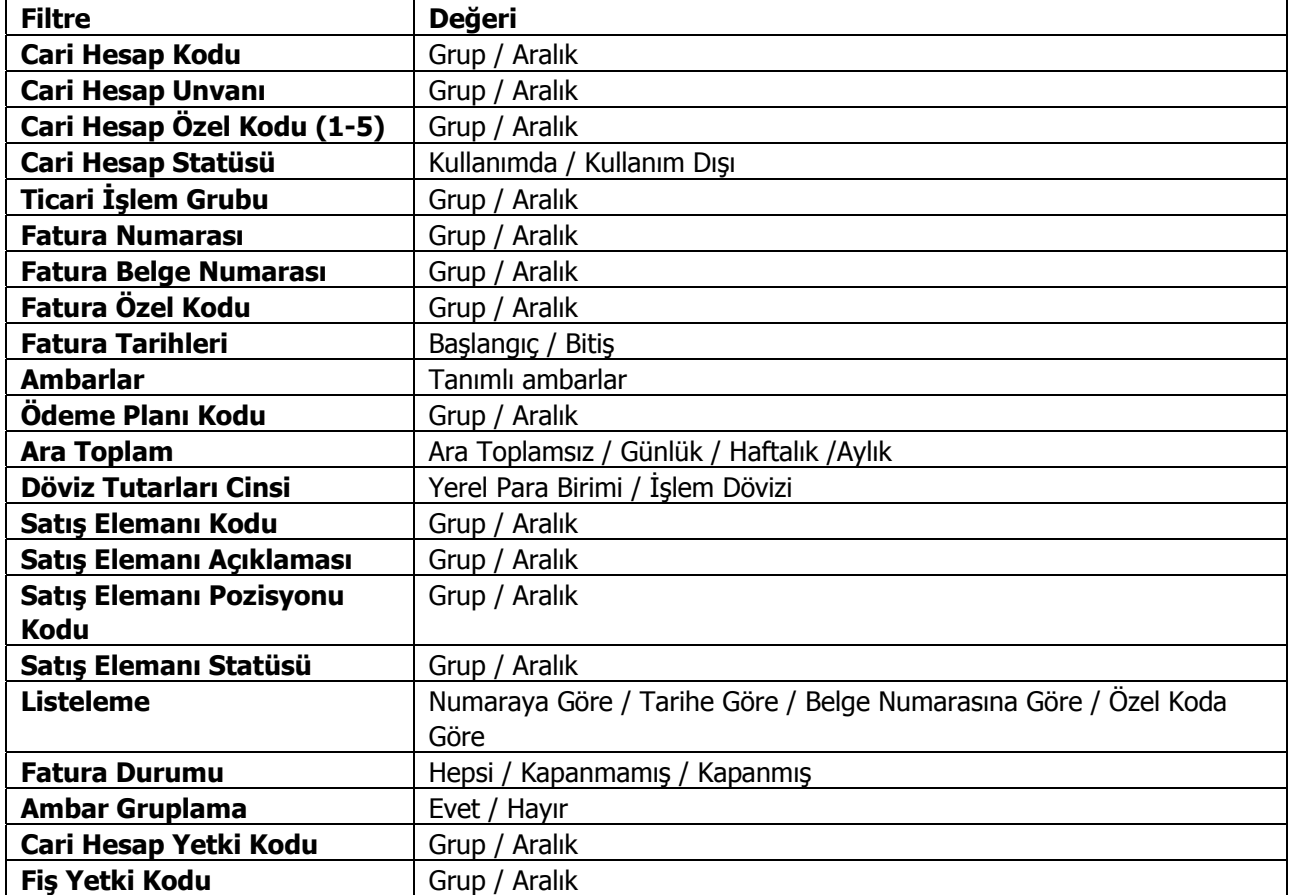

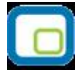

# **Satış Karlılık Analizi**

Satış karlılık durumunun alındığı rapor seçeneğidir. Fatura program bölümünde Analizler menüsü altında yer almaktadır. Rapor filtre seçenekleri şunlardır;

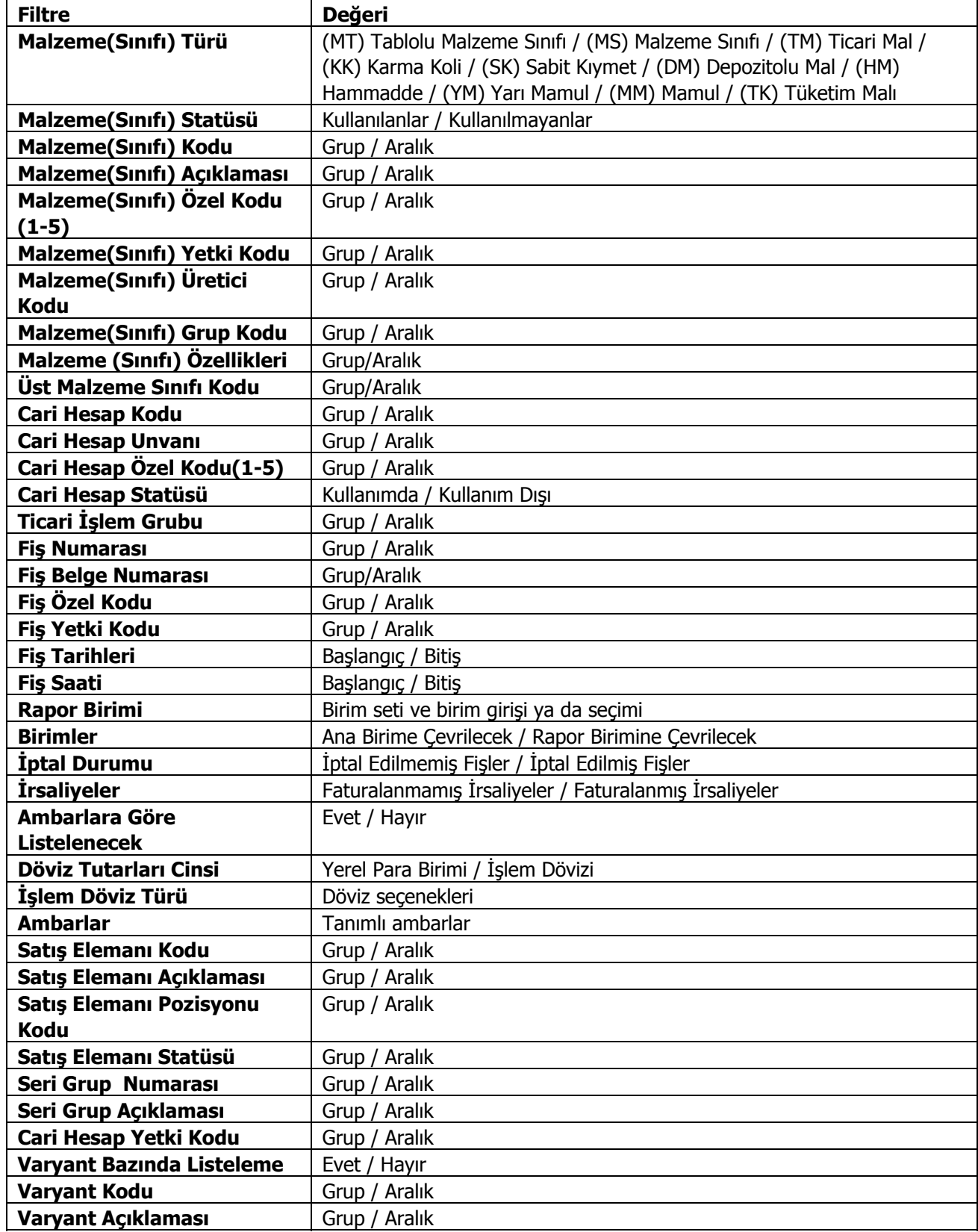

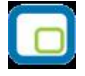

**Varyant Özel Kodu** Grup / Aralık

# **Ambar Ürün Dağılımı**

Ürünlerin ambarlara dağılımının listelendiği rapordur. Fatura program bölümünde Analizler menüsü altında yer alır. Rapor filtre seçenekleri şunlardır:

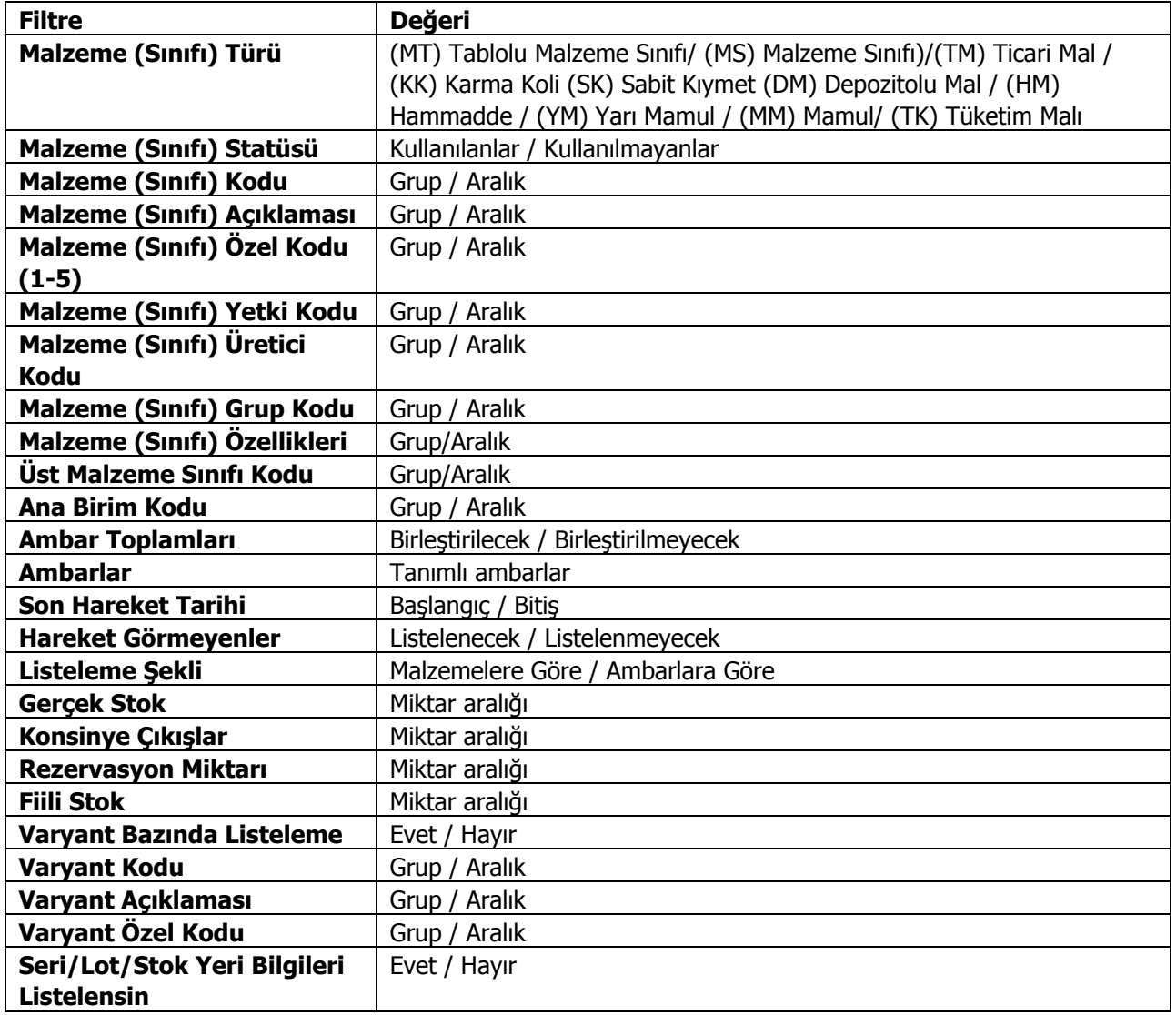

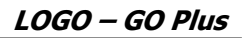

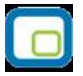

## **Satış Performas Raporu**

Malzemelerin belirli bir tarih aralığındaki satış durumlarının listelendiği rapor seçeneğidir. Fatura program bölümünde Analizler menüsü altında yer alır. Rapor filtre seçenekleri şunlardır:

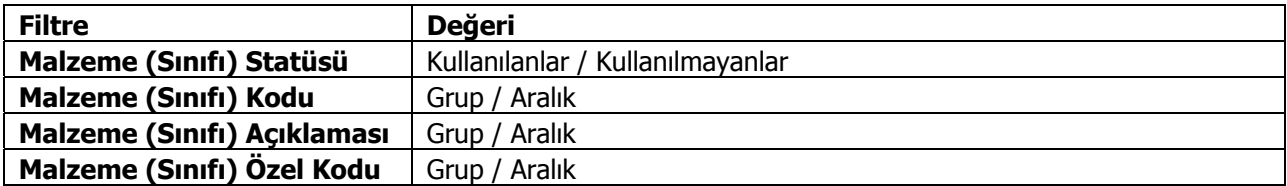

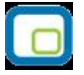

#### **Kasa Satış Hareketleri Listesi**

Satış noktalarından yapılan satışların listelendiği rapordur. Fatura program bölümünde Analizler menüsü altında yer alır. Rapor filtre seçenekleri şunlardır:

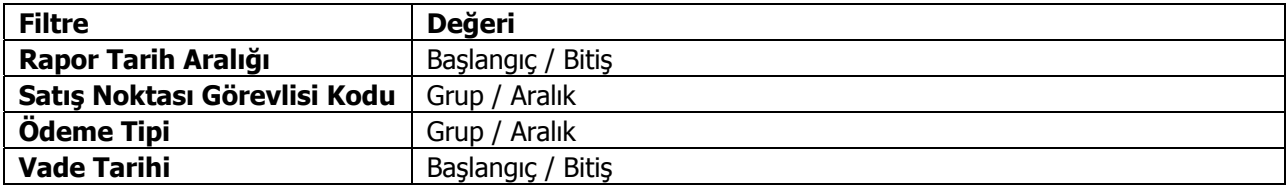

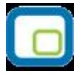

### **Kasa Satış Faturaları Dökümü**

Kasadan yapılan satışlara ait faturaların listelendiği rapor seçeneğidir. Fatura program bölümünde Analizler menüsü altında yer alır. Rapor filtre seçenekleri şunlardır:

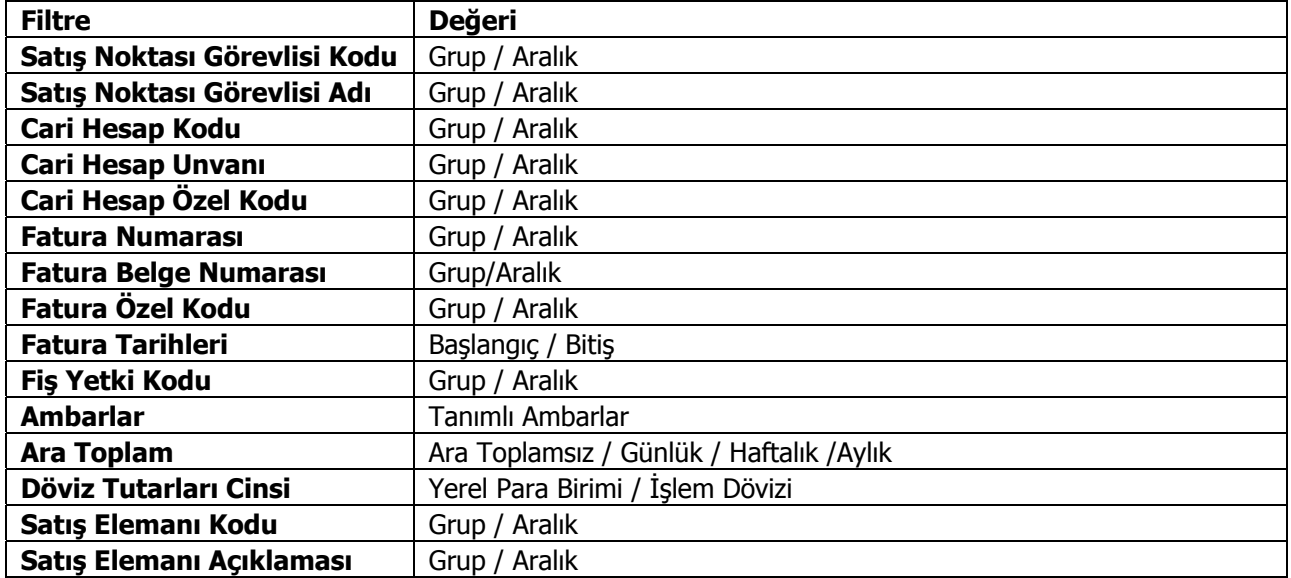

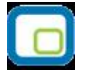

## **Tablolar**

## **Alımlar Tablosu**

Satınalma faturalarının döviz toplamları ile listelendiği rapor seçeneğidir. Dövizli alım toplamları raporunda kullanılan filtreler şunladır:

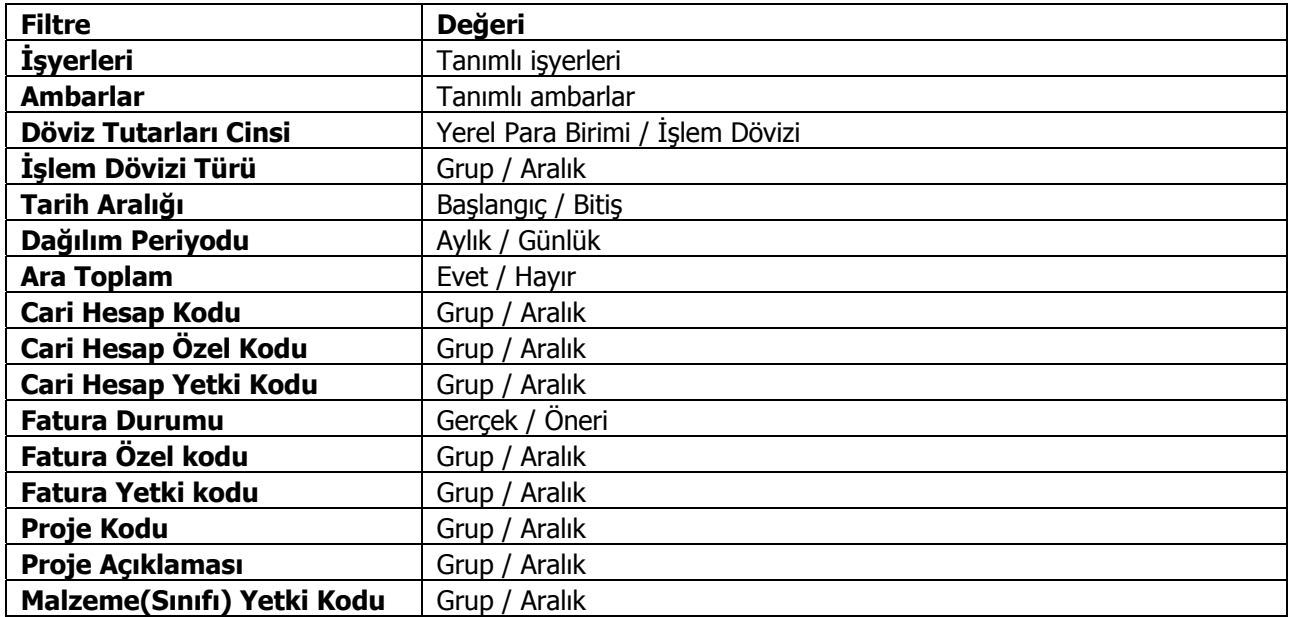

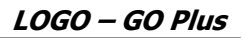

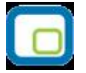

## **Satışlar Tablosu**

Satış toplamlarının tüm ayları içerecek şekilde alındığı rapor seçenidir. Satışlar Tablosunda kullanılan filtre seçenekleri şunlardır:

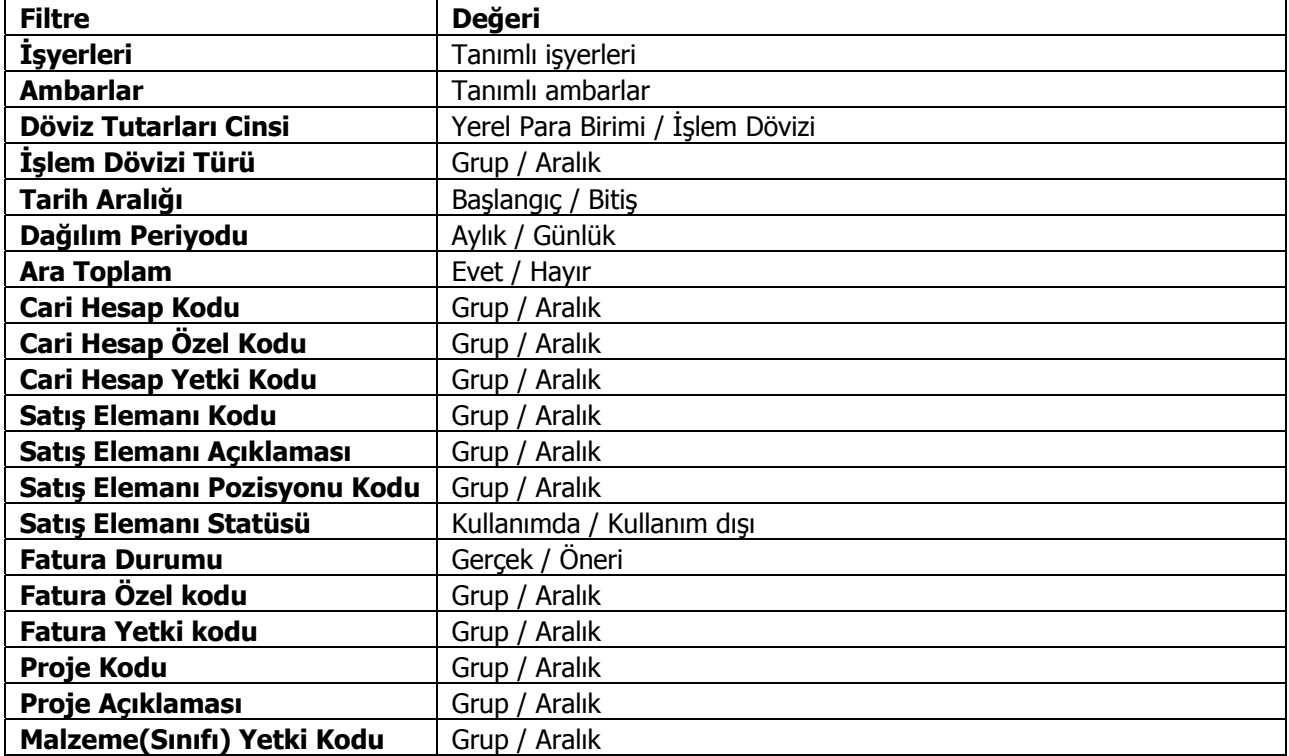

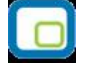

## **Satınalma KDV Raporu**

Satınalma faturalarına ait KDV bilgilerinin listelendiği rapor seçeneğidir. Rapor filtre seçenekleri şunlardır:

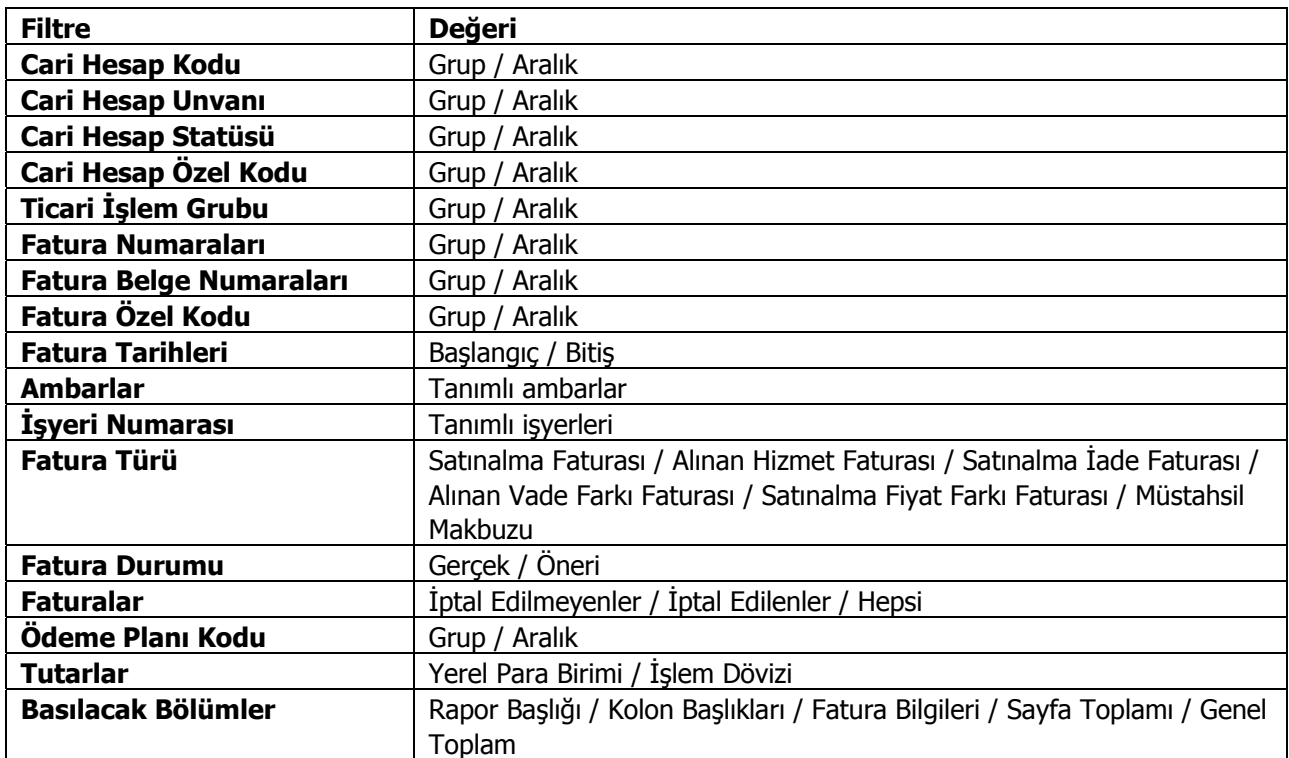

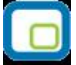

### **Satış KDV Raporu**

Satış faturalarına ait KDV toplamlarının alındığı rapor seçeneğidir. Raporda kullanılan filtreler şunlardır:

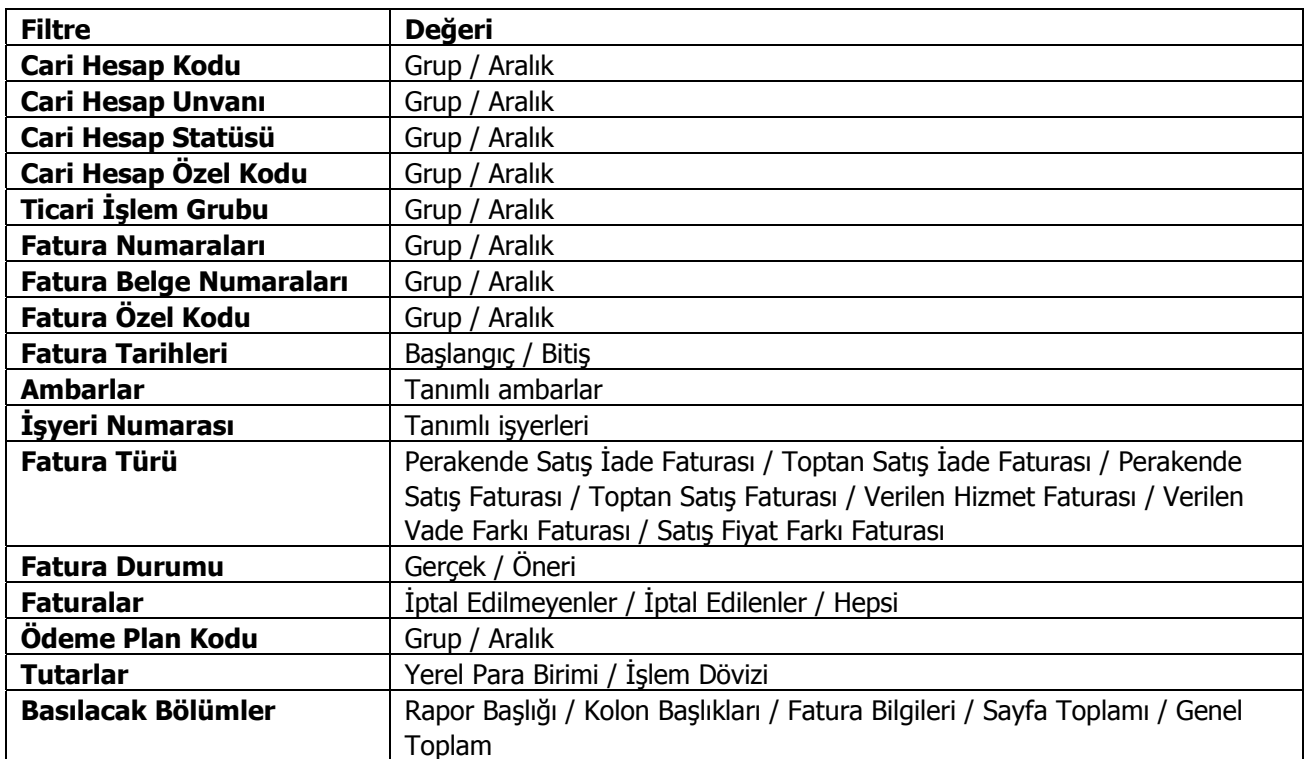

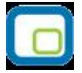

## **Faturalanmamış Satınalma İrsaliyelerinin Dağılımı**

Faturalanmamış Satınalma irsaliyelerinin ilgili cari hesaplara göre bakiye ve toplam bilgileriyle listelendiği rapordur. Faturalanmamış Satınalma irsaliyelerinin dağılımı raporu filtre seçenekleri şunlardır:

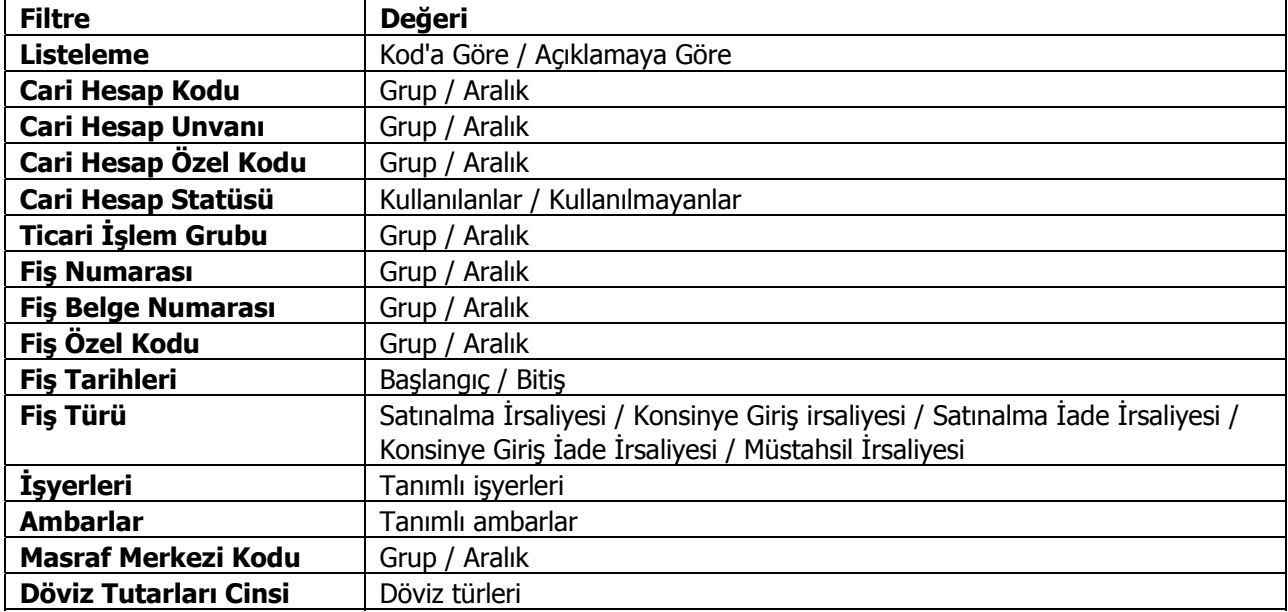
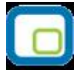

# **Faturalanmamış Satış İrsaliyelerinin Dağılımı**

Faturalanmamış Satınalma irsaliyelerinin ilgili cari hesaplara göre bakiye ve toplam bilgileriyle listelendiği rapordur. Faturalanmamış Satınalma irsaliyelerinin dağılımı raporu filtre seçenekleri şunlardır:

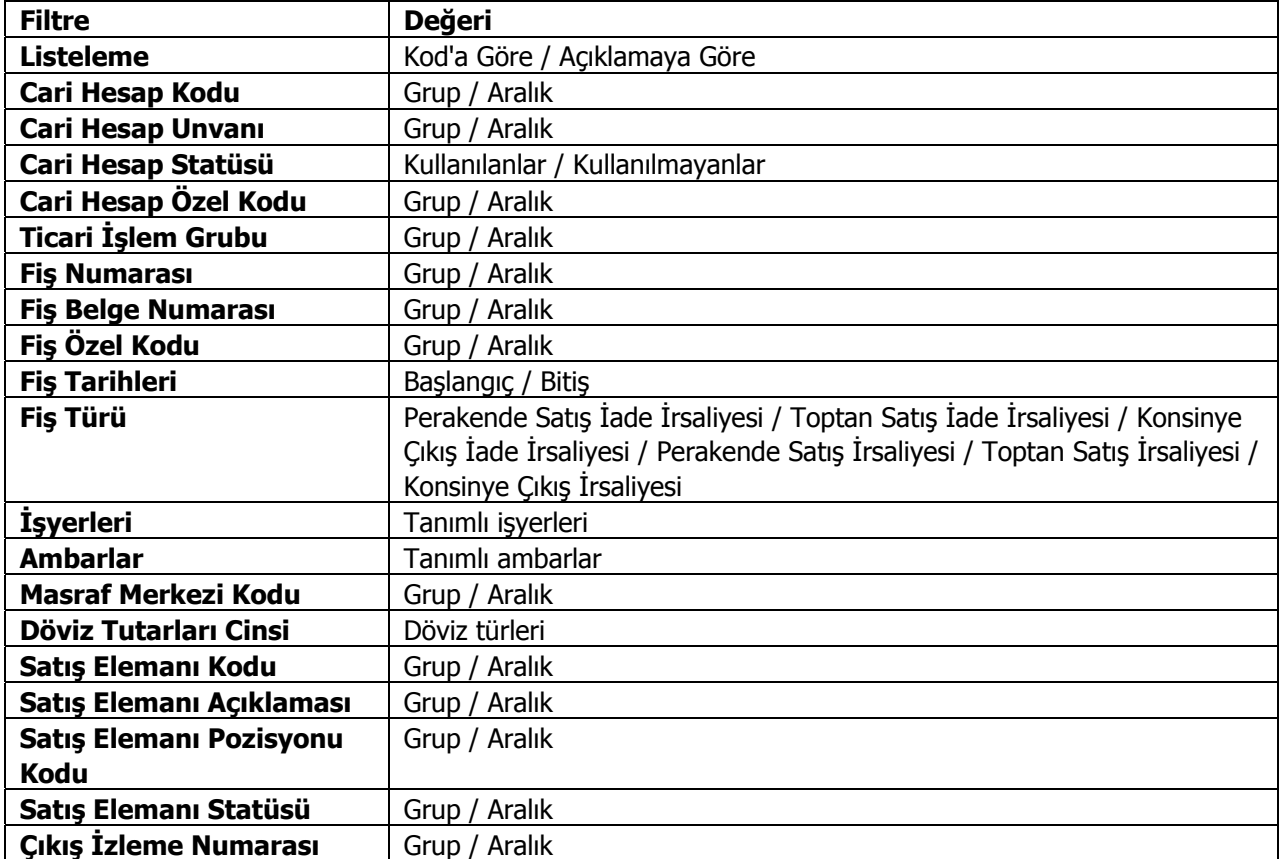

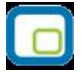

### **Cari Hesap / Malzeme Dağılımı (Satınalma)**

Cari hesaplara göre Satınalma hareketlerinin listelendiği rapor seçeneğidir. Cari hesap/mal dağılımı raporu filtre seçenekleri şunlardır:

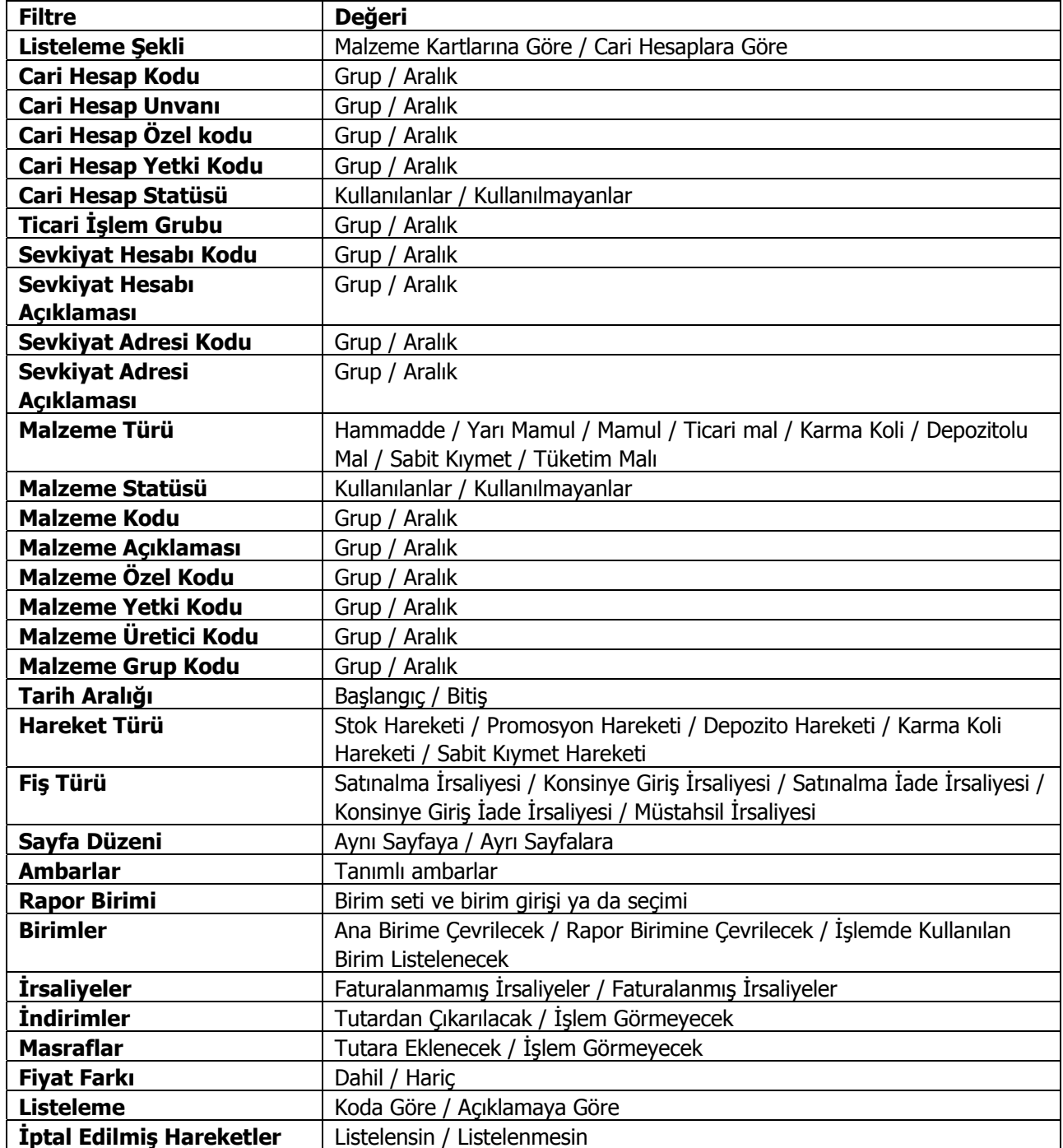

# **Cari Hesap Malzeme Dağılımı (Satış)**

Satış hareketlerinin cari hesaplara göre listelendiği rapor seçeneğidir. Rapor filtre seçenekleri şunlardır:

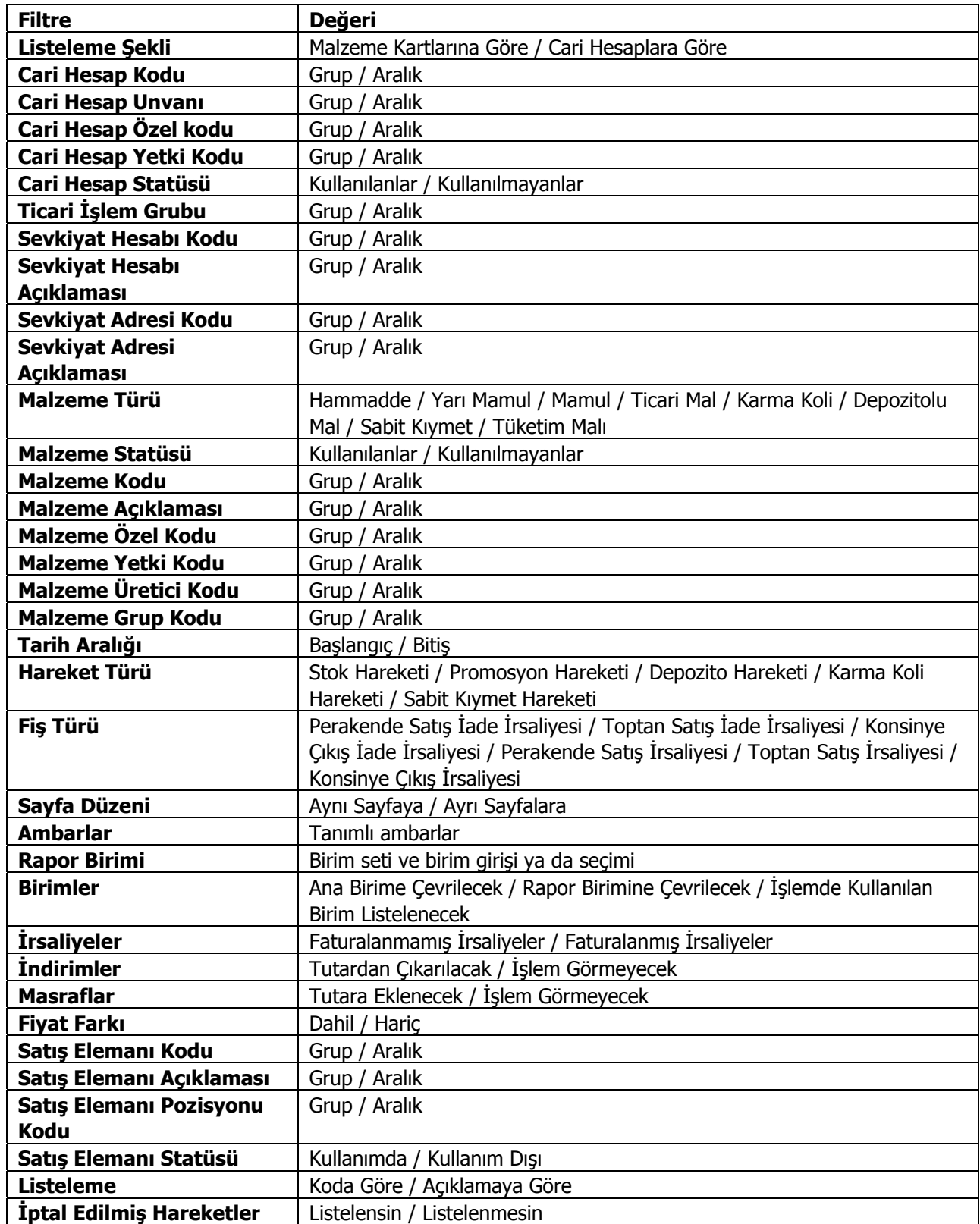

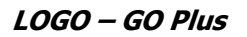

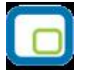

#### **Müstahsil Durumu**

Alıcı firmalar zorunlu olarak SSDF ve stopaj raporu vermek zorundadırlar. Fon ve komisyon bedelleri üretici tarafından ödenir. Malın giriş değerinde fonlar da makbuz tutarının içinde bulunur. Stopaj/SSDF dökümü raporu filtre seçenekleri şunlardır:

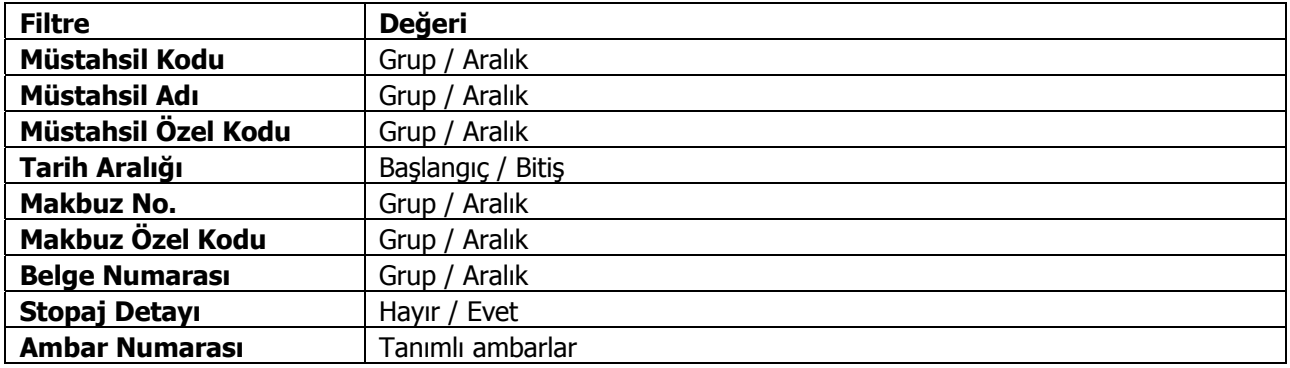

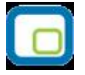

# **Tevkifat Bildirimi**

Vergi dairesine verilen bildirimin alındığı rapor seçeneğidir. Tevkifat bildirimi raporu filtre seçenekleri şunlardır:

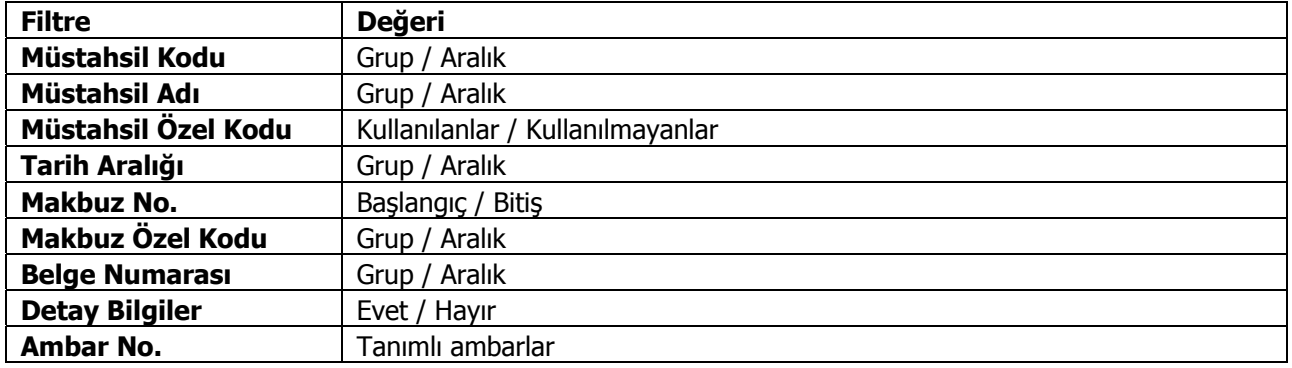